SOLUCIÓN DE DOS ESTUDIOS DE CASO BAJO EL USO DE TECNOLOGÍA CISCO

LEIDY MARCELA MANRIQUE OBREGON

INGENIERIA DE SISTEMAS BOGOTÁ D.C. UNIVERSIDAD NACIONAL ABIERTA Y A DISTANCIA ESCUELA DE CIENCIAS BÁSICAS, TECNOLOGÍA E INGENIERÍA

MAYO DE 2020

SOLUCIÓN DE DOS ESTUDIOS DE CASO BAJO EL USO DE TECNOLOGÍA CISCO

> PRESENTADO POR LEIDY MARCELA MANRIQUE OBREGON

## TRABAJO DE GRADO PARA ADQUIRIR TITULO DE INGENIERA DE SISTEMAS

PRESENTADO A JOSE IGNACIO CARDONA

INGENIERIA DE SISTEMAS BOGOTÁ D.C. MAYO DE 2020 UNIVERSIDAD NACIONAL ABIERTA Y A DISTANCIA ESCUELA DE CIENCIAS BÁSICAS, TECNOLOGÍA E INGENIERÍA

INGENIERIA DE SISTEMAS BOGOTÁ D.C. MAYO DE 2020

### **DEDICATORIA**

A mi familia, mi madre, mis hermanas, a mi pareja son las personas con las que he podido contar y su apoyo incondicional siempre, sus palabras y actos de amor día a día me impulsaron a finalizar una de mis metas.

#### **AGRADECIMIENTOS**

Agradecimientos a Dios y a mi familia la cual me han apoyado en esta etapa de crecimiento personal.

A cada uno de los tutores de la universidad nacional abierta y a distancia (UNAD) quienes me guiaron en el proceso de aprendizaje y formación académica.

## **LISTA DE CONTENIDO**

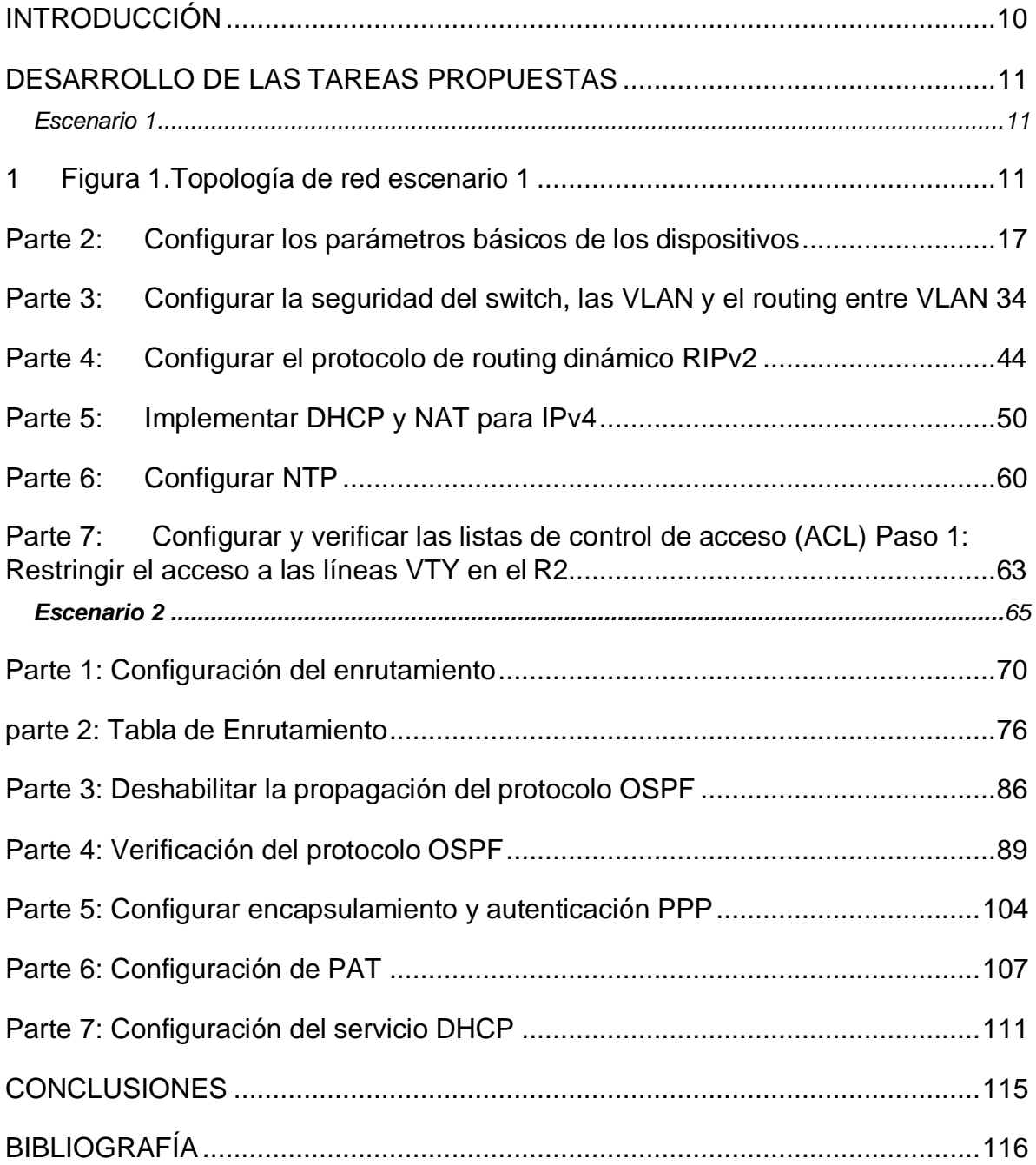

## **LISTA DE FIGURAS**

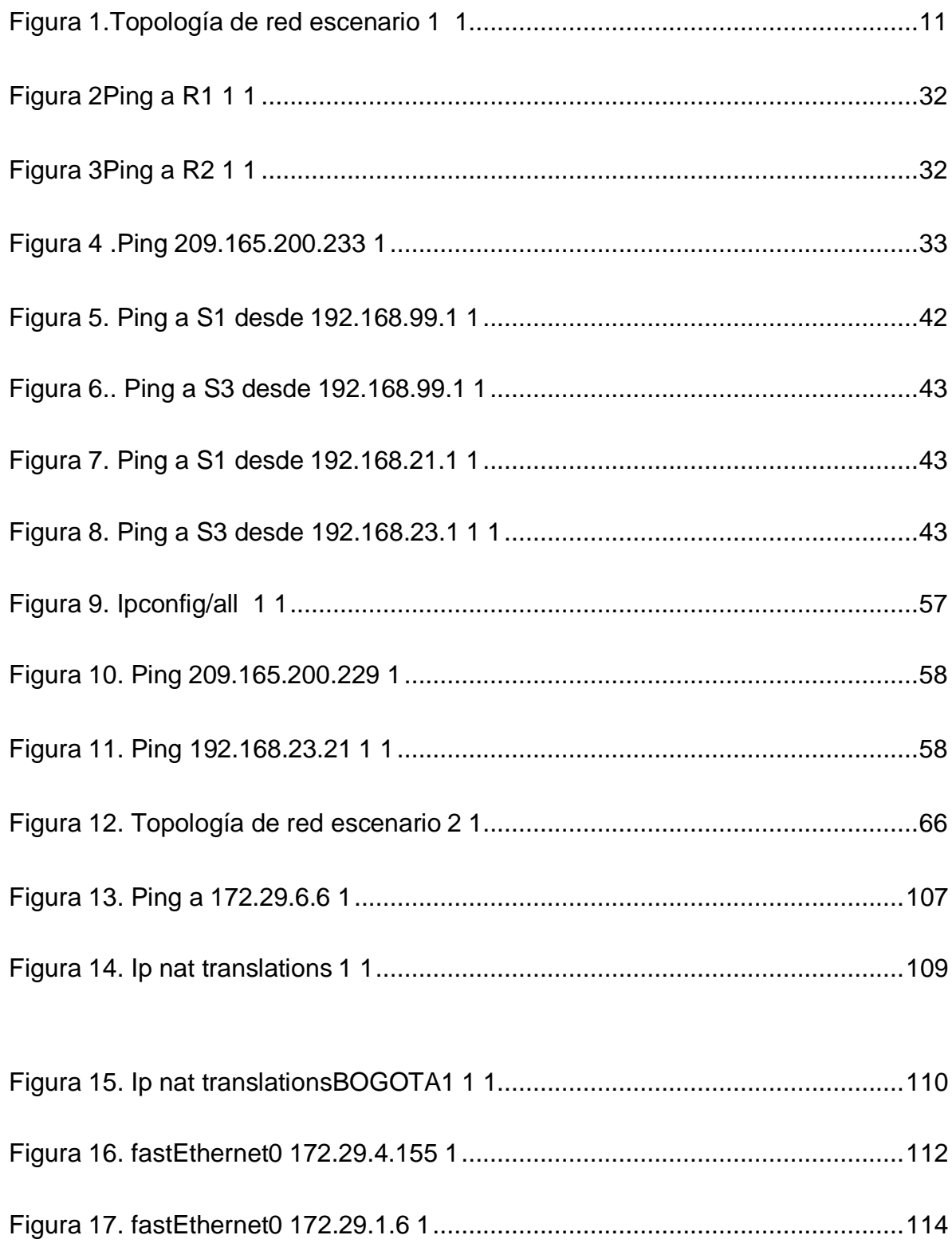

## **LISTA DE TABLAS**

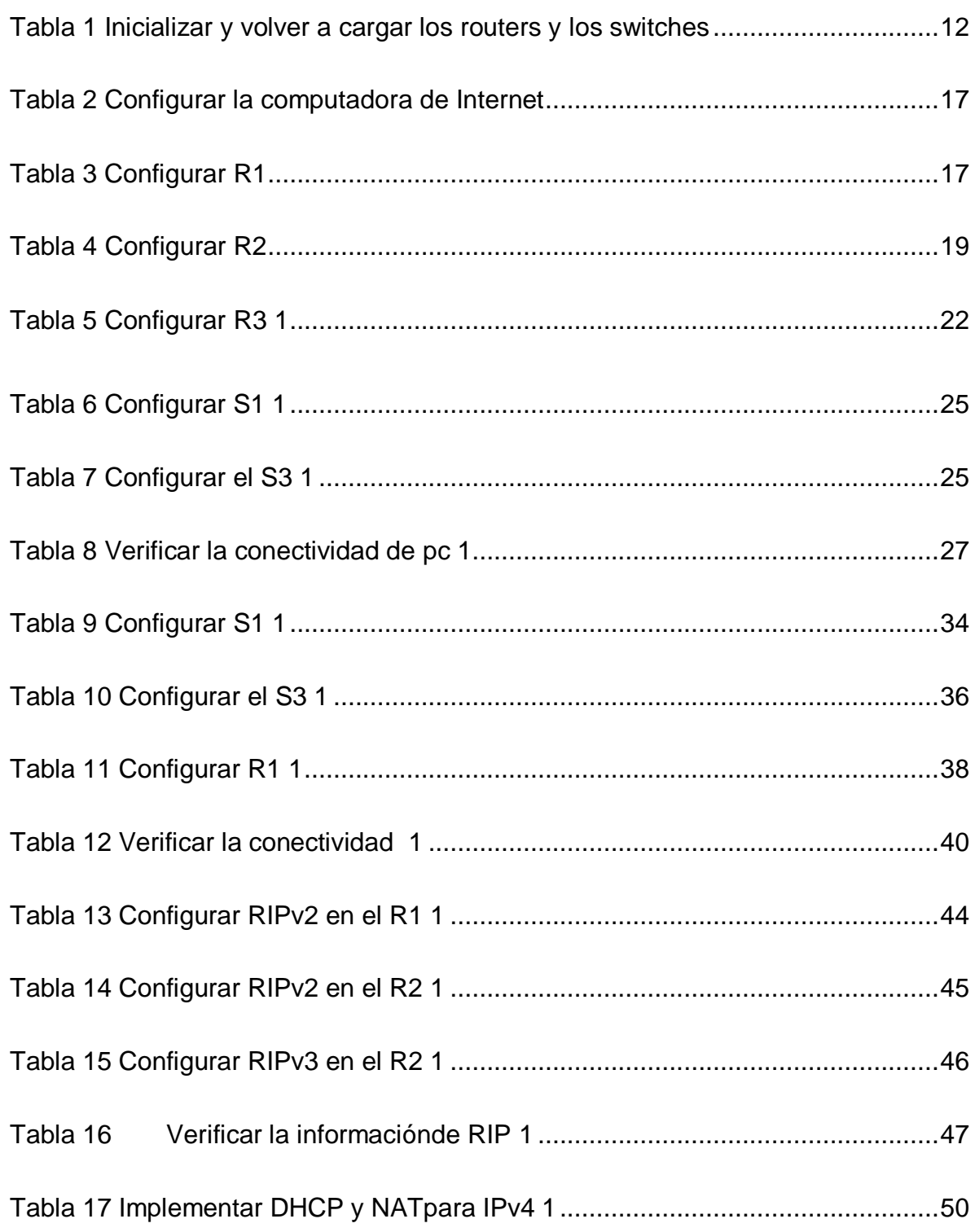

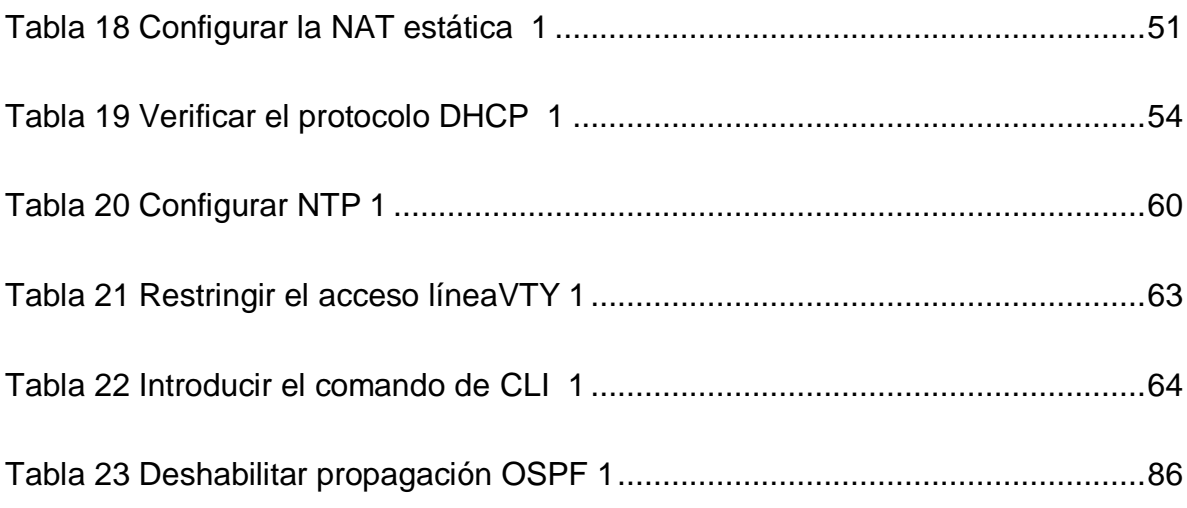

#### **GLOSARIO**

**DHCP:** El protocolo de configuración de host dinámico simplifica y mejora la precisión del direccionamiento IP, pero puede generar inquietudes de seguridad.

**NTP:** Es un [protocolo de Internet p](https://es.wikipedia.org/wiki/Protocolo_de_Internet)ara sincronizar los relojes de los [sistemas](https://es.wikipedia.org/wiki/Sistema_inform%C3%A1tico) [informáticos a](https://es.wikipedia.org/wiki/Sistema_inform%C3%A1tico) través del [enrutamiento d](https://es.wikipedia.org/wiki/Router)e paquetes en redes con [latencia v](https://es.wikipedia.org/wiki/Latencia)ariable.

**SWITCHES**: Los dispositivos de interconexión tienen dos ámbitos de actuación en las redes telemáticas. En un primer nivel se encuentran los más conocidos, los Router, que se encargan de la interconexión de las redes.

**OSPF**: Es un Interna Gateway Protocolo (IGP) que se usa para distribuir la información de ruteo dentro de un solo sistema autónomo.

**VLAN:** Red física está basada principalmente en uno o más switch. Se trata de dispositivos que regulan el tráfico de datos entre los participantes.

**PING:** es un comando o una herramienta de diagnóstico que permite hacer una verificación del estado de una determinada conexión o host local

**TOPOLOGIAS:** e define como el mapa físico o lógico de una [red p](https://es.wikipedia.org/wiki/Red_de_computadoras)ara intercambiar datos. En otras palabras, es la forma en que está diseñada la red, sea en el plano físico o lógico. El concepto de red puede definirse como «conjunto de nodos interconectados». Un nodo es el punto en el que una curva se intercepta a sí misma. Lo que un nodo es concretamente depende del tipo de red en cuestión.

**TRACERT**: una utilidad de línea de comandos que se usa para determinar la ruta que toma un paquete de protocolo de Internet (IP) para alcanzar su destino.

## **INTRODUCCIÓN**

<span id="page-10-0"></span>En el siguiente informe se abarcarán todas las configuraciones existentes a nivel de red, este laboratorio incluirá la configuración de distintos protocolos como los son DHCP, PPP, NTP, Enrutamientos OSPF y RIP, entre otros; también las técnicas y conceptos de enrutamiento y conmutación, aplicados para los distintos segmentos de red dentro de una vlan independiente. Se estudiarán las formas de establecer una conexión a internet actuando desde una red privada, aplicando los conceptos conocidos como traductores de red.

Evaluaremos el ámbito de seguridad como el cifrado por PPP, las directivas de seguridad en switches, configuración y restricción de acceso tanto por usuarios para administrar equipos, como por segmentos para conectar otros segmentos.

Estudiaremos a profundidad los conceptos del enrutamiento OSPF, evaluaremos los distintos tipos de encapsulamiento serial PPP, y la diferencia de configurarlo con cifrado o texto claro, adicional experimentaremos las configuraciones que se deben realizar para permitir tráfico Broadcast en una sesión DHCP.

Con estos escenarios abarcaremos gran parte esencial de los conceptos y políticas establecidas en el mundo de las rede

### **DESARROLLO DE LAS TAREAS PROPUESTAS**

#### <span id="page-11-1"></span><span id="page-11-0"></span>Escenario 1

Se debe configurar una red pequeña para que admita conectividad IPv4 e IPv6, seguridad de switches, routing entre VLAN, el protocolo de routing dinámico RIPv2, el protocolo de configuración de hosts dinámicos (DHCP), la traducción de direcciones de red dinámicas y estáticas (NAT), listas de control de acceso (ACL) y el protocolo de tiempo de red (NTP) servidor/cliente. Durante la evaluación, probará y registrará la red mediante los comandos comunes de CLI.

#### Topología

*Figura 1.Topología de red escenario 1* **1**Figura 1.Topología de red escenario 1 **Figura 1.Topología de red escenario** 1 **1**

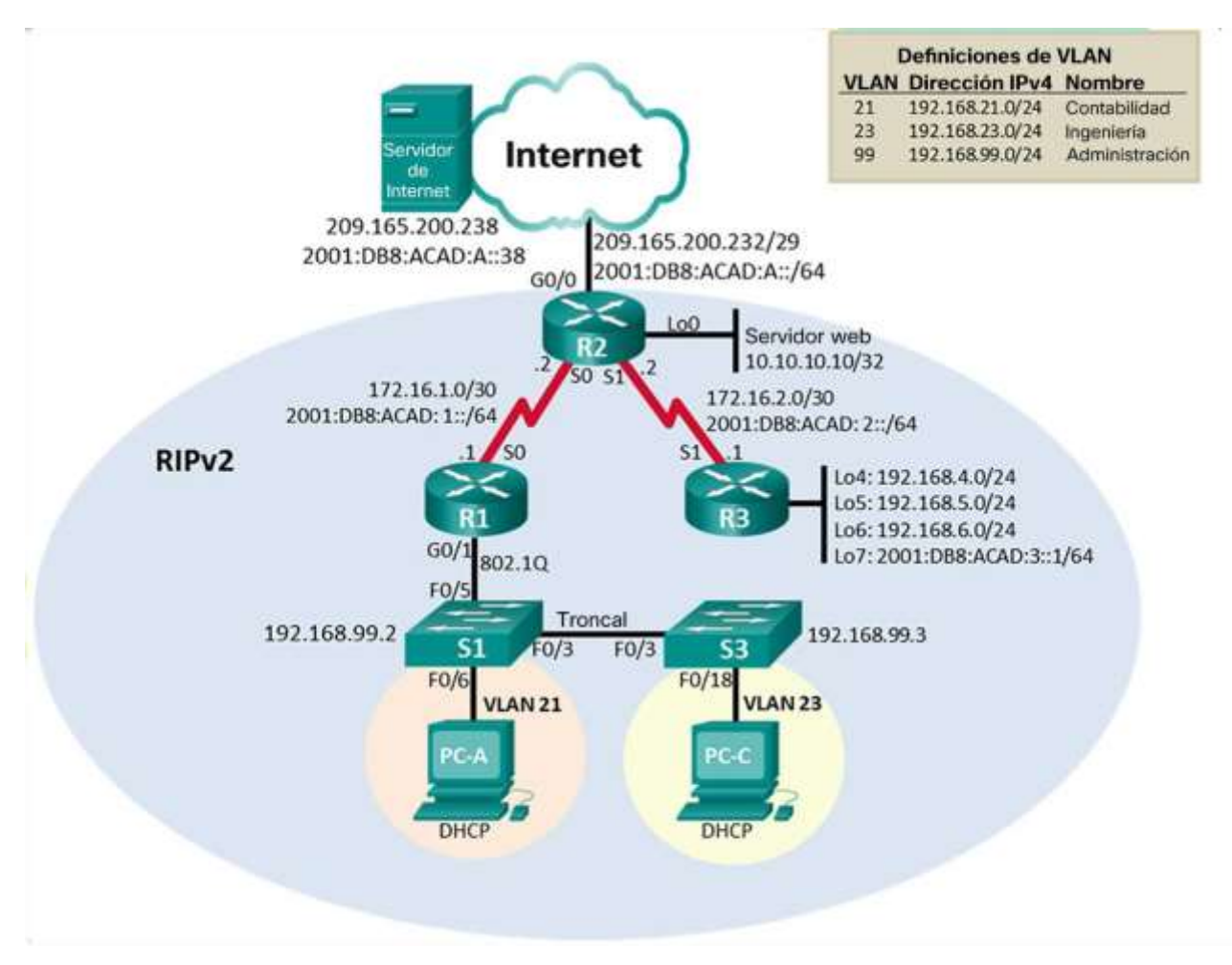

## Parte 1: Inicializar dispositivos

Paso 1: Inicializar y volver a cargar los routers y los switches

Elimine las configuraciones de inicio y vuelva a cargar los dispositivos. Antes de continuar, solicite al instructor que verifique la inicialización de los dispositivos.

<span id="page-12-0"></span>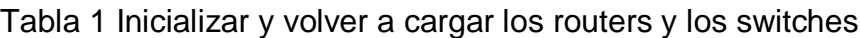

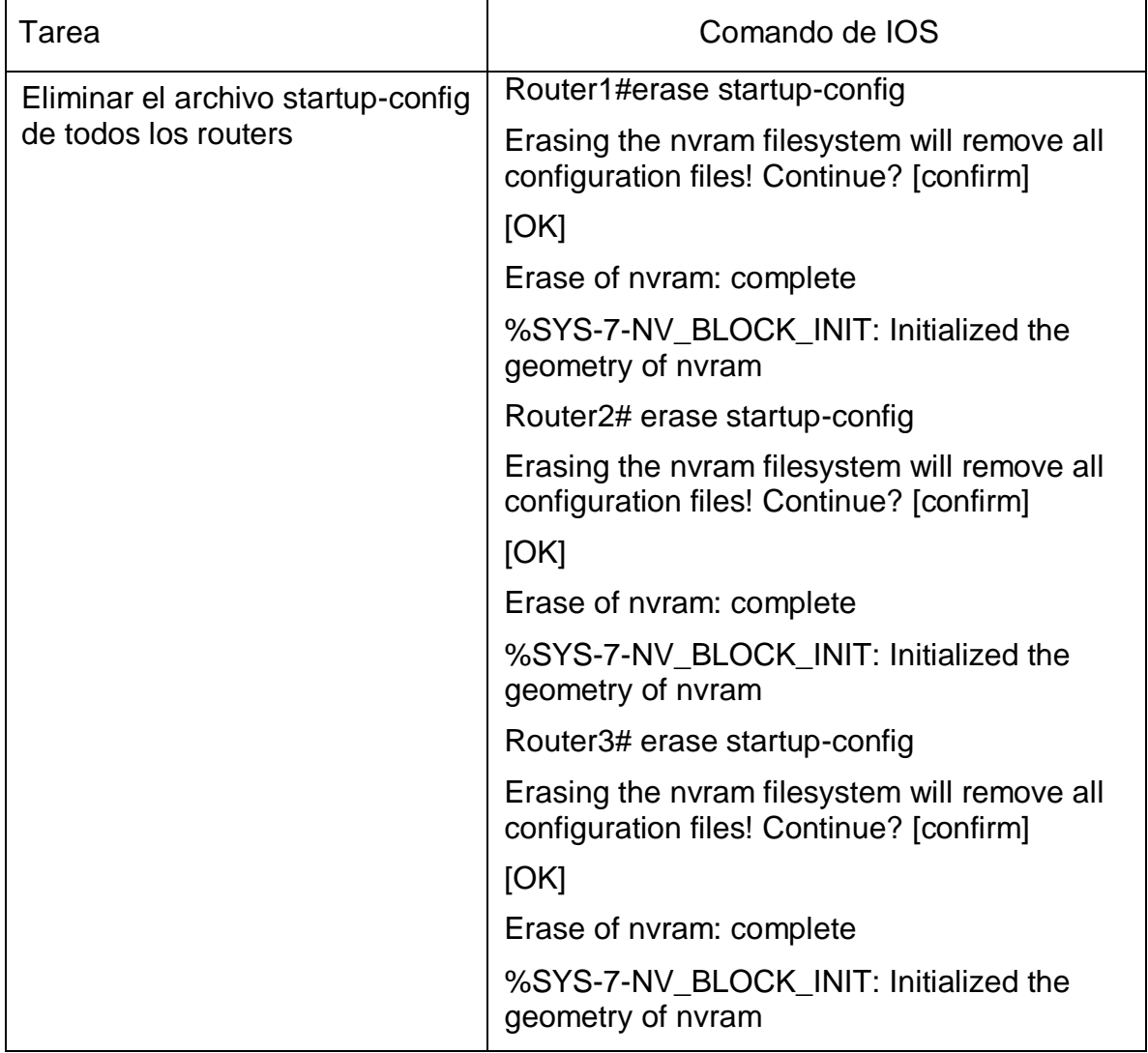

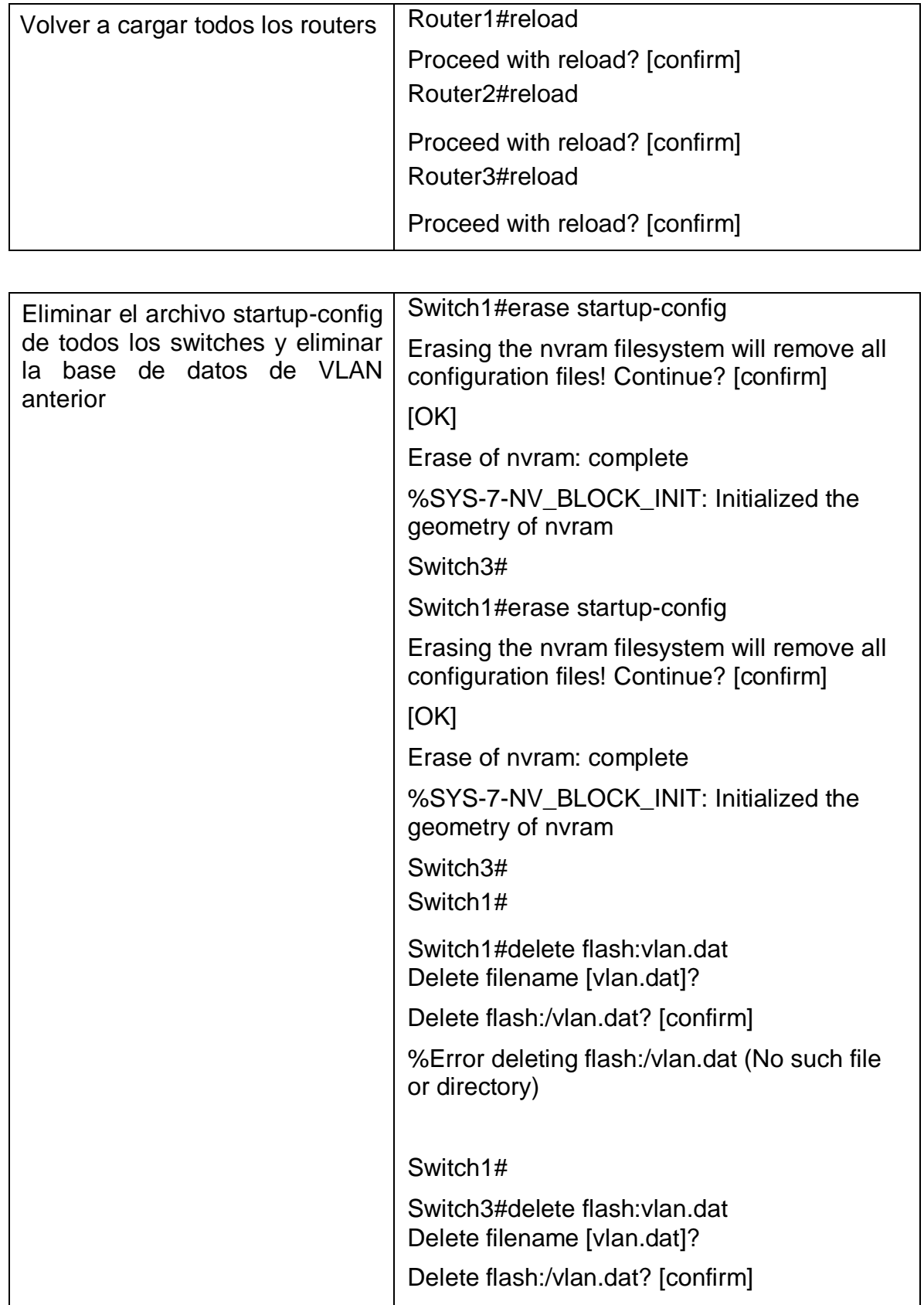

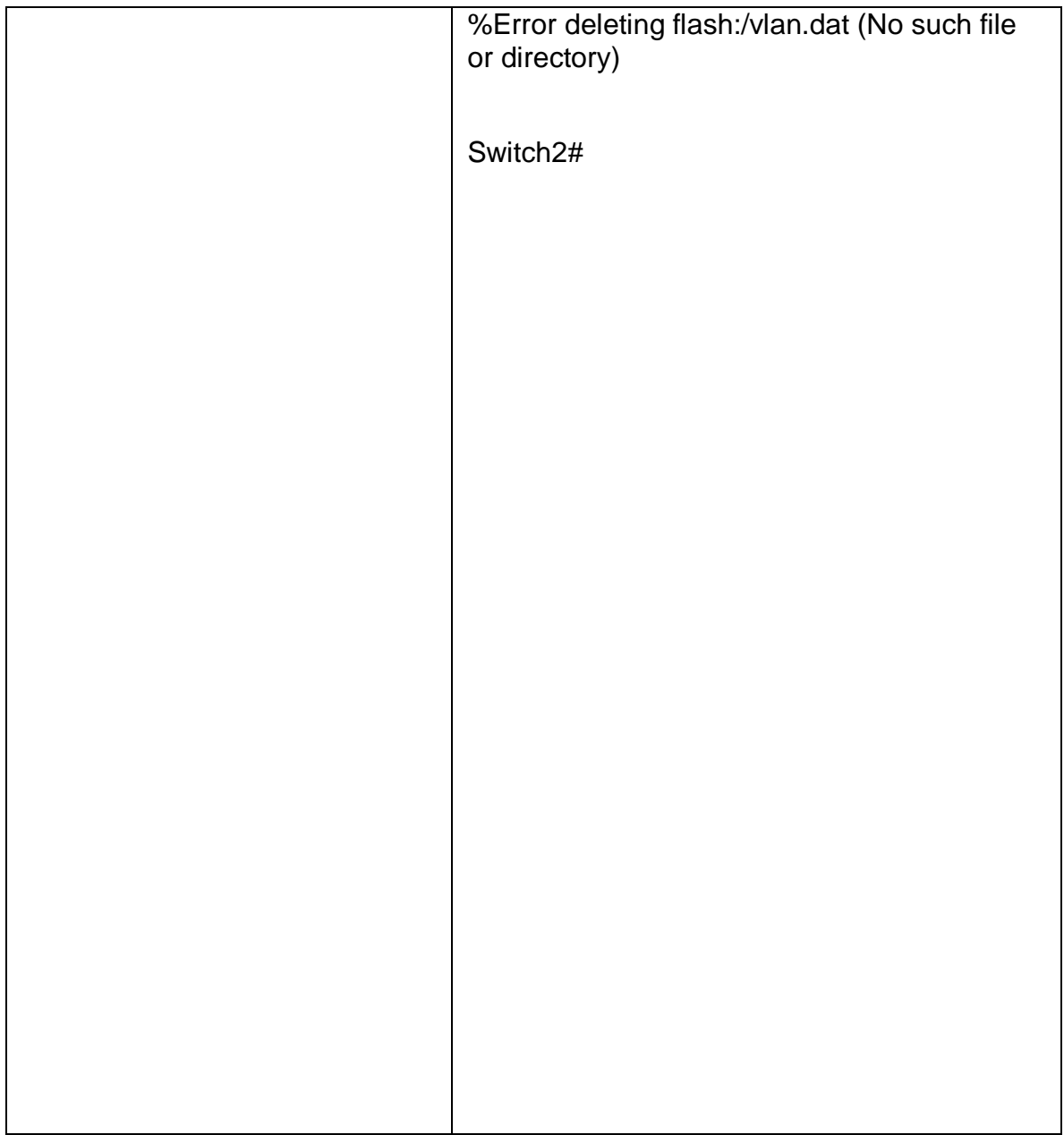

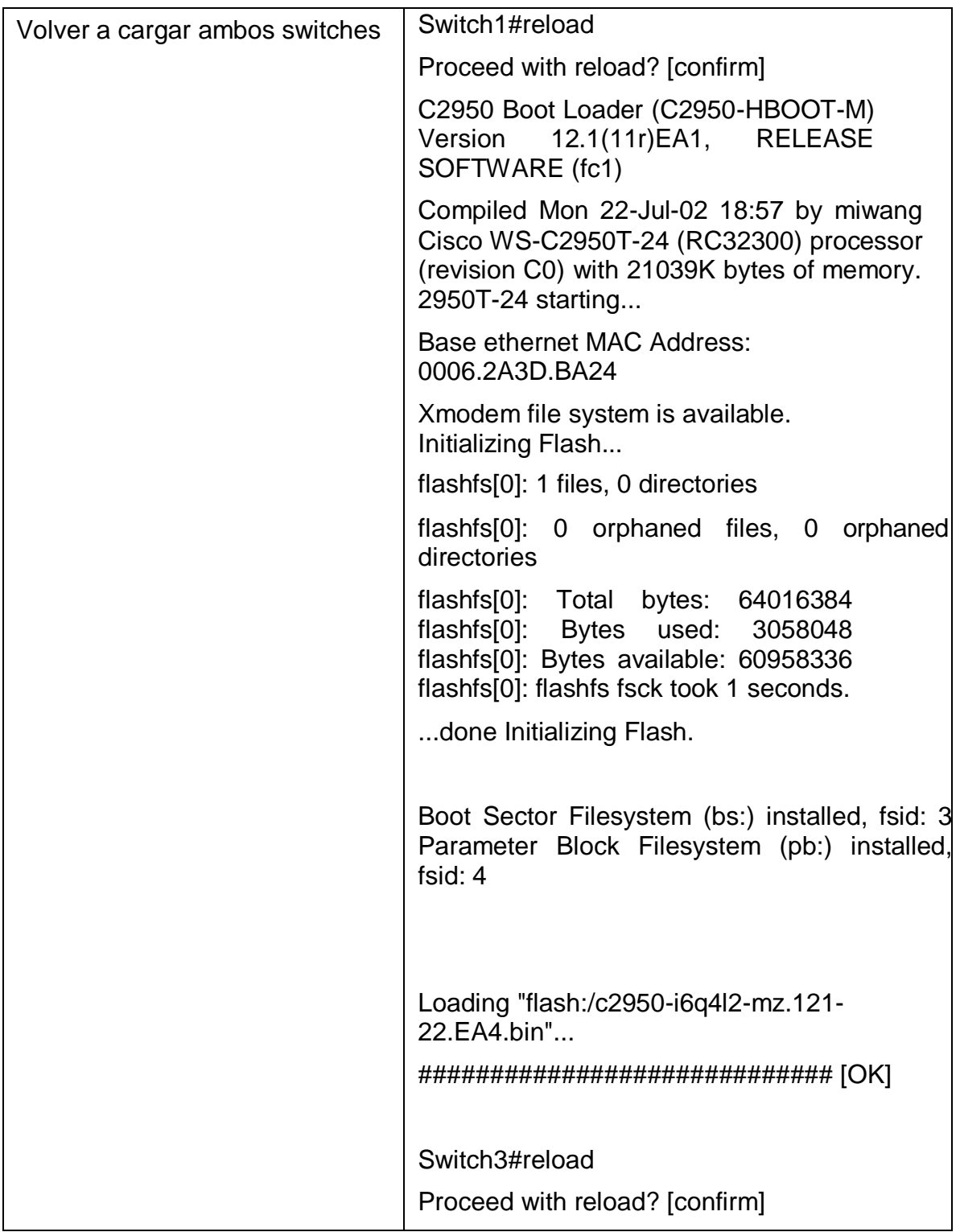

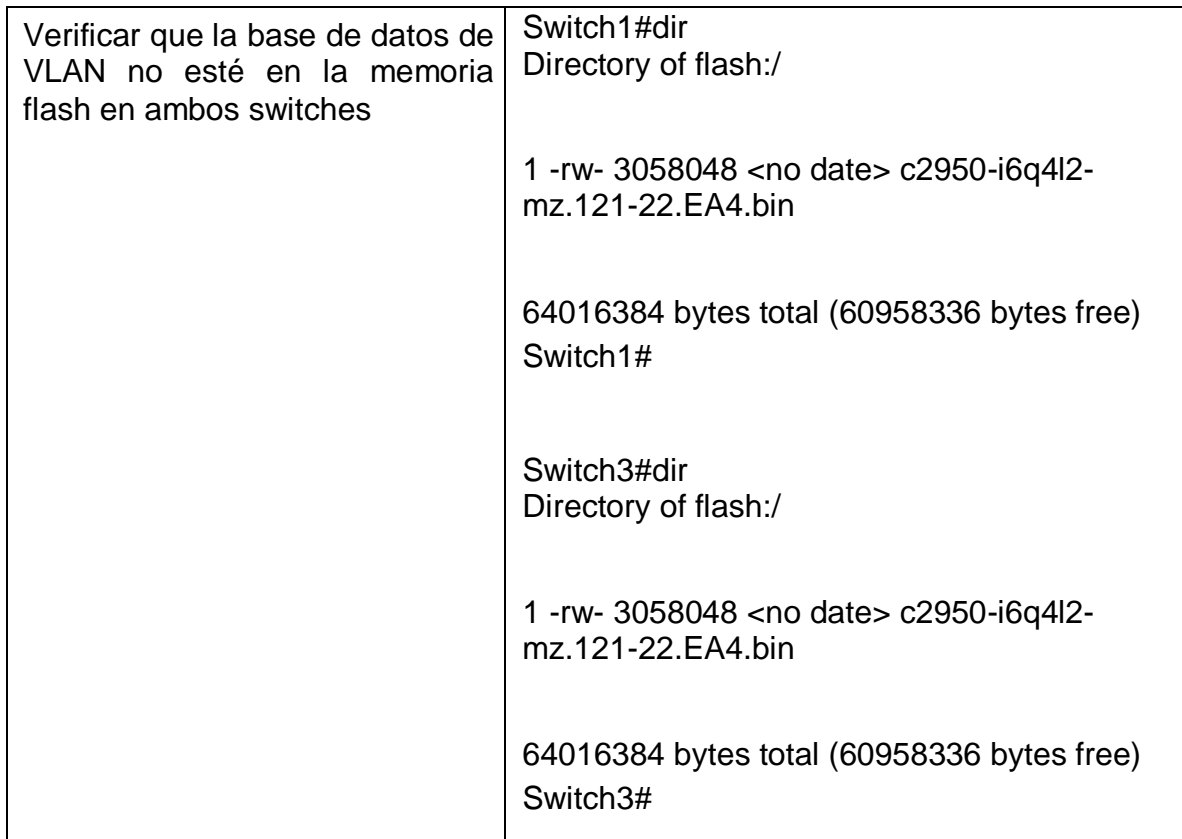

En la primera parte pide borrar la configuración esto se realiza por medio del comando erase startup-config, este código borra el contenido de la NVRAM", Este es un tipo de memoria que no pierde la información almacenada así exista un daño eléctrico", luego se carga el Router esto se realizado mediante el comando reload, se eliminan las configuraciones de todos los switch y VLAN se dejan los swicth a la configuración de fábrica.

## **Parte 2: Configurar los parámetros básicos de los dispositivos**

#### <span id="page-17-0"></span>Paso 1: Configurar la computadora de Internet

Las tareas de configuración del servidor de Internet incluyen lo siguiente (para obtener información de las direcciones IP, consulte la topología):

#### <span id="page-17-1"></span>Tabla 2 Configurar la computadora de Internet

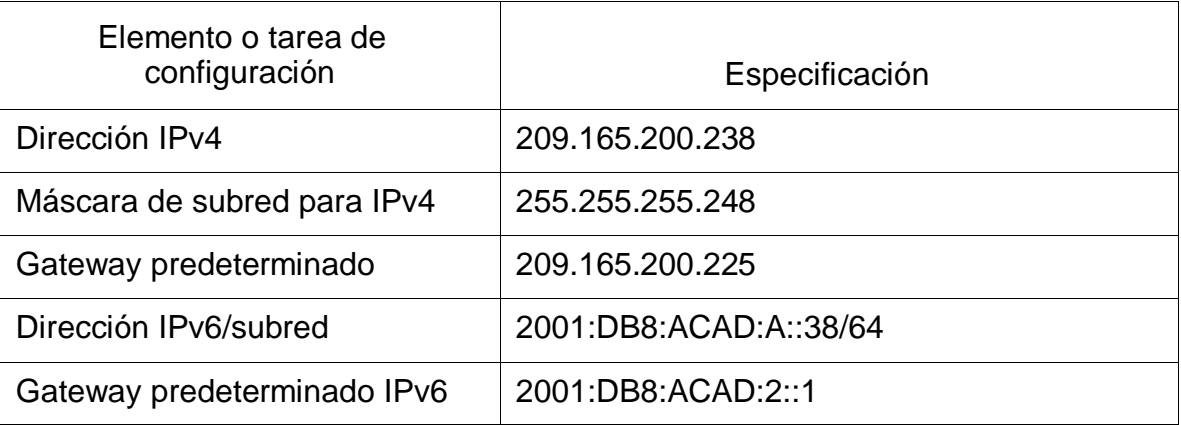

Nota: Quizá sea necesario deshabilitar el firewall de las computadoras para que los pings se realicen correctamente en partes posteriores de esta práctica de laboratorio.

#### Paso 2: Configurar R1

<span id="page-17-2"></span>Las tareas de configuración para R1 incluyen las siguientes:

#### Tabla 3 Configurar R1

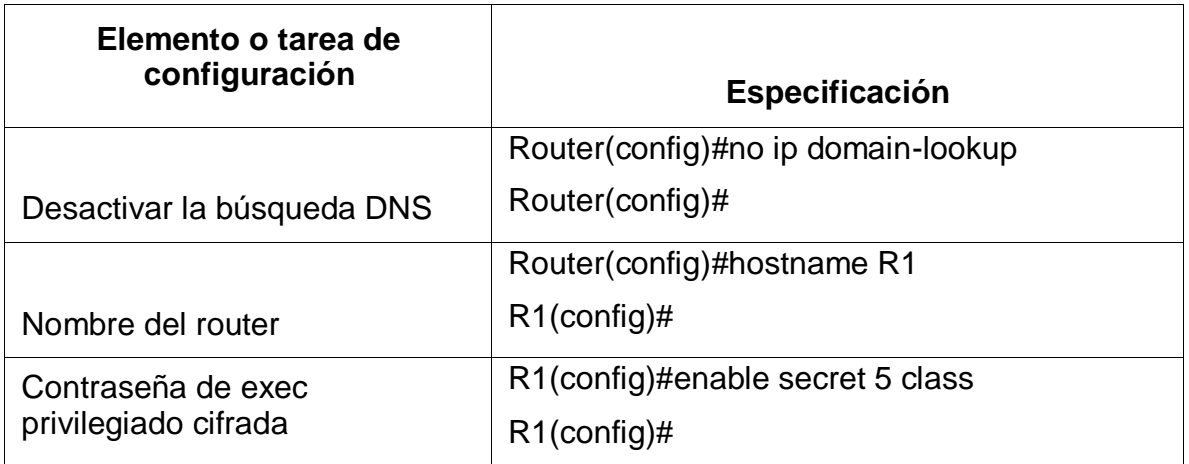

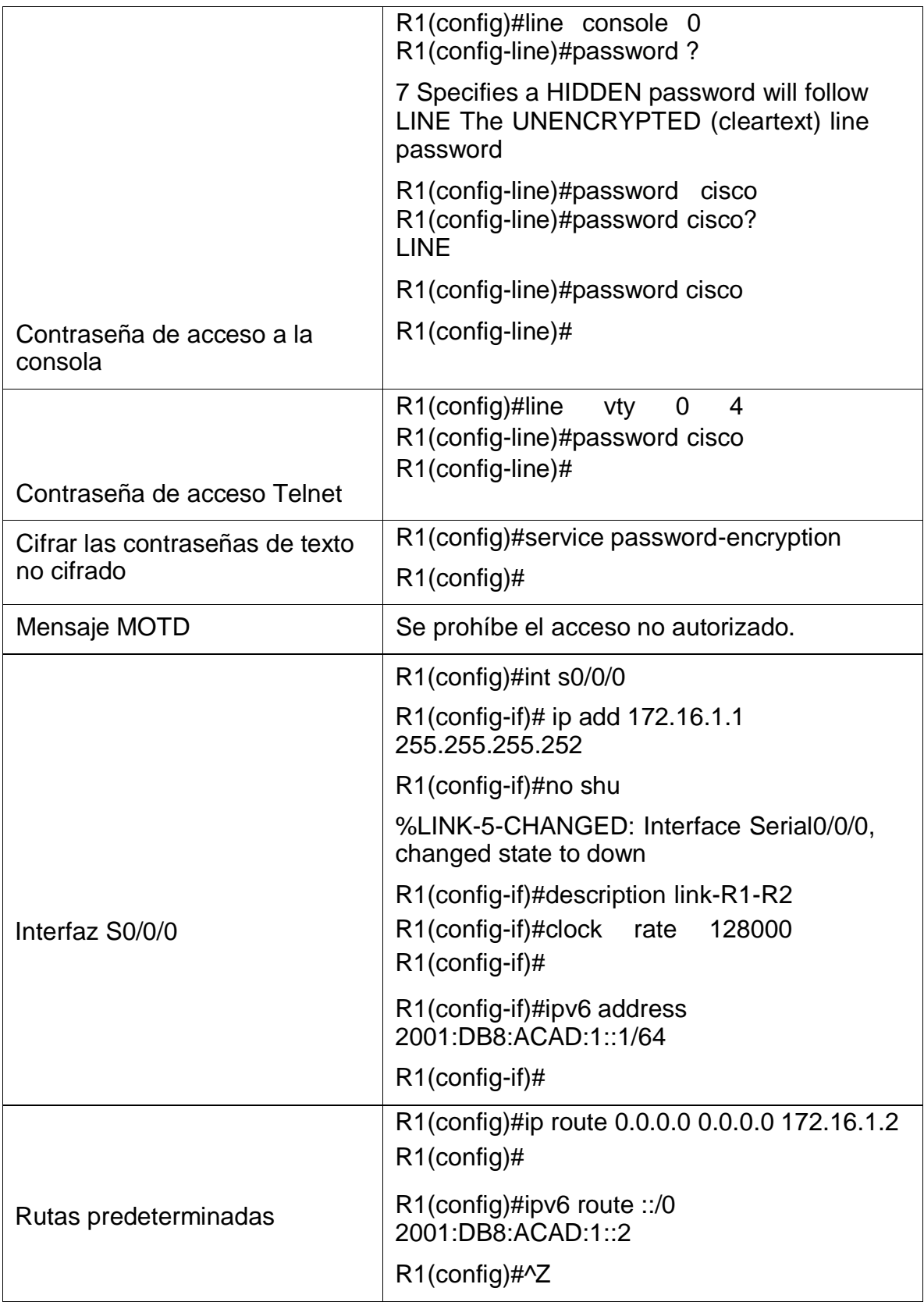

Nota: Todavía no configure G0/1.

 En esta configuración procedemos a realizar la desactivación de la búsqueda de DNS, con el fin de iniciar la asignación de nombre, contraseñas, y encriptación, esto con el fin de tener la seguridad requerida, implementamos la interfaz S/0/0/0 para interconectar los routers entre sí.

## Paso3 Configurar R2

### Tabla 4 Configurar R2

<span id="page-19-0"></span>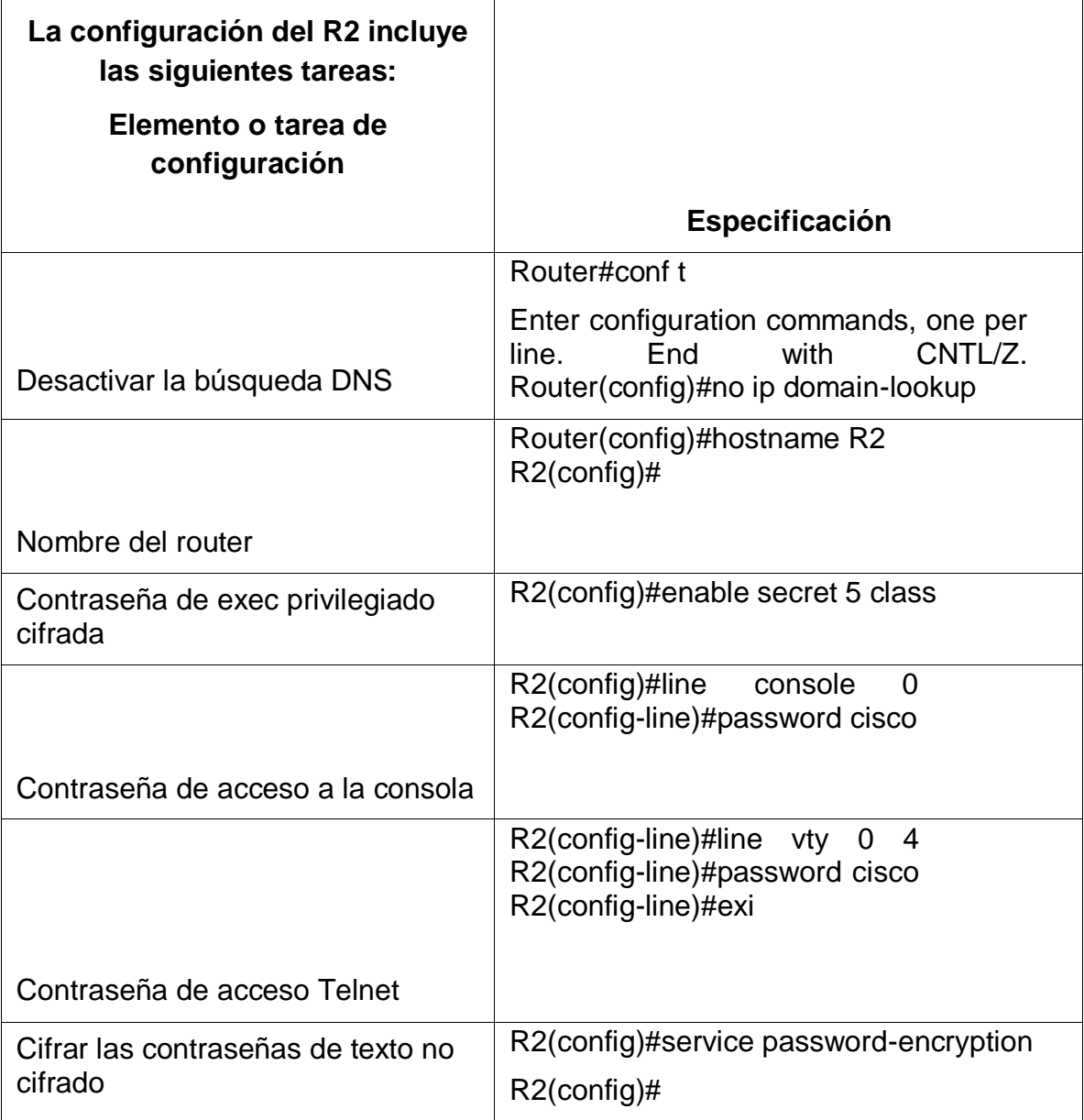

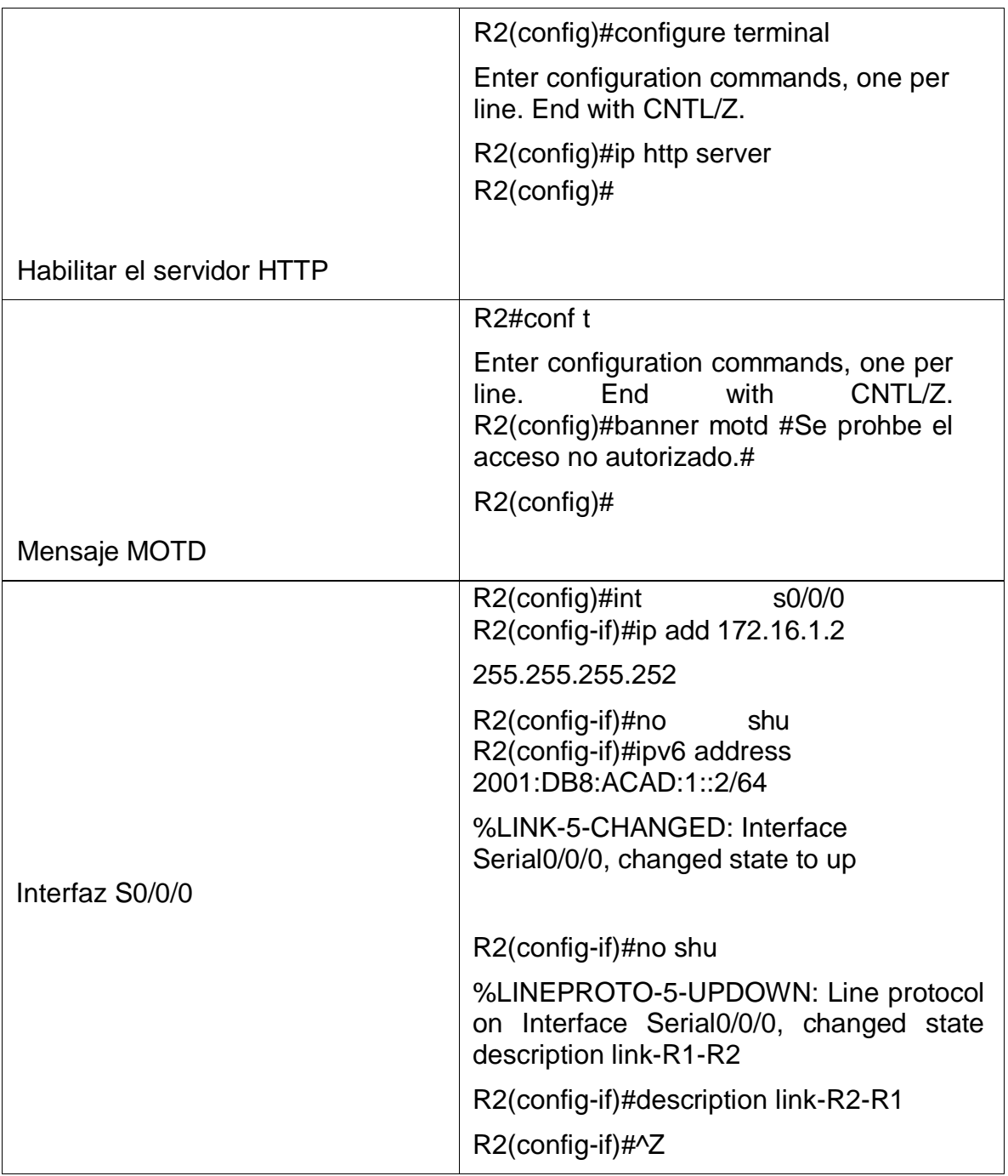

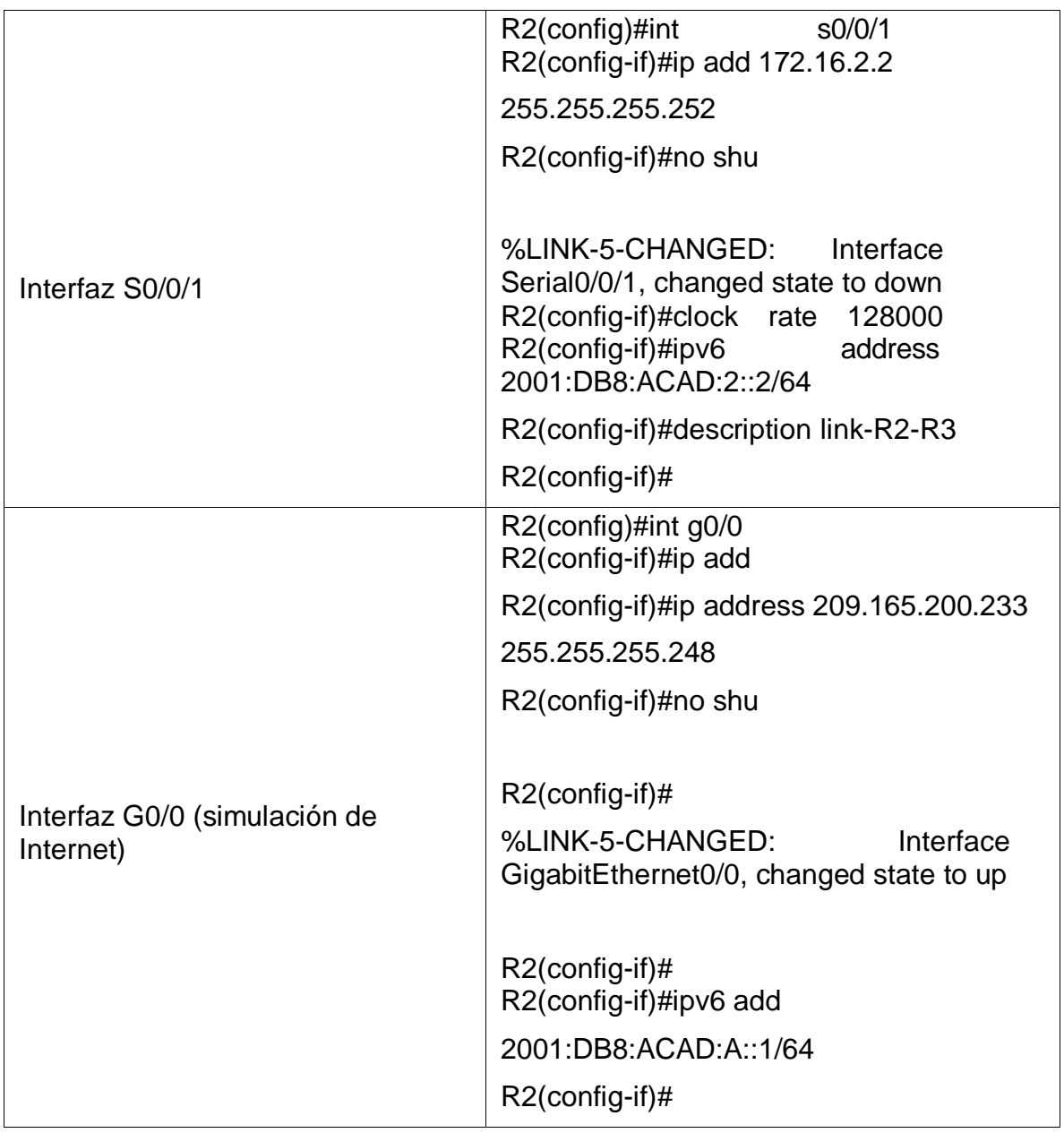

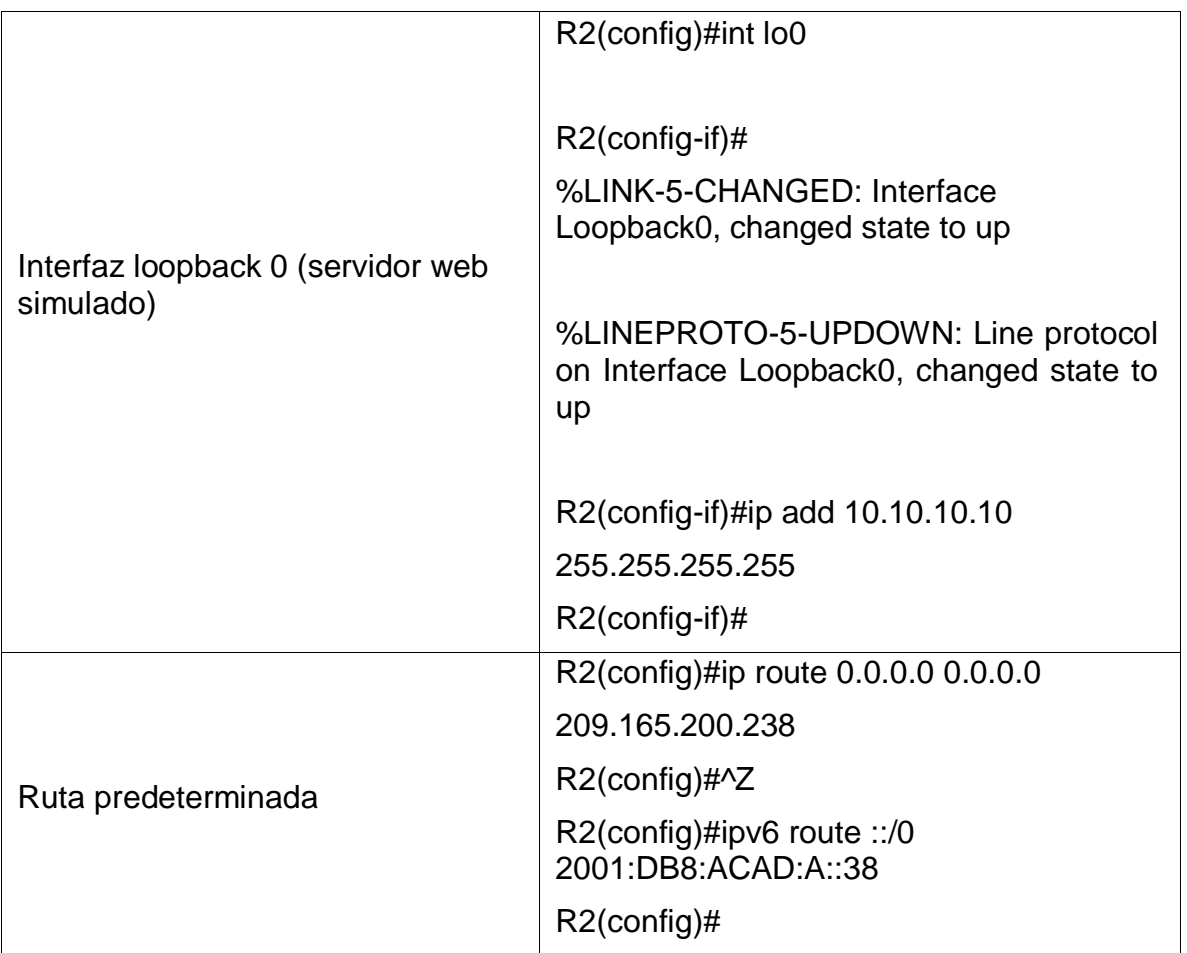

En esta configuración procedemos a realizar la desactivación de la búsqueda de DNS, con el fin de iniciar la asignación de nombre, contraseñas, y encriptación, esto con el fin de tener la seguridad requerida, implementamos

la interfaz S/0/0/0 para interconectar los routers entre si.

Configurando la Interfaz G0/0 realizamos la simulación de internet al router, cuando realizamos la configuración de interfaz loopback la cual nos sirve para tener latente el protocolo de enrutamiento OSPF.

Paso 3: Configurar R3

<span id="page-22-0"></span>La configuración del R3 incluye las siguientes tareas:

Tabla 5 Configurar R3 1

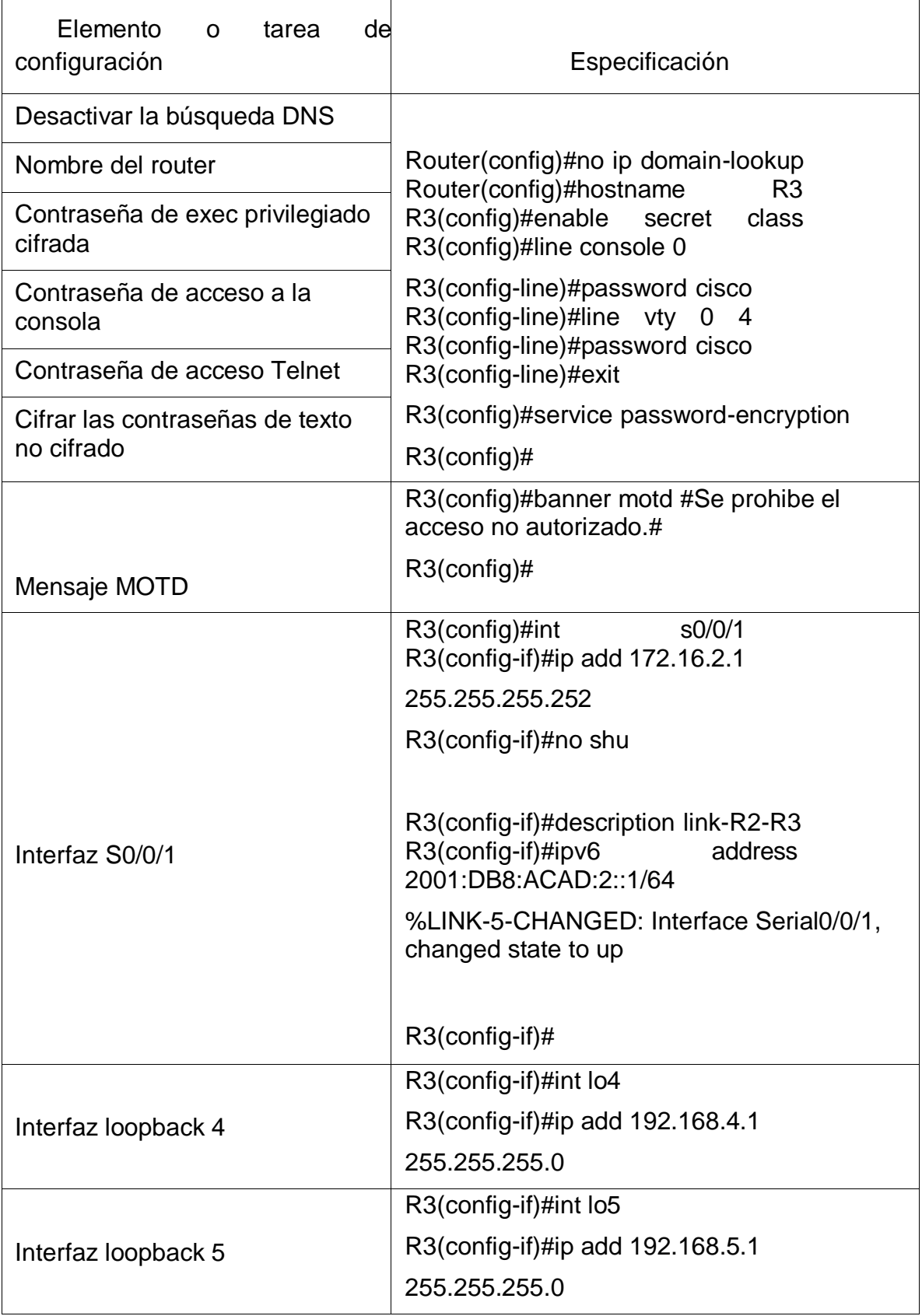

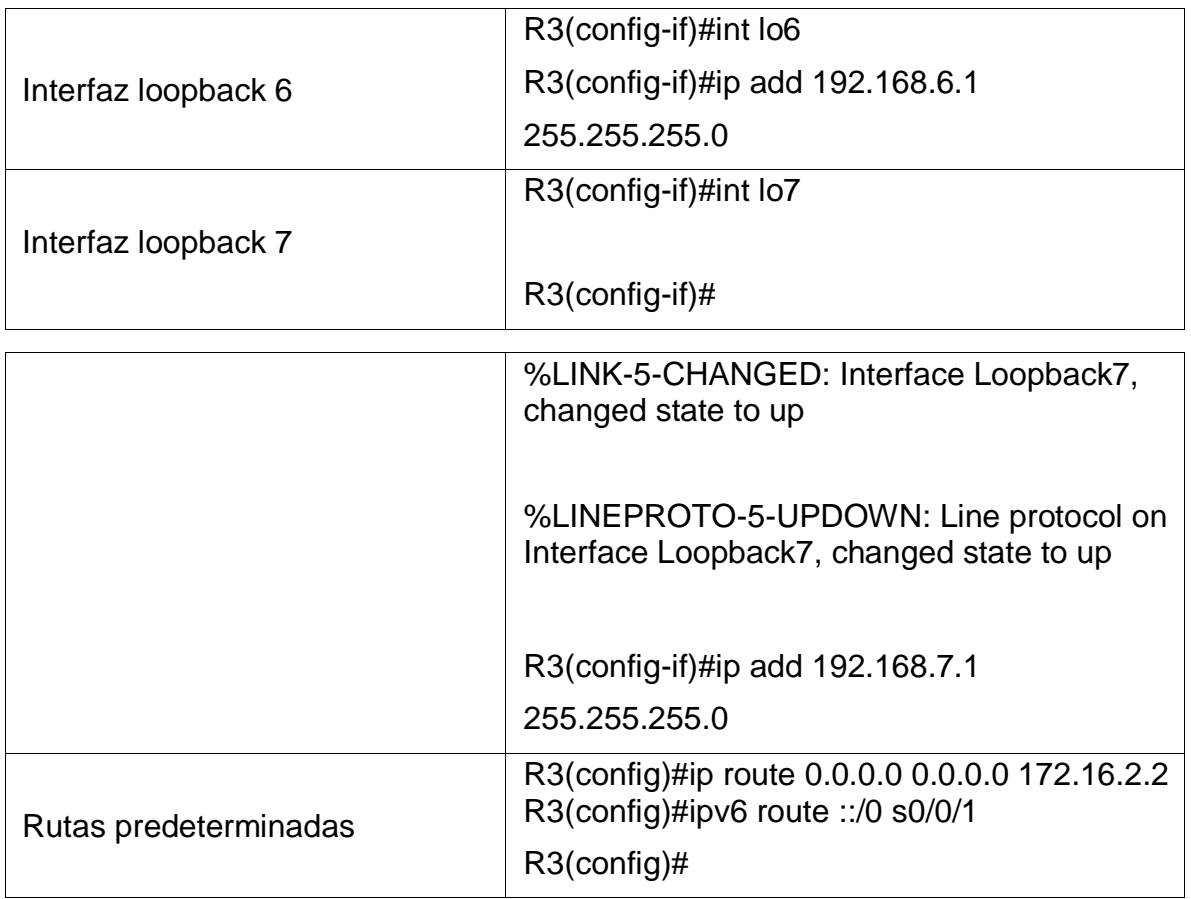

En esta configuración procedemos a realizar la desactivación de la búsqueda de DNS, con el fin de iniciar la asignación de nombre, contraseñas, y encriptación, esto con el fin de tener la seguridad requerida, implementamos la interfaz S/0/0/0 para interconectar los routers entre sí.

Configurando la Interfaz G0/0 realizamos la simulación de internet al router, cuando realizamos la configuración de interfaz loopback la cual nos sirve para tener latente el protocolo de enrutamiento OSPF.

### Paso 3: Configurar S1

La configuración del S1 incluye las siguientes tareas:

<span id="page-25-0"></span>Tabla 6 Configurar S1 1

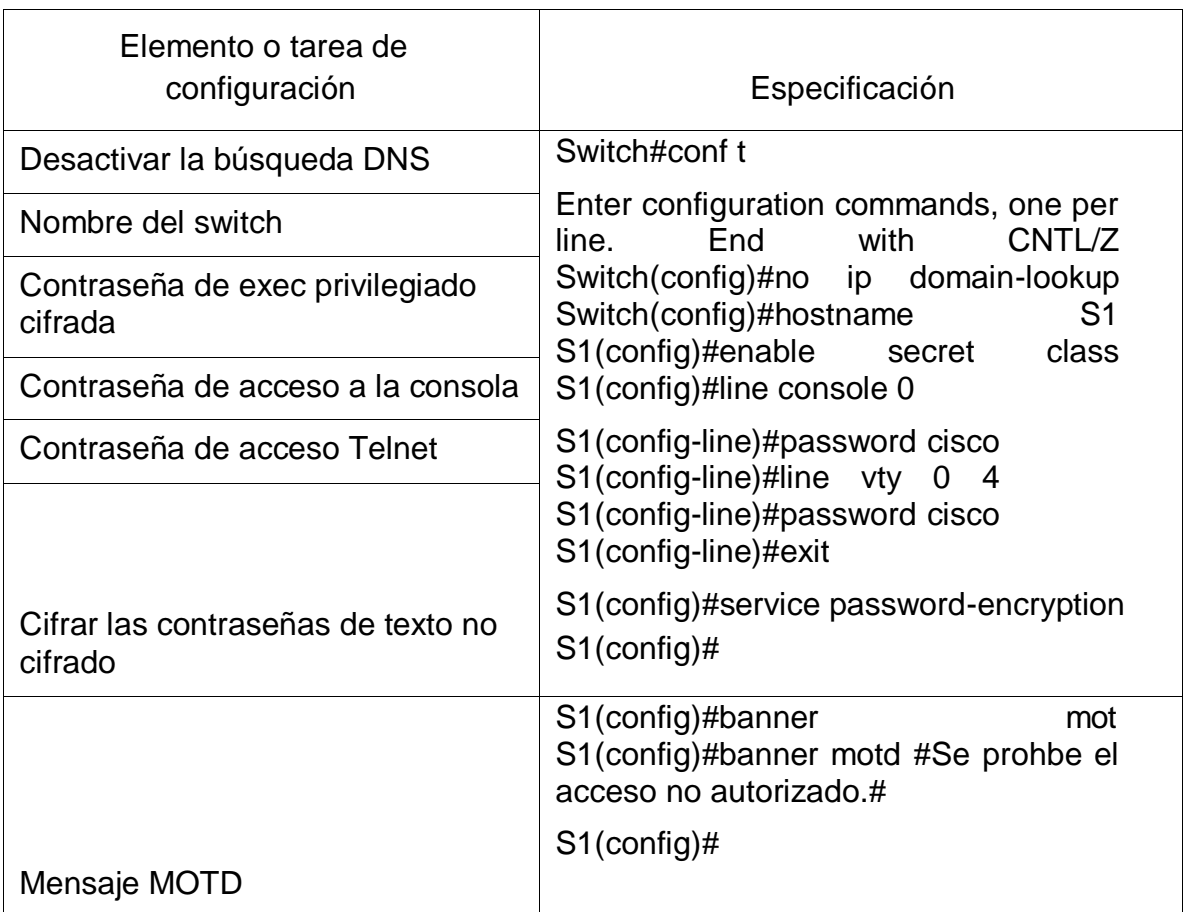

En esta configuración procedemos a realizar la desactivación de la búsqueda de DNS, con el fin de iniciar la asignación de nombre, contraseñas las cuales se estipulan para cada uno de los protocolos las cuales también van cifradas.

Paso 4: Configurar el S3

<span id="page-25-1"></span>La configuración del S3 incluye las siguientes tareas:

Tabla 7 Configurar el S3 1

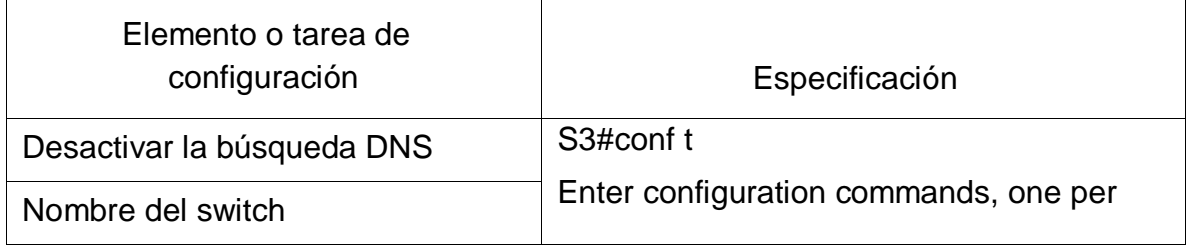

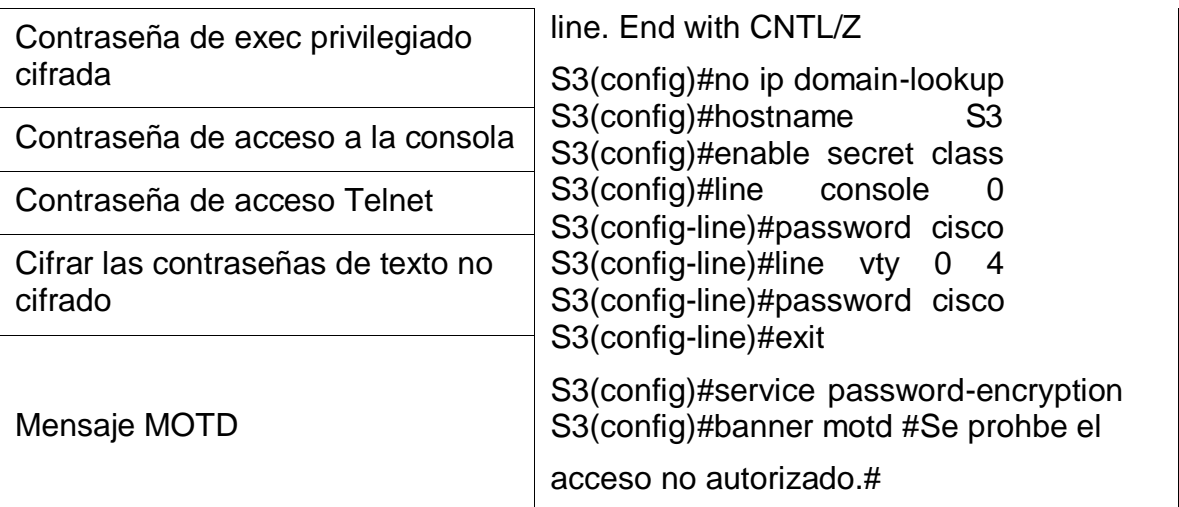

<span id="page-26-0"></span>En esta configuración procedemos a realizar la desactivación de la búsqueda de DNS, con el fin de iniciar la asignación de nombre, contraseñas las cuales se estipulan para cada uno de los protocolos las cuales también van cifradas, y se estipula un mensaje en dado caso de que la contraseña sea incorrecta.

### Paso 5: Verificar la conectividad de la red

Utilice el comando ping para probar la conectividad entre los dispositivos de red.

Utilice la siguiente tabla para verificar metódicamente la conectividad con cada dispositivo de red. Tome medidas correctivas para establecer la conectividad si alguna de las pruebas falla:

Tabla 8 Verificar la conectividad de pc 1

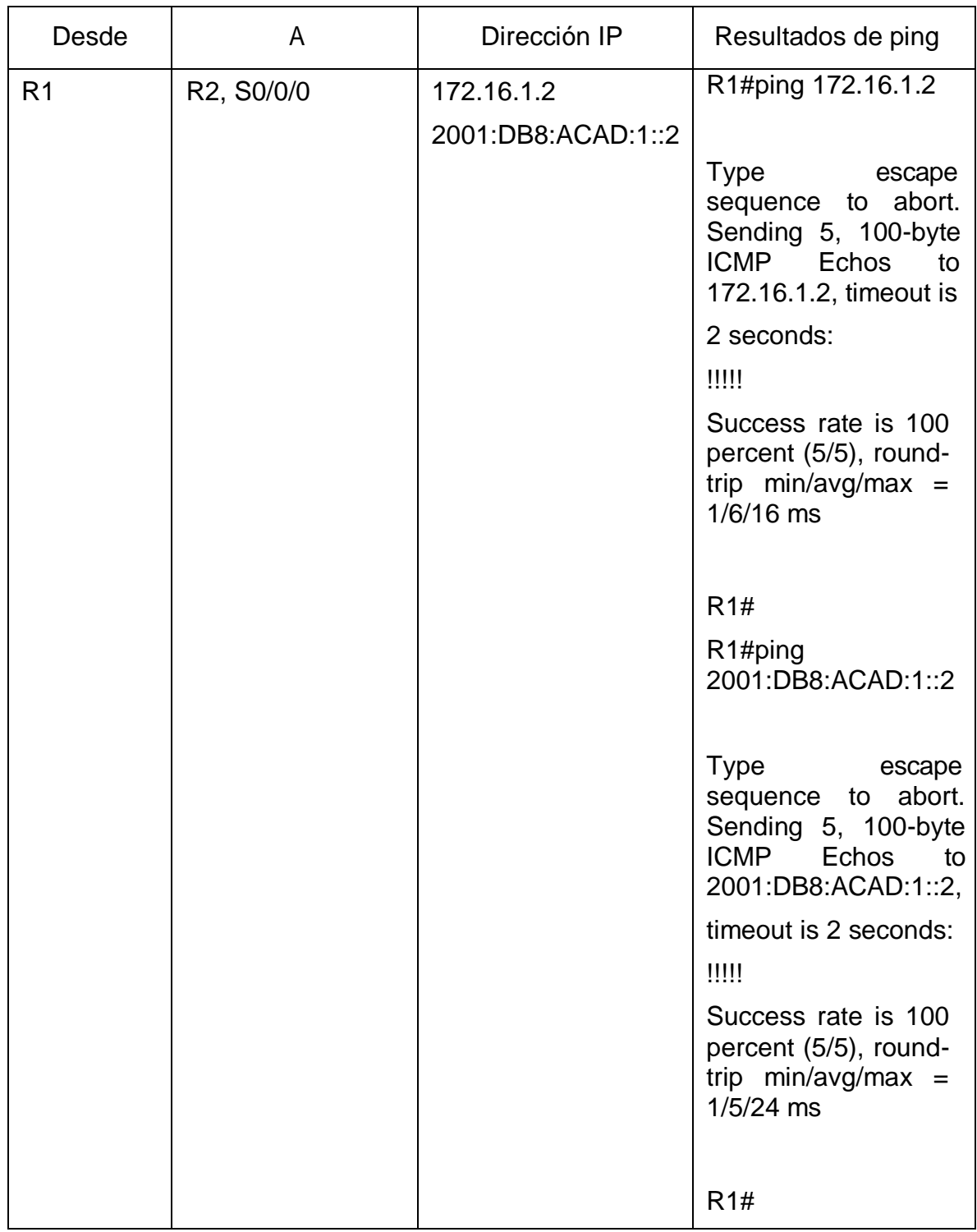

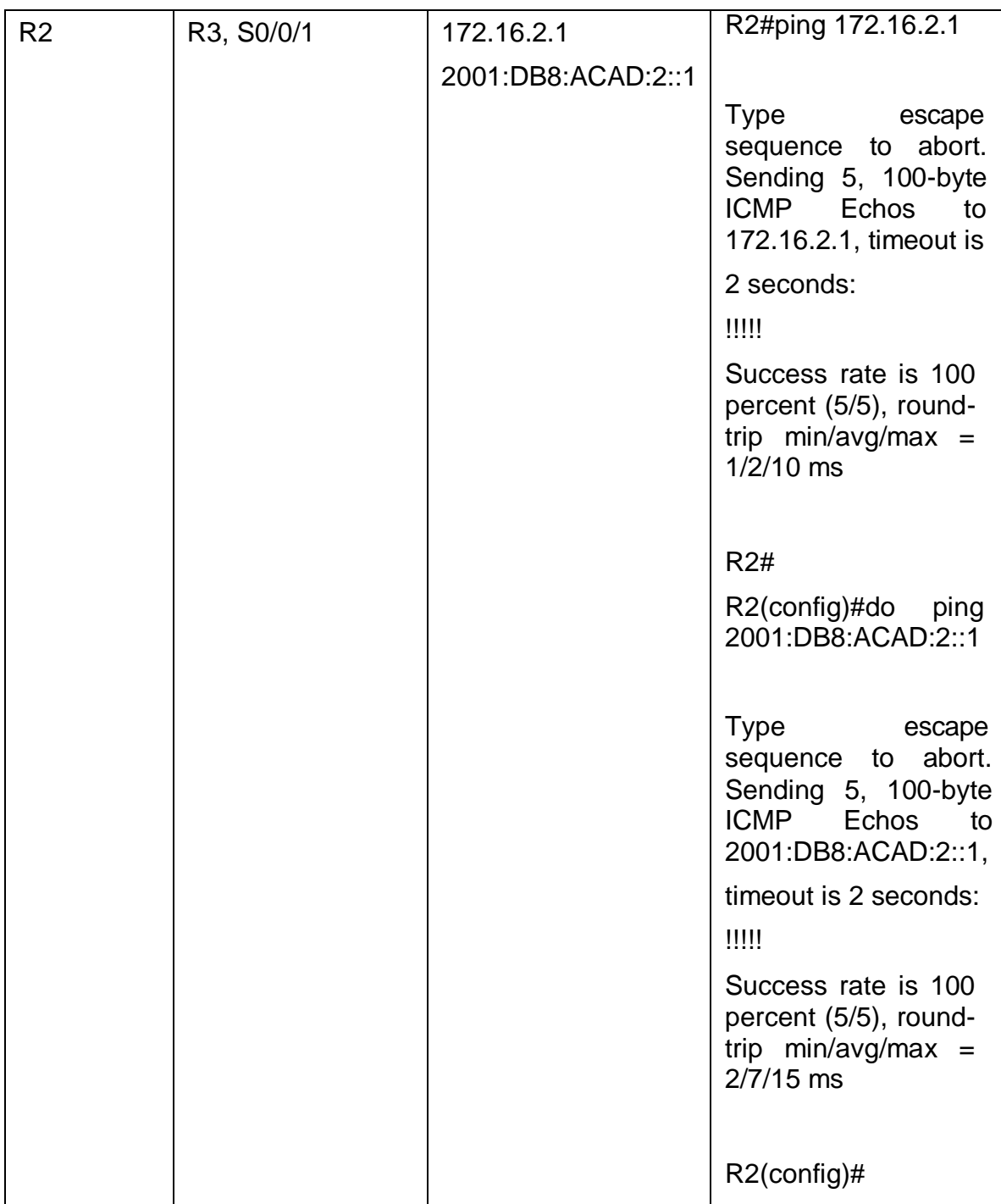

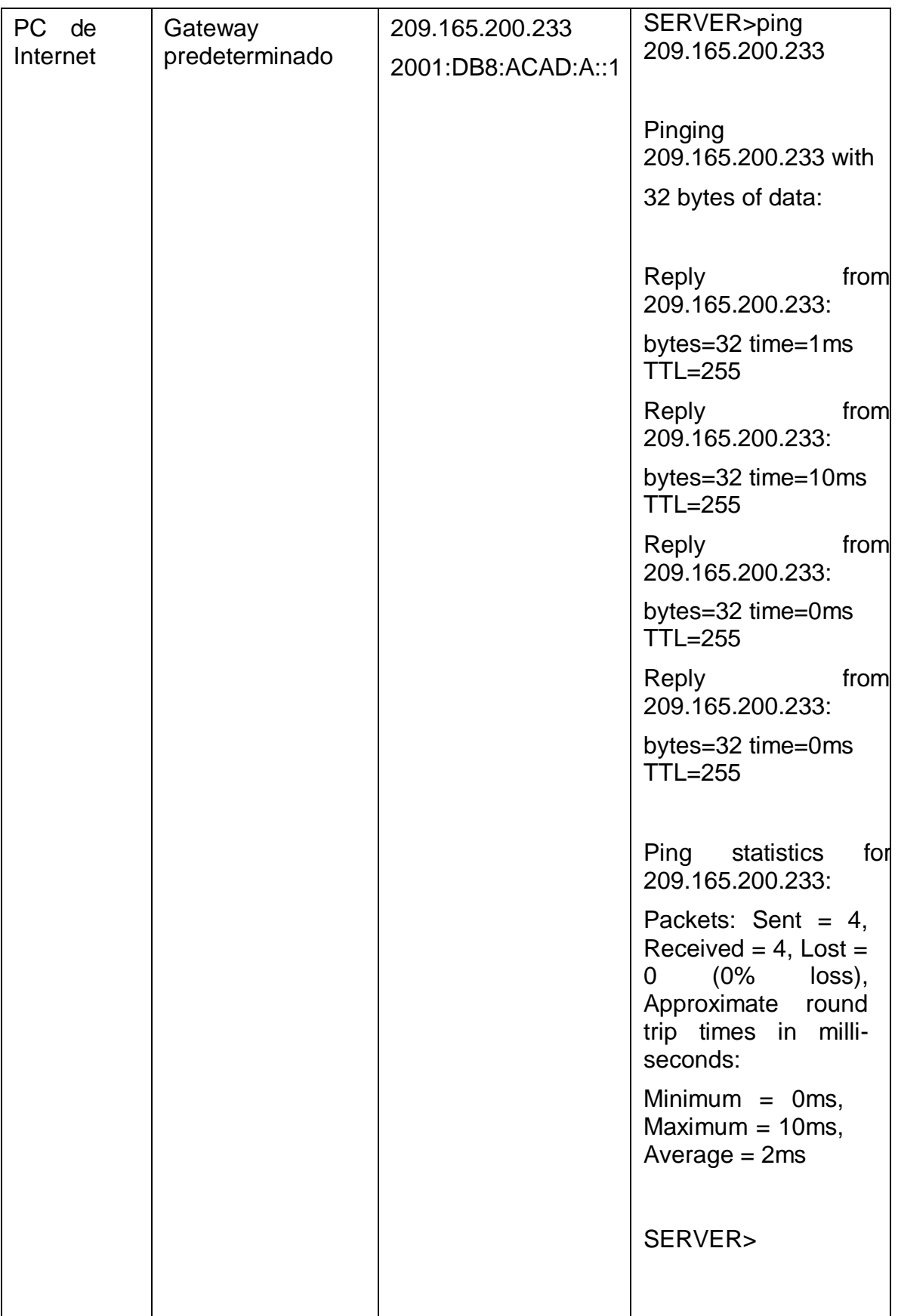

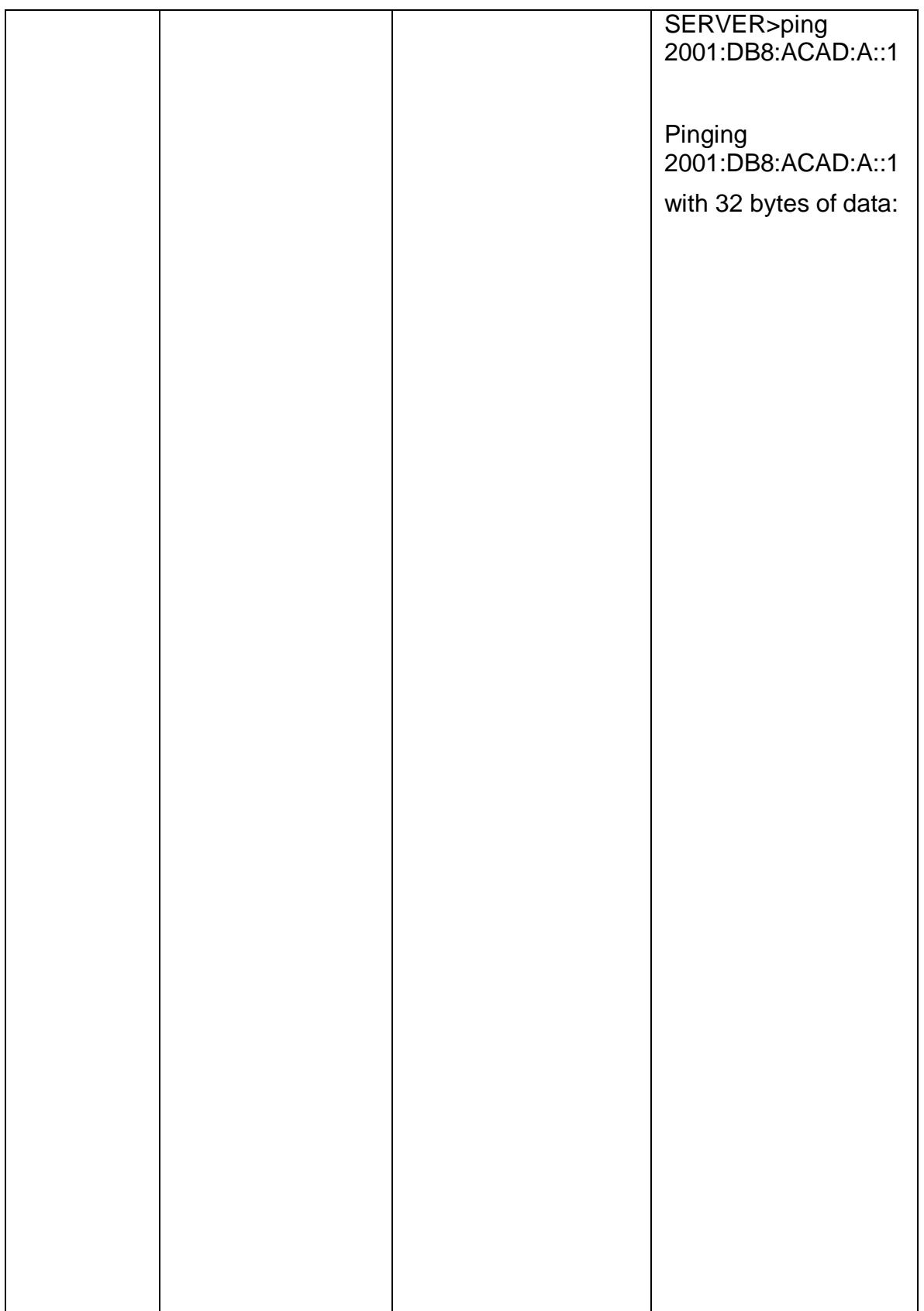

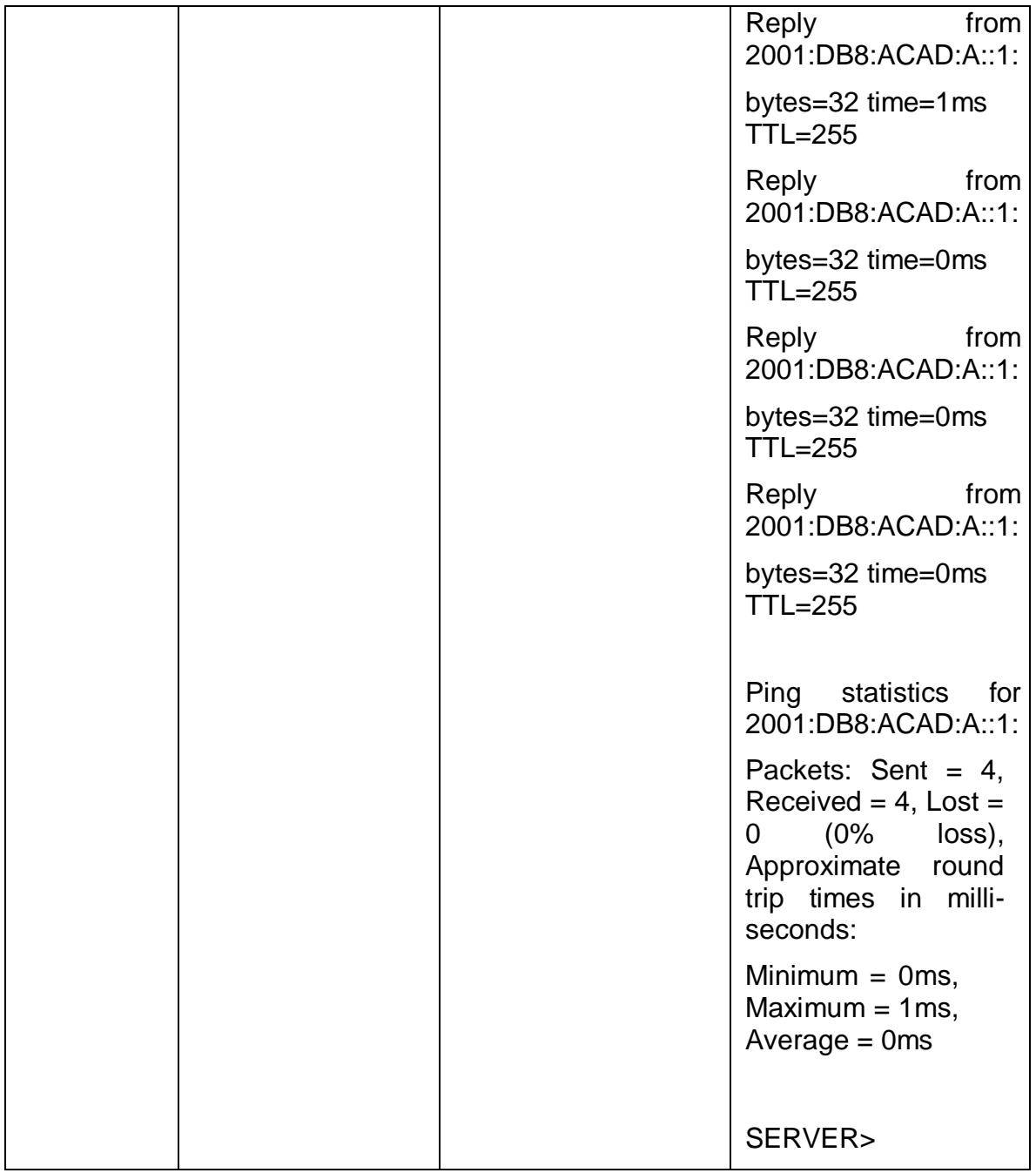

```
FFi
i
gguurara2P2inPgi
anRg1a R1 1 1
R1#ping 172.16.1.2
Type escape sequence to abort.
Sending 5, 100-byte ICMP Echos to 172.16.1.2, timeout is 2 seconds:
11111
Success rate is 100 percent (5/5), round-trip min/avg/max = 1/6/13 ms
R1#ping 2001:DB8:ACAD:1::2
Type escape sequence to abort.
Sending 5, 100-byte ICMP Echos to 2001:DB8:ACAD:1::2, timeout is 2 seconds:
11111
Success rate is 100 percent (5/5), round-trip min/avg/max = 1/3/9 ms
R1#
```
#### <span id="page-32-0"></span>Figura 3Ping a R2 1 1

R2#ping 172.16.2.1

 $R2#$ 

Type escape sequence to abort. Sending 5, 100-byte ICMP Echos to 172.16.2.1, timeout is 2 seconds: 11111 Success rate is 100 percent  $(5/5)$ , round-trip min/avg/max =  $1/3/8$  ms R2#ping 2001:DB8:ACAD:2::1 Type escape sequence to abort. Sending 5, 100-byte ICMP Echos to 2001:DB8:ACAD:2::1, timeout is 2 seconds: 11111 Success rate is 100 percent (5/5), round-trip  $min/avg/max = 1/6/11$  ms

32

*Figura 3 .Ping 209.165.200.233* Figura 4 .Ping 209.165.200.233 1

```
Pinging 209.165.200.233 with 32 bytes of data:
Reply from 209.165.200.233: bytes=32 time=0ms TTL=255
Reply from 209.165.200.233: bytes=32 time=0ms TTL=255
Reply from 209.165.200.233: bytes=32 time=0ms TTL=255
Reply from 209.165.200.233: bytes=32 time=0ms TTL=255
Ping statistics for 209.165.200.233:
    Packets: Sent = 4, Received = 4, Lost = 0 (0% loss),
Approximate round trip times in milli-seconds:
   Minimum = 0ms, Maximum = 0ms, Average = 0msSERVER>ping 2001:DB8:ACAD:A::1
Pinging 2001:DB8:ACAD:A::1 with 32 bytes of data:
Reply from 2001:DB8:ACAD:A::1: bytes=32 time=57ms TTL=255
Reply from 2001:DB8:ACAD:A::1: bytes=32 time=0ms TTL=255
Reply from 2001:DB8:ACAD:A::1: bytes=32 time=0ms TTL=255
Reply from 2001:DB8:ACAD:A::1: bytes=32 time=0ms TTL=255
Ping statistics for 2001:DB8:ACAD:A::1:
    Packets: Sent = 4, Received = 4, Lost = 0 (0% loss),
Approximate round trip times in milli-seconds:
   Minimum = 0ms, Maximum = 57ms, Average = 14msSERVER>
```
Nota: Quizá sea necesario deshabilitar el firewall de las computadoras para que los pings se realicen correctamente.

Se realiza las pruebas de conexión por medio del comando ping de r1 a r2 s0/0/0, en la cual se evidencia que hay conexión, luego se realiza ping de r2 a r3 s0/0/1, en la que también se evidencia que hay conexión, por ultimo se realiza ping al pc de internet 209.165.200.223, la cual indica que establece conexión con el host.

## <span id="page-34-1"></span>**Parte 3: Configurar la seguridad del switch, las VLAN y el routing entre VLAN**

## <span id="page-34-0"></span>Paso 1: Configurar S1

La configuración del S1 incluye las siguientes tareas:

# Tabla 9 Configurar S1 1

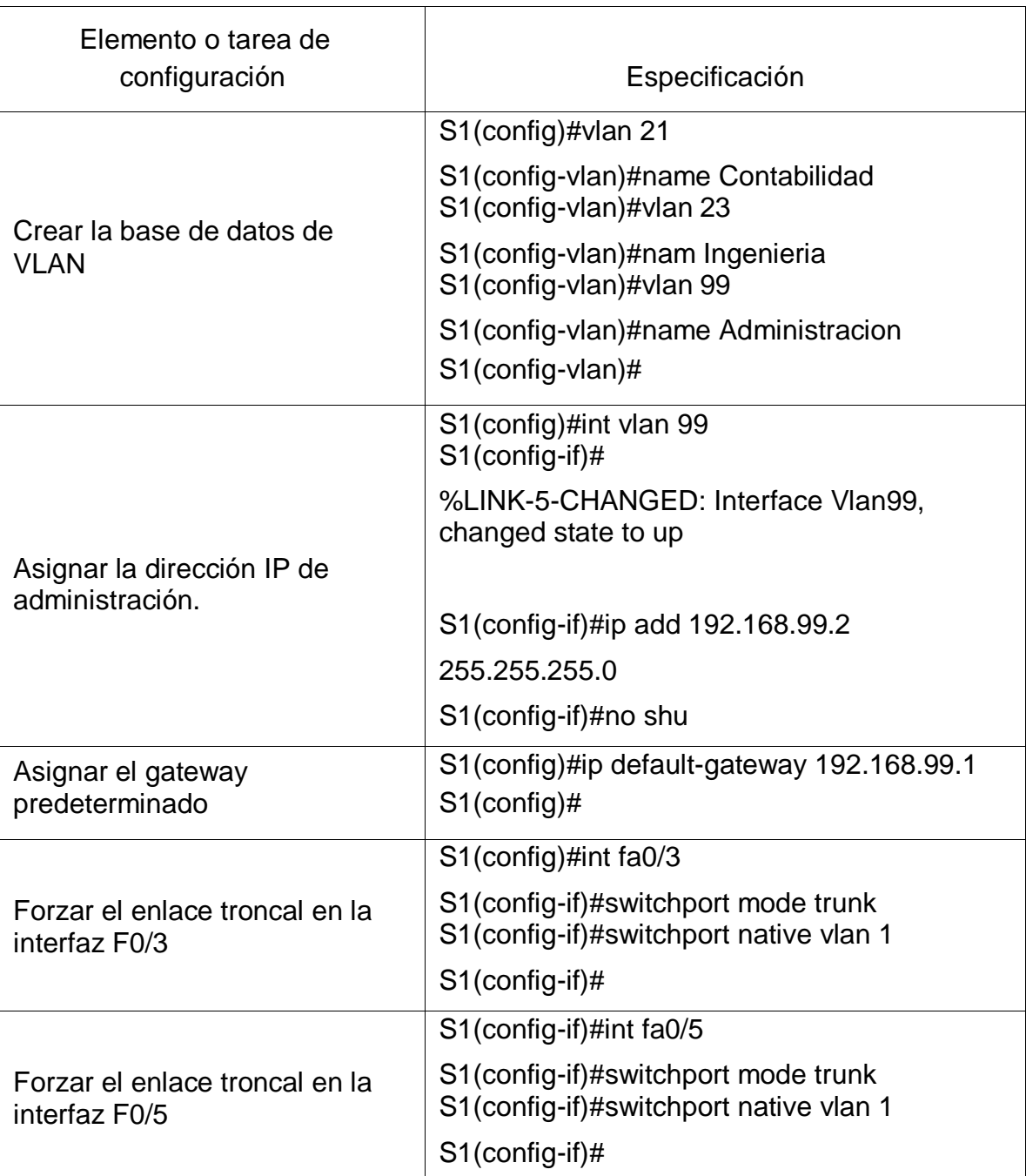

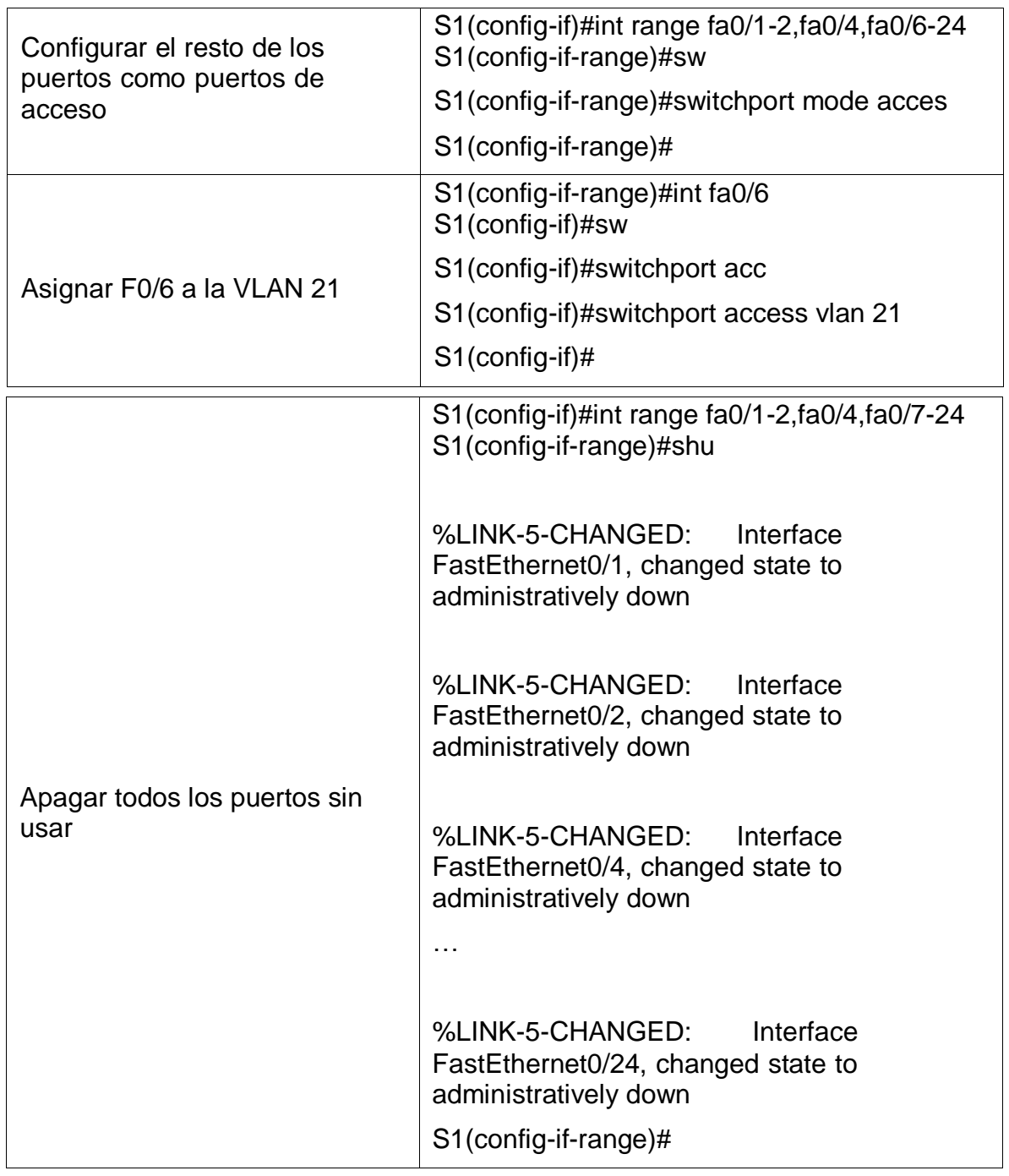

Seprocede a crear la base de datos de la VLAN para posteriormente asignar la dirección Ip de administración, se configura el gateway en este caso se deja predeterminado, forzamos el enlace trocal para configurar el resto de los puertos como puertos de acceso y asignar F0/6 a la VLAN 21 y apagar los puertos sin usar.

## **Paso 2: Configurar el S3**

La configuración del S3 incluye las siguientes tareas:
Tabla 10 Configurar el S3 1

| Elemento o tarea de<br>configuración                            | Especificación                                                                                           |
|-----------------------------------------------------------------|----------------------------------------------------------------------------------------------------|
| Crear la base de datos de<br><b>VLAN</b>                        | S3(config-vlan)#vlan 21                                                                                  |
|                                                                 | S3(config-vlan)#name Contabilidad<br>S3(config-vlan)#vlan 23                                             |
|                                                                 | S3(config-vlan)#nam Ingenieria<br>S3(config-vlan)#vlan 99                                                |
|                                                                 | S3(config-vlan)#name Administracion                                                                      |
|                                                                 | S3(config-vlan)#                                                                                         |
|                                                                 | S3(config)#int vlan 99<br>S3(config-if)#                                                                 |
|                                                                 | %LINK-5-CHANGED: Interface Vlan99,<br>changed state to up                                                |
| Asignar la dirección IP de                                      |                                                                                                    |
| administración                                                  | S3(config-if)#ip add 192.168.99.3                                                                        |
|                                                                 | 255.255.255.0                                                                                            |
|                                                                 | S3(config-if)#no shu                                                                                     |
|                                                                 | $S3$ (config-if)#                                                                                        |
| Asignar el gateway<br>predeterminado.                           | S3(config)#ip default-gateway 192.168.99.1                                                               |
|                                                                 | $S3$ (config)#                                                                                           |
| Forzar el enlace troncal en la<br>interfaz F0/3                 | S3(config)#int fa0/3<br>S3(config-if)#sw                                                                 |
|                                                                 | S3(config-if)#switchport mode trunk<br>S3(config-if)#swit                                                |
|                                                                 | S3(config-if)#switchport<br>nat<br>S3(config-if)#switchport native vlan 1                                |
|                                                                 | S3(config-if)#                                                                                           |
| Configurar el resto de los<br>puertos como puertos de<br>acceso | S3(config-if)#int range fa0/1-2,fa0/4-24<br>S3(config-if-range)#switch mode acce<br>S3(config-if-range)# |

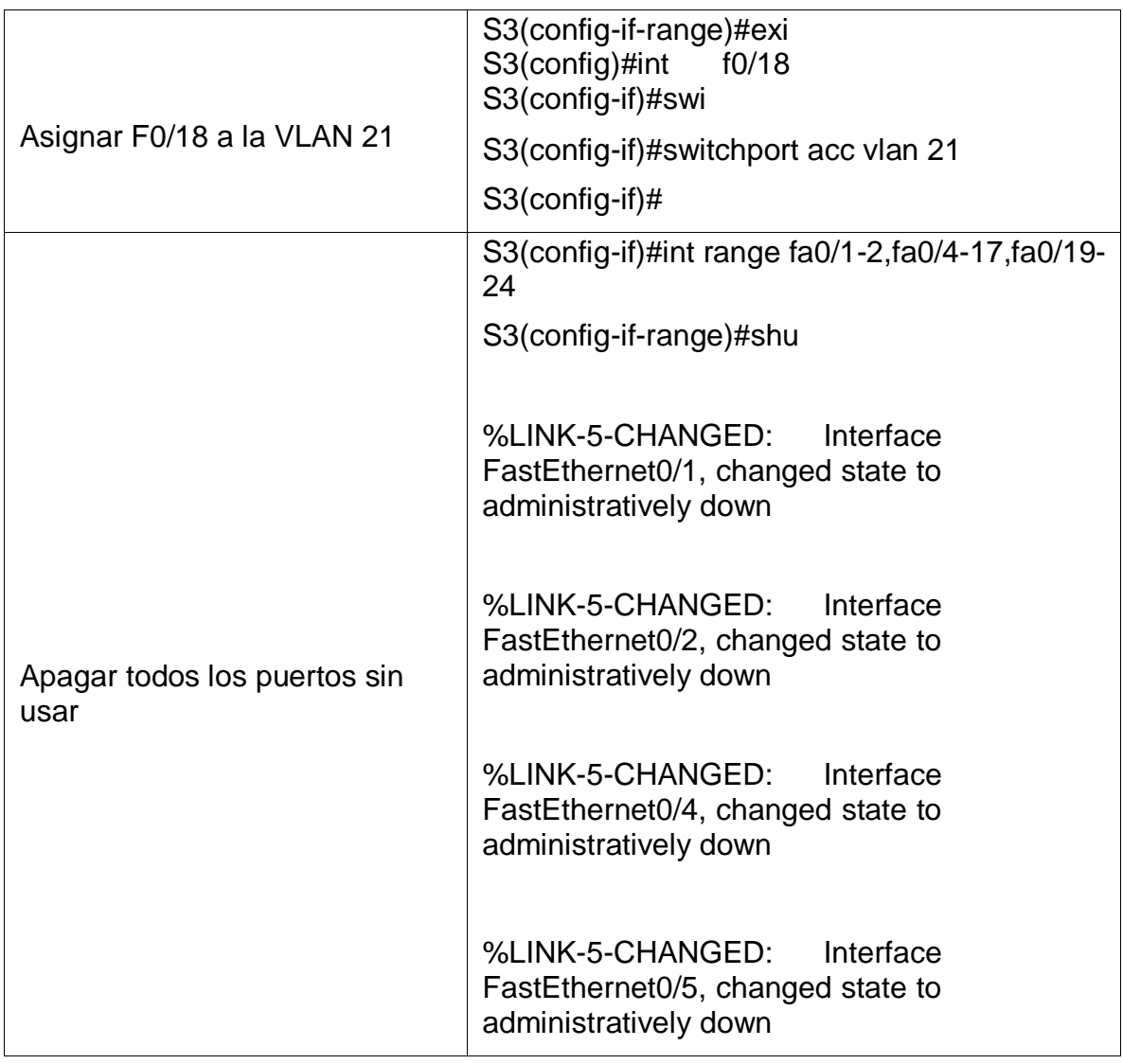

Se procede a crear la base de datos de la VLAN para posteriormente asignar la dirección Ip de administración, se configura el gateway en este caso se deja predeterminado, forzamos el enlace trocal para configurar el resto de los puertos como puertos de acceso y asignar F0/6 a la VLAN 21 y apagar los puertos sin usar.

# **Paso 3: Configurar R1**

Las tareas de configuración para R1 incluyen las siguientes:

Tabla 11 Configurar R1 1

| Elemento o tarea de<br>configuración            | Especificación                                                                                   |
|-------------------------------------------------|--------------------------------------------------------------------------------------------------|
| Configurar la subinterfaz 802.1Q<br>.21 en G0/1 | R1(config)#int g0/1.99<br>R1(config-subif)#enca                                                  |
| Configurar la subinterfaz 802.1Q<br>.23 en G0/1 | R1(config-subif)#encapsulation dot1q 99<br>R1(config-subif)#ip add 192.168.99.1<br>255.255.255.0 |
| Configurar la subinterfaz 802.1Q<br>.99 en G0/1 | R1(config-subif)#int g0/1.21<br>R1(config-subif)#encapsulation dot1q 21                          |
|                                                 | R1(config-subif)#ip add 192.168.21.1<br>255.255.255.0                                            |
|                                                 | R1(config-subif)#int g0/1.23<br>R1(config-subif)#encapsulation dot1q 23                          |
|                                                 | R1(config-subif)#ip add 192.168.23.1                                                             |
|                                                 | 255.255.255.0                                                                                    |
|                                                 | R1(config-subif)#descr LAN_INGENIERIA<br>R1(config-subif)#int g0/1.21                            |
|                                                 | R1(config-subif)#descr<br><b>LAN CONTABILIDAD</b>                                                |
|                                                 | R1(config-subif)#int g0/1.99<br>R1(config-subif)#descr<br><b>LAN ADMINISTRACION</b>              |
|                                                 | R1(config-subif)#int g0/1<br>R1(config-if)#no shu                                                |
| Activar la interfaz G0/1                        | $R1$ (config-if)#                                                                                |
|                                                 | %LINK-5-CHANGED:<br>Interface<br>GigabitEthernet0/1, changed state to up                         |
|                                                 | %LINK-5-CHANGED:<br>Interface<br>GigabitEthernet0/1.21, changed state to up                      |
|                                                 | %LINK-5-CHANGED:<br>Interface<br>GigabitEthernet0/1.23, changed state to up                      |

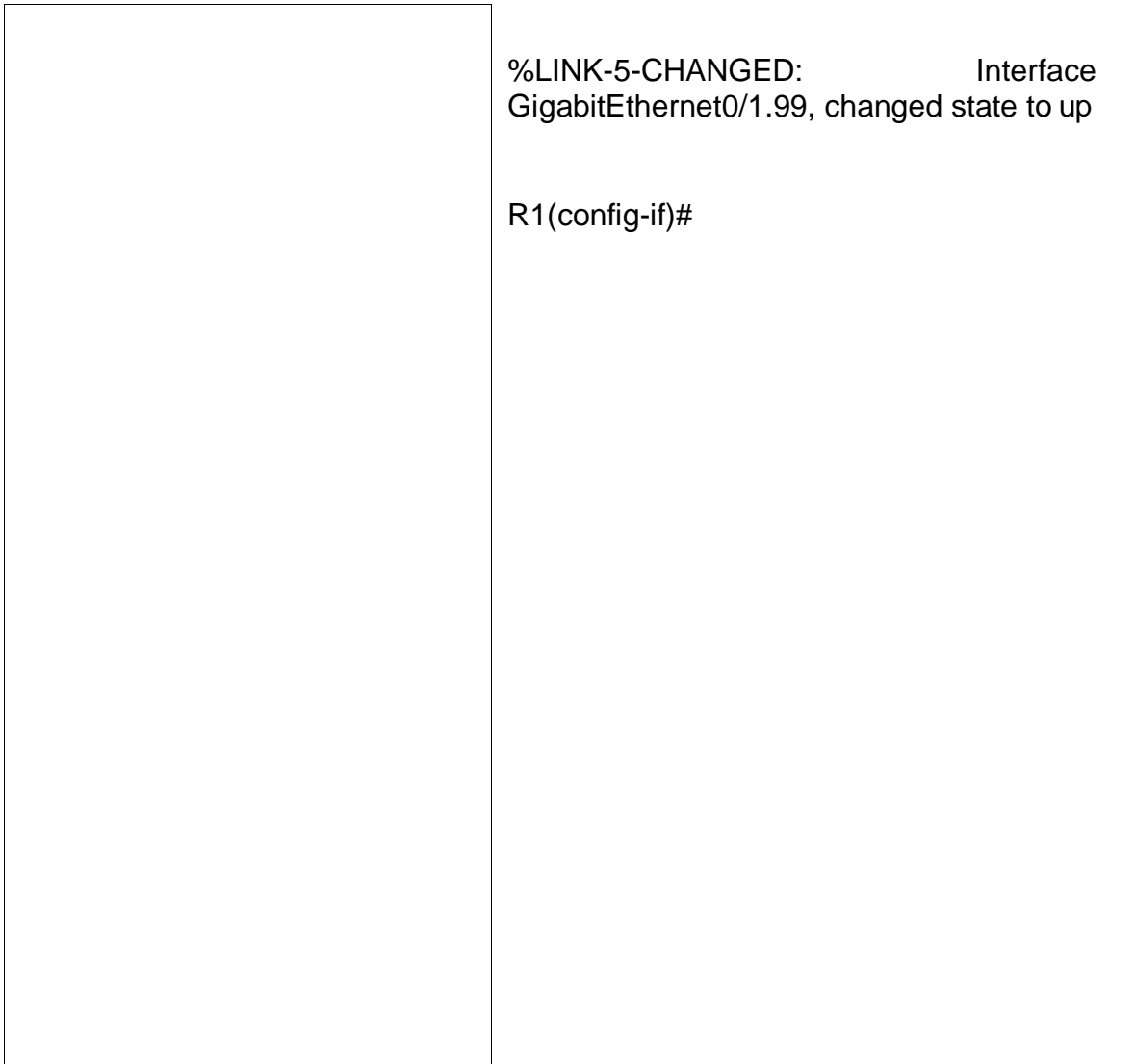

Procedemos a configurar las subinterfaces según la configuración planteada para proceder a activar la interfaz.

## **Paso 4: Verificar la conectividad de la red**

Utilice el comando ping para probar la conectividad entre los switches y el R1.

Utilice la siguiente tabla para verificar metódicamente la conectividad con cada dispositivo de red. Tome medidas correctivas para establecer la conectividad si alguna de las pruebas falla:

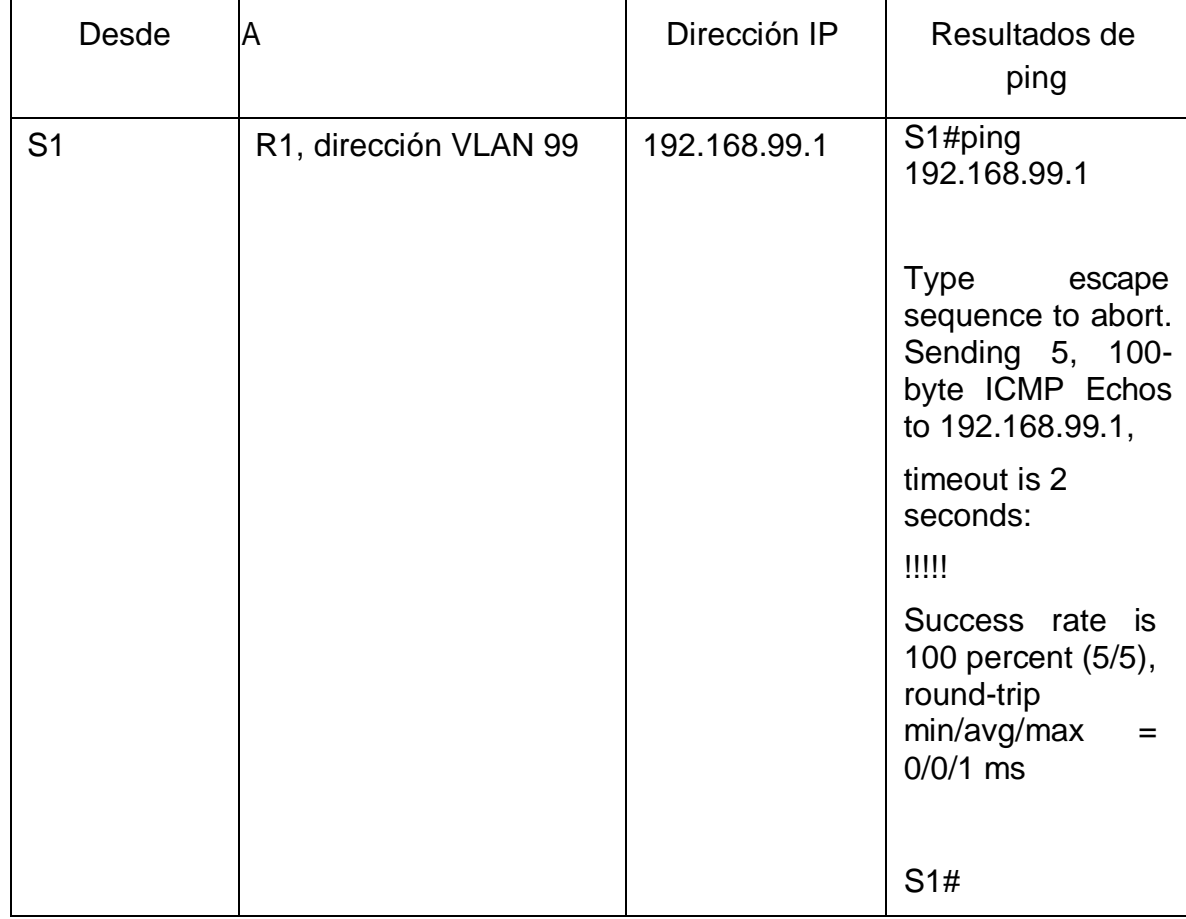

Tabla 12 Verificar la conectividad 1

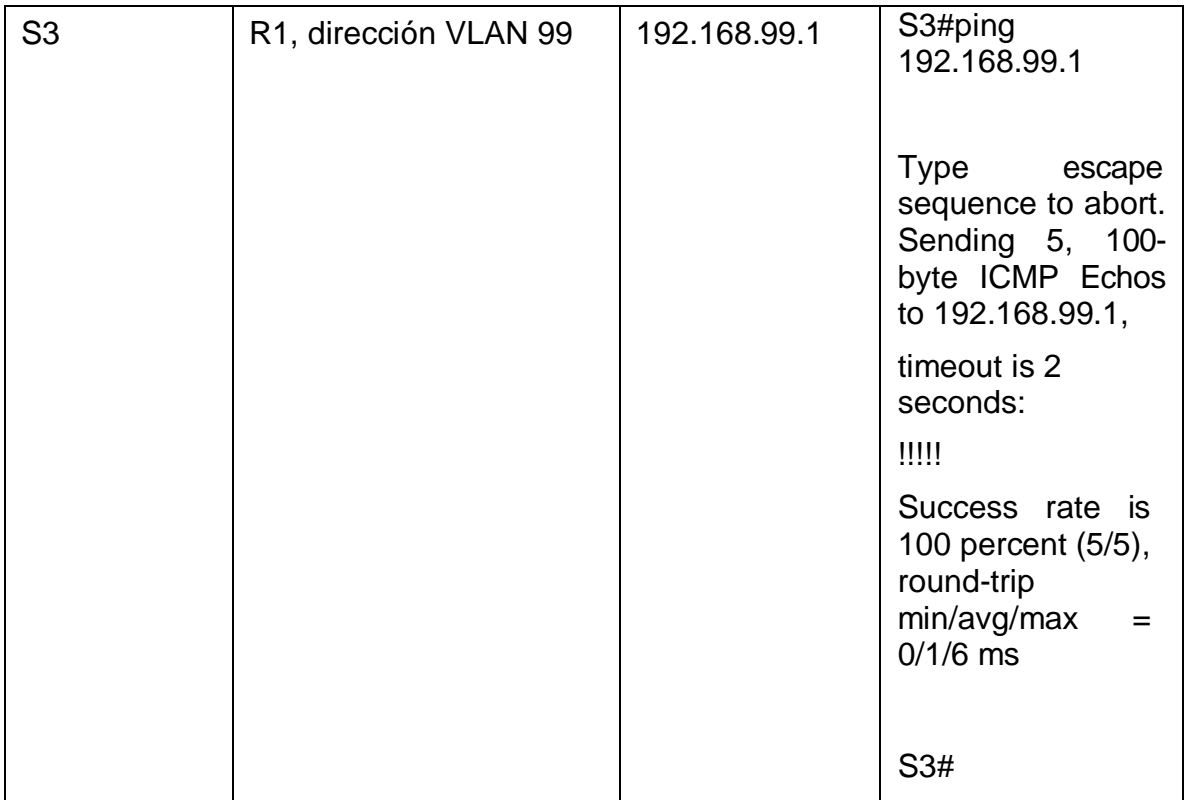

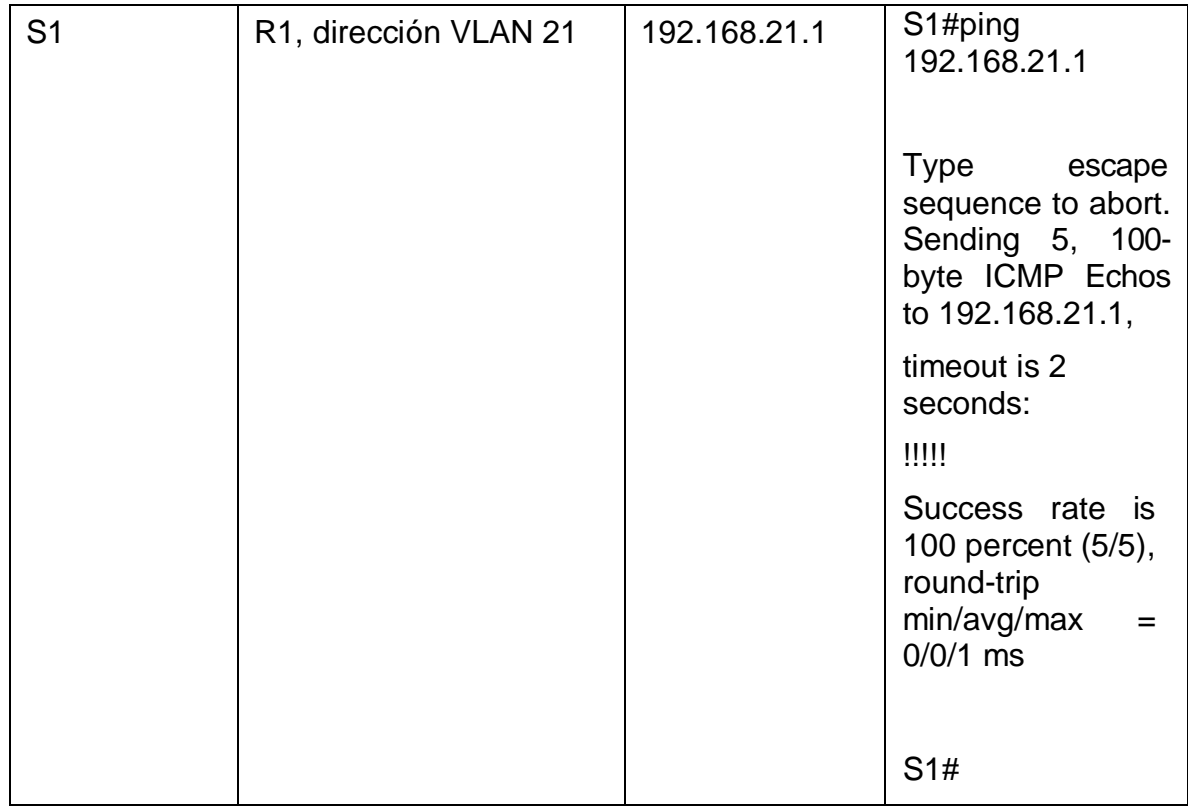

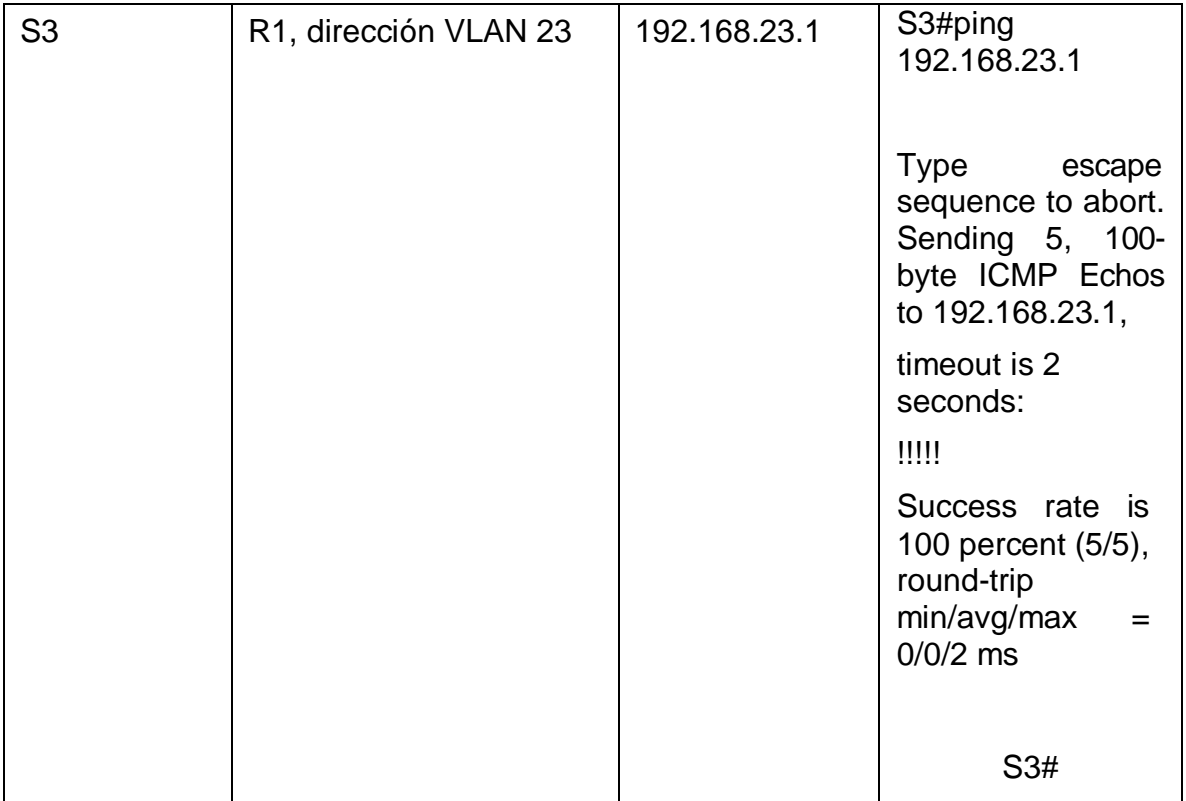

Procedemos a verificar la conectividad de red de cada una de las VLAN, hacemos ping vara verificar que respondan de manera adecuada.

*Figura 4. Ping a S1 desde 192.168.99.1* Figura 5. Ping a S1 desde 192.168.99.1 1

```
S1#ping 192.168.99.1
```

```
Type escape sequence to abort.
Sending 5, 100-byte ICMP Echos to 192.168.99.1, timeout is 2 seconds
11111Success rate is 100 percent (5/5), round-trip min/avg/max = 0/0/0 ms
```

```
51\sharp
```

```
Figura 5.. Ping a S3 desde 192.168.99.1
```
Figura 6.. Ping a S3 desde 192.168.99.1 1 S3#ping 192.168.99.1

Type escape sequence to abort. Sending 5, 100-byte ICMP Echos to 192.168.99.1, timeout is 2 seconds: 11111 Success rate is 100 percent (5/5), round-trip min/avq/max =  $0/0/1$  ms

S3#

Figura 7. Ping a S1 desde 192.168.21.1 1

```
S1#ping 192.168.21.1
Type escape sequence to abort.
Sending 5, 100-byte ICMP Echos to 192.168.21.1, timeout is 2 seconds:
11111
Success rate is 100 percent (5/5), round-trip min/avg/max = 0/0/0 ms
S1#
```
Figura 8. Ping a S3 desde 192.168.23.1 1 1

S3#ping 192.168.23.1 Type escape sequence to abort. Sending 5, 100-byte ICMP Echos to 192.168.23.1, timeout is 2 seconds: 11111 Success rate is 100 percent (5/5), round-trip min/avg/max = 0/0/1 ms  $S3#$ 

# **Parte 4: Configurar el protocolo de routing dinámico RIPv2**

# **Paso 1: Configurar RIPv2 en el R1**

Las tareas de configuración para R1 incluyen las siguientes:

Tabla 13 Configurar RIPv2 en el R1 1

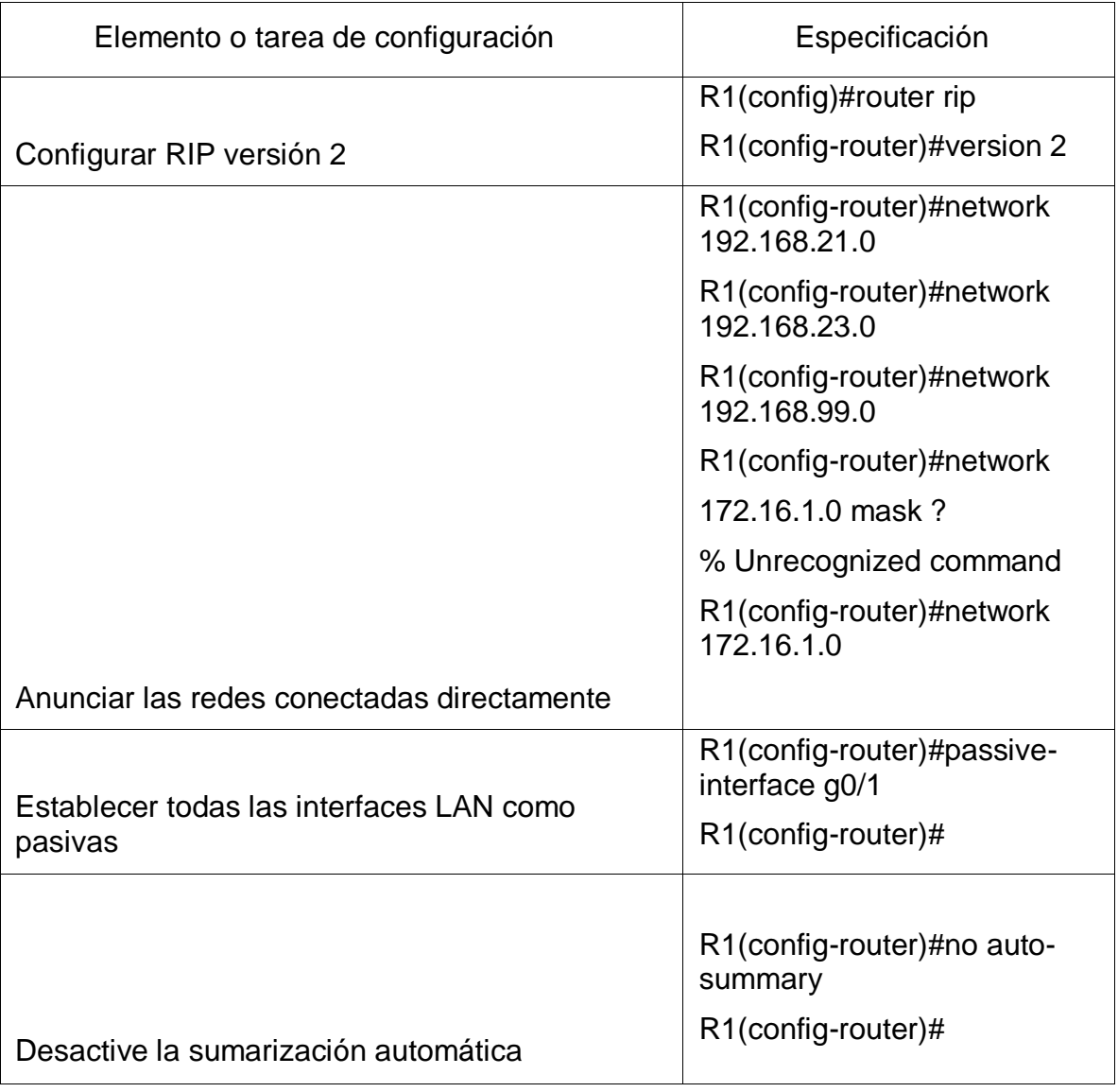

En este paso se configura la RIP versión 2 para el r1, este protocolo permite la configuración de varias subredes, se configuran todas las interfaces como LAN pasivas, para evitar que se envíen mensajes de routing por la interfaz g0/1, se desactiva la sumarizacion automática para que esta no de

permisos al Router para agrupar redes.

## **Paso 2: Configurar RIPv2 en el R2**

La configuración del R2 incluye las siguientes tareas:

Tabla 14 Configurar RIPv2 en el R2 1

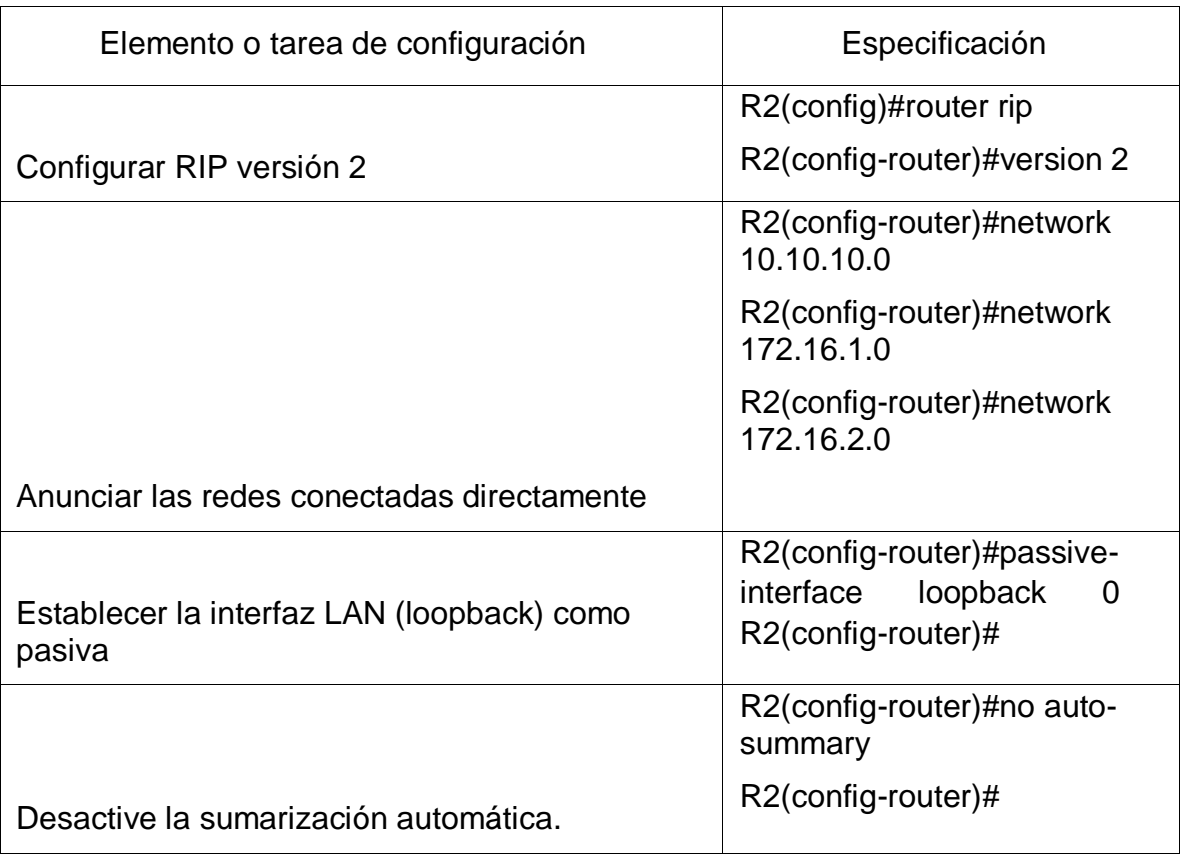

En este paso se configura la RIP versión 2 para el r2, este protocolo permite la configuración de varias subredes, se configuran todas las interfaces como LAN pasivas, para evitar que se envíen mensajes de routing por la interfaz loopback, se desactiva la sumarizacion automática para que esta no de permisos al Router para agrupar redes.

# **Paso 3: Configurar RIPv3 en el R2**

La configuración del R3 incluye las siguientes tareas:

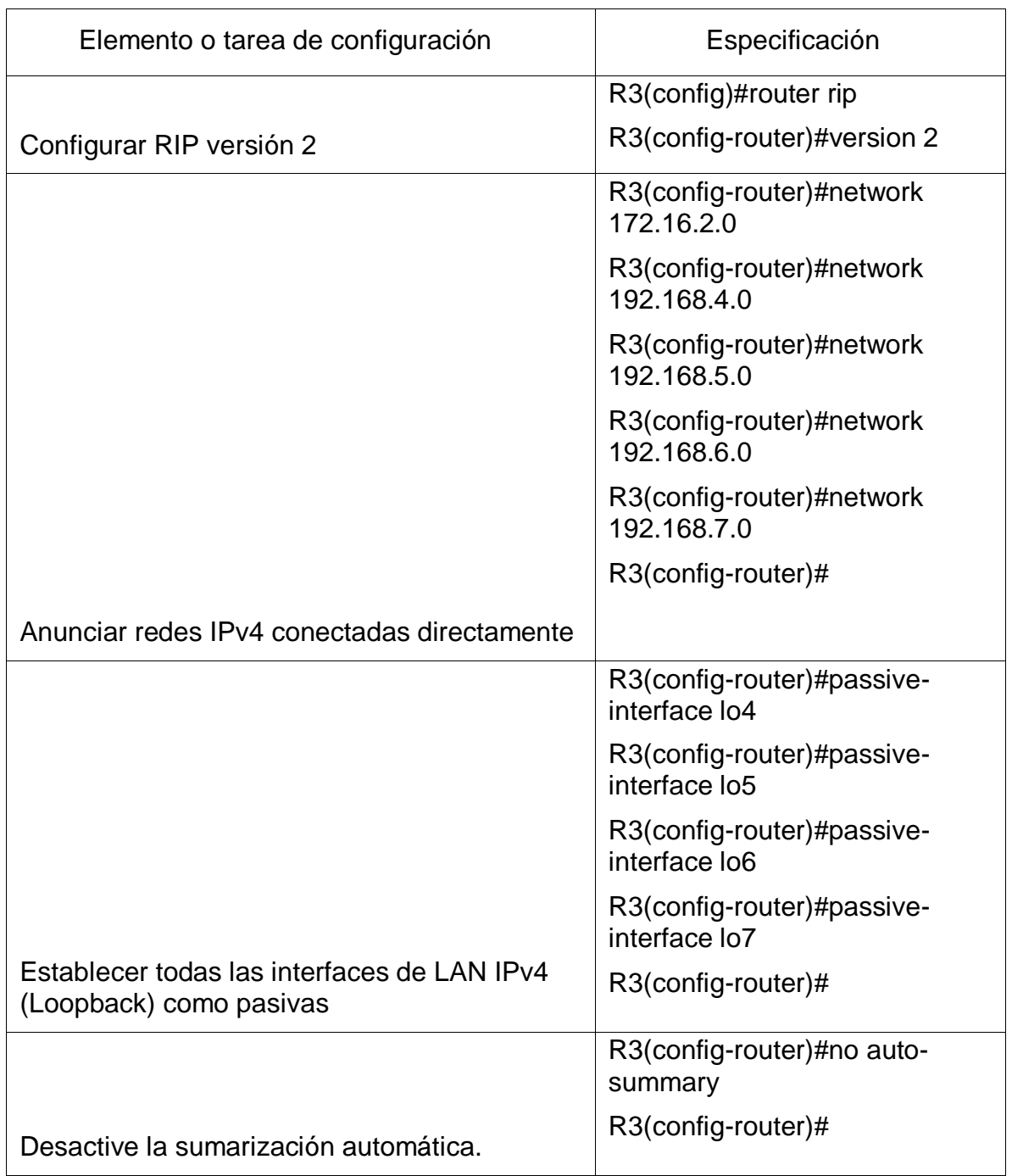

En este paso se configura la RIP versión 2 para el r3, este protocolo permite la configuración de varias subredes, se configuran todas las interfaces como LAN IPV4 pasivas, para evitar que se envíen mensajes de routing por la interfaz loopback, se desactiva la sumarizacion automática para que esta

no de permisos al Router para agrupar redes.

# **Paso 4:Verificar la información de RIP**

Verifique que RIP esté funcionando como se espera. Introduzca el comando de CLI adecuado para obtener la siguiente información:

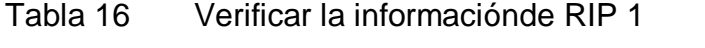

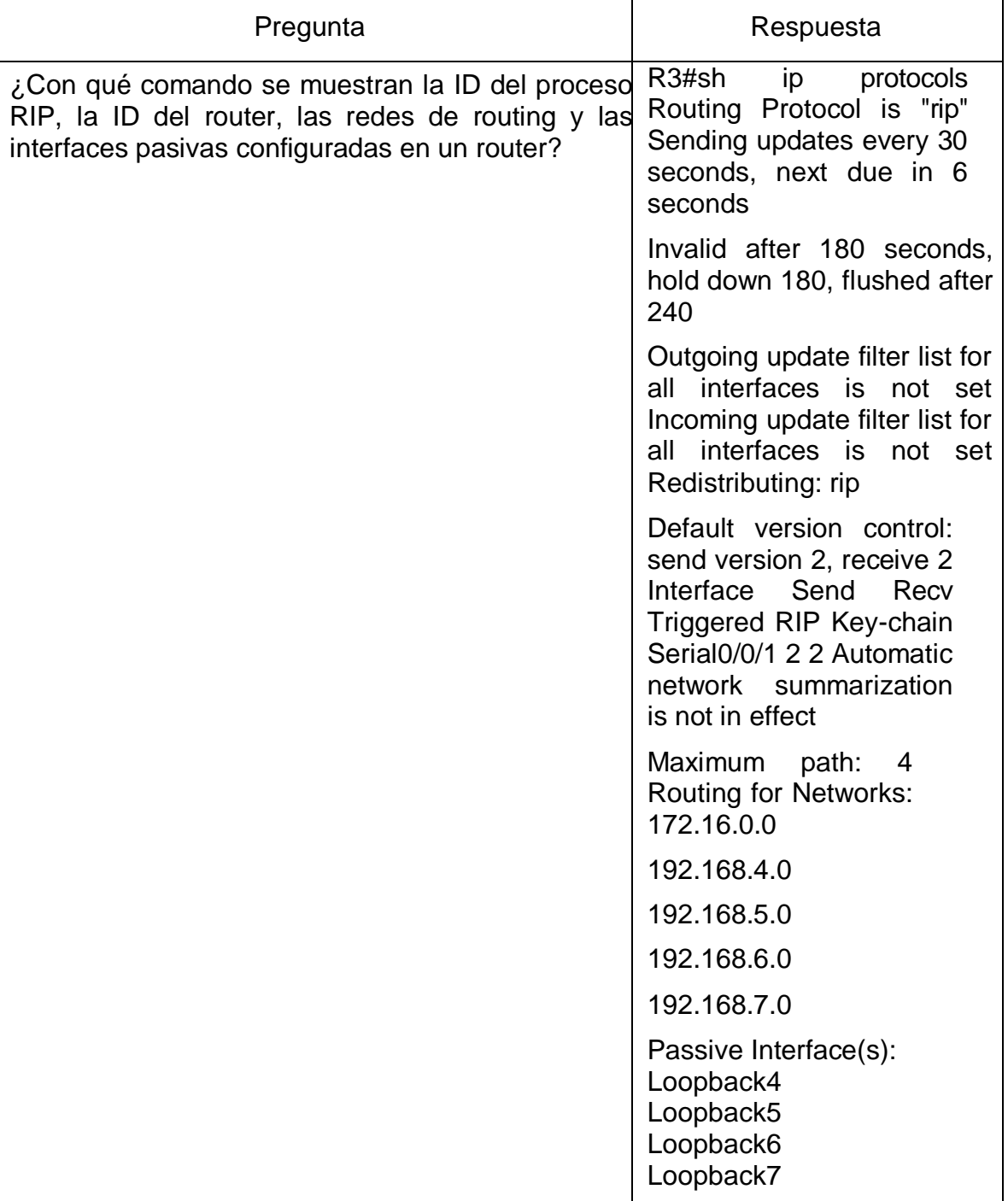

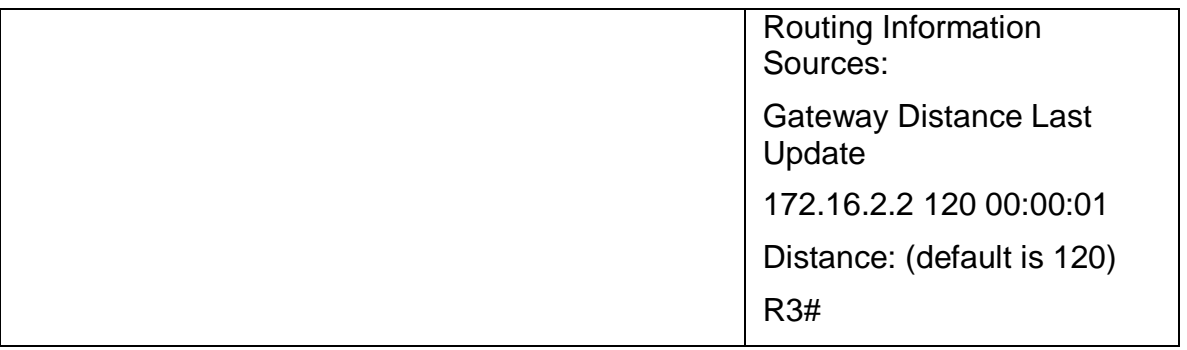

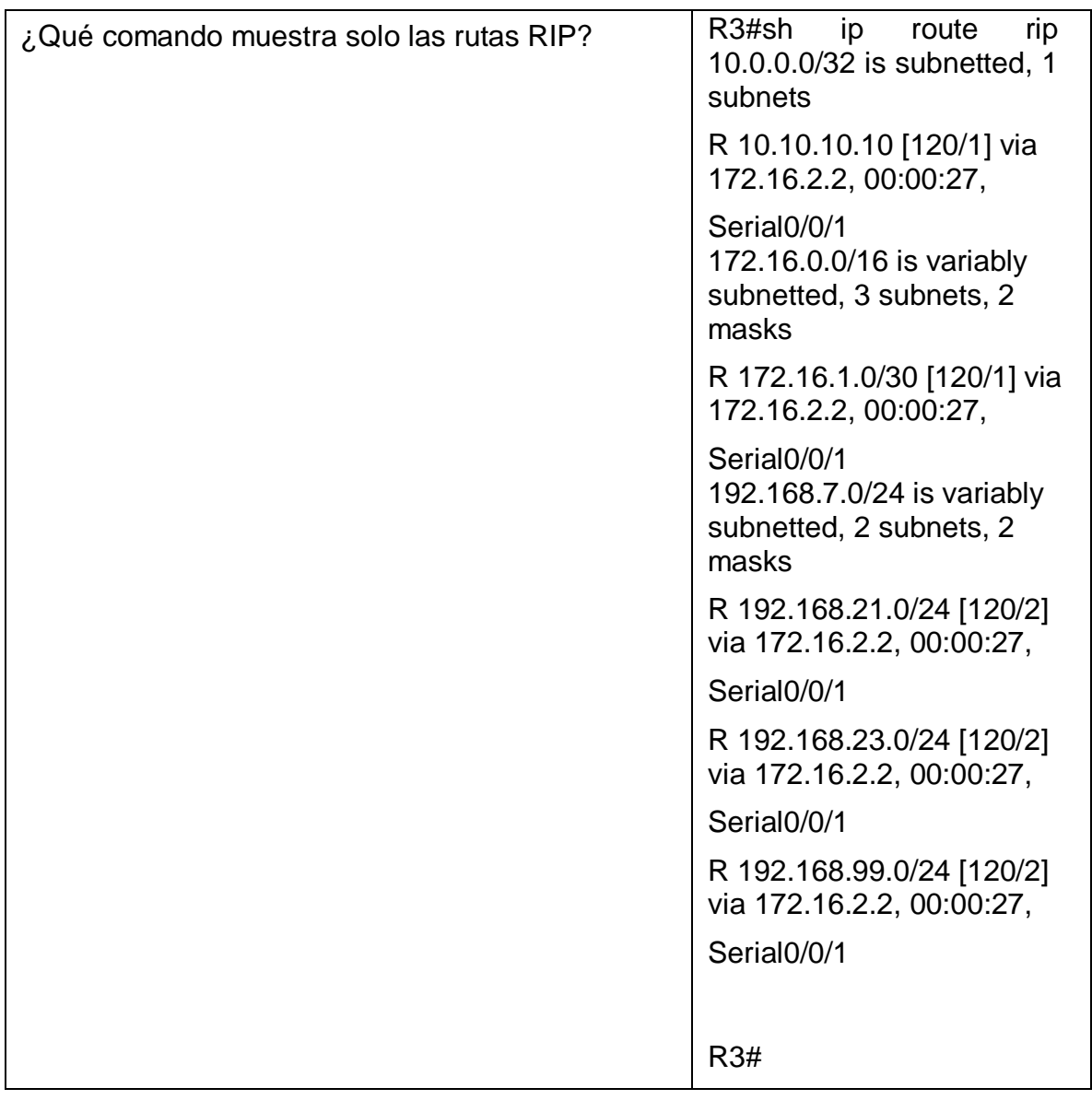

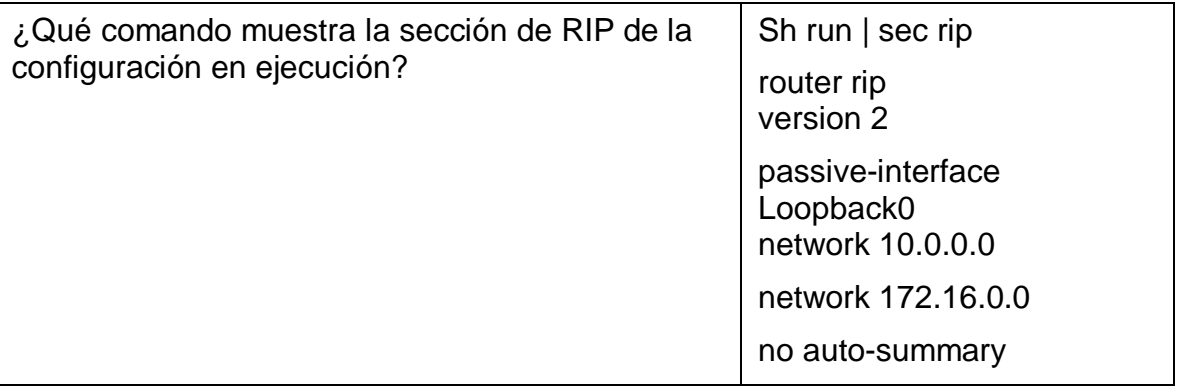

El comando sh ip protocols me muestra varios parámetros sobre la configuración activa que esta sobre el protocolo de routing IPV4, me indica que sobre s0/0/1 tiene como ruta máxima 4 enrutamientos para redes 172.16.0.0, 192.168.4.0, 192.168.5.0, 192.168.6.0, 192.168.7.0. Las Interfaces pasivas son: Loopback4 Loopback5 Loopback6 Loopback7, la Distancia de puerta de enlace es 172.16.2.2 120 00:00:0, tiene desactivada la sumarizacion automática para que esta no de permisos al Router para agrupar redes.

# **Parte 5: Implementar DHCP y NAT para IPv4**

Paso 1: Configurar el R1 como servidor de DHCP para las VLAN 21 y 23

Las tareas de configuración para R1 incluyen las siguientes:

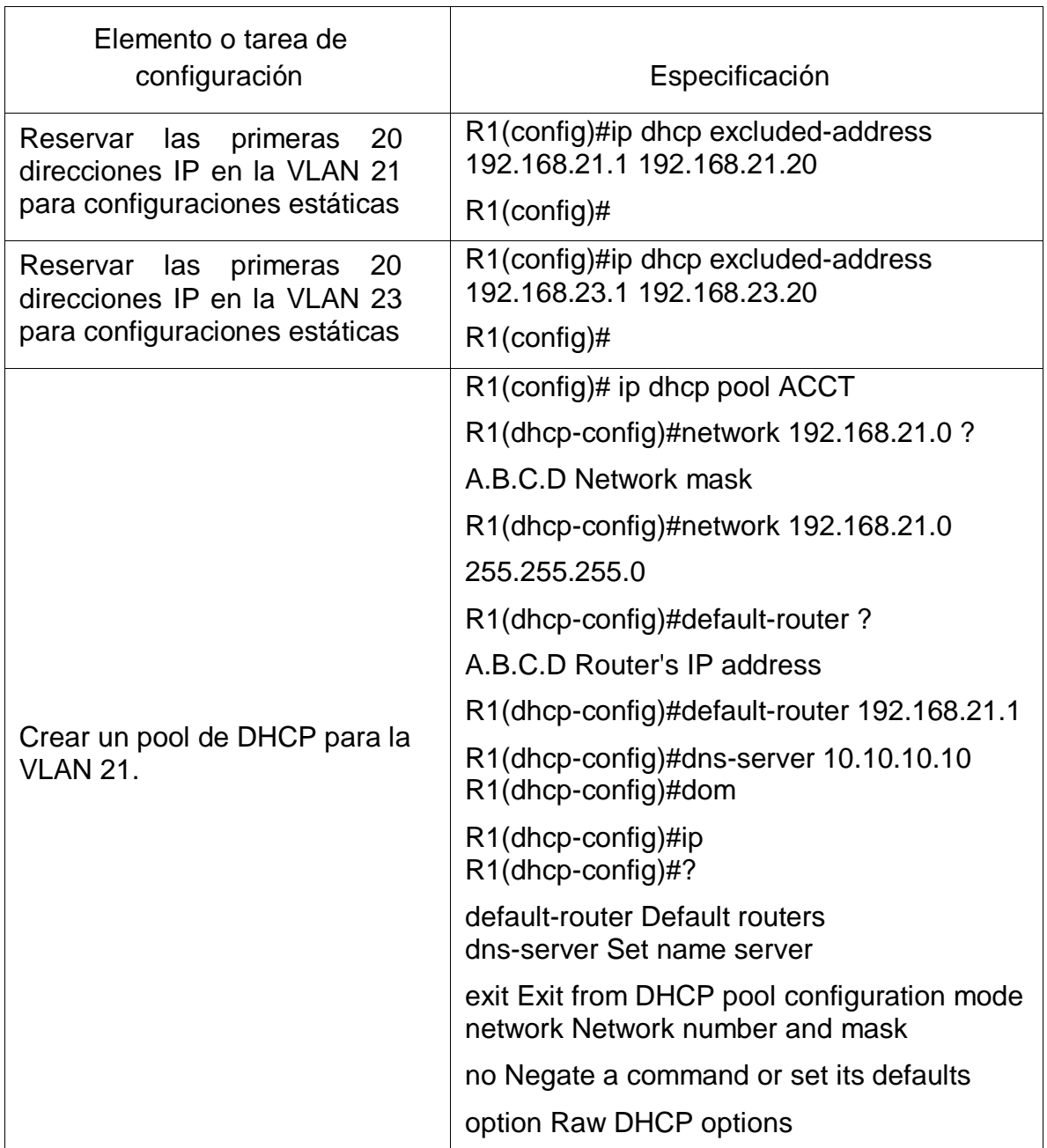

Tabla 17 Implementar DHCP y NATpara IPv4 1

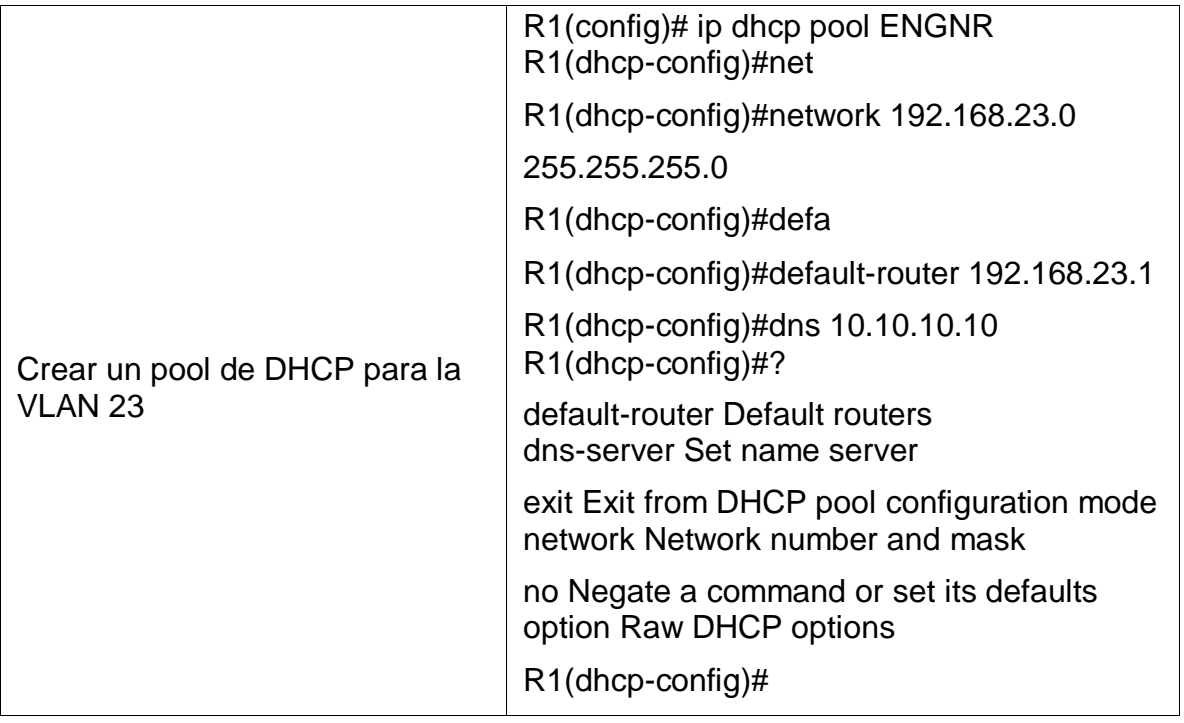

En esta parte de la configuración se asignan las ip utilizables DHCP de la 192.168.21.1 a la 192.168.21.20 sobre la VLAN21, luego se reservan ip de la 192.168.23.1 a 192.168.23.20 para la VLAN23

Paso 2: Configurar la NAT estática y dinámica en el R2

La configuración del R2 incluye las siguientes tareas:

Tabla 18 Configurar la NAT estática 1

| Elemento o tarea de<br>configuración                       | Especificación                                                                    |
|------------------------------------------------------------|-----------------------------------------------------------------------------------|
| Crear una base de datos local<br>con una cuenta de usuario | R2(config)#username webuser privilege 15<br>password cisco12345<br>$R2$ (config)# |
| Habilitar el servicio del servidor<br>HTTP                 | Habilitado                                                                        |

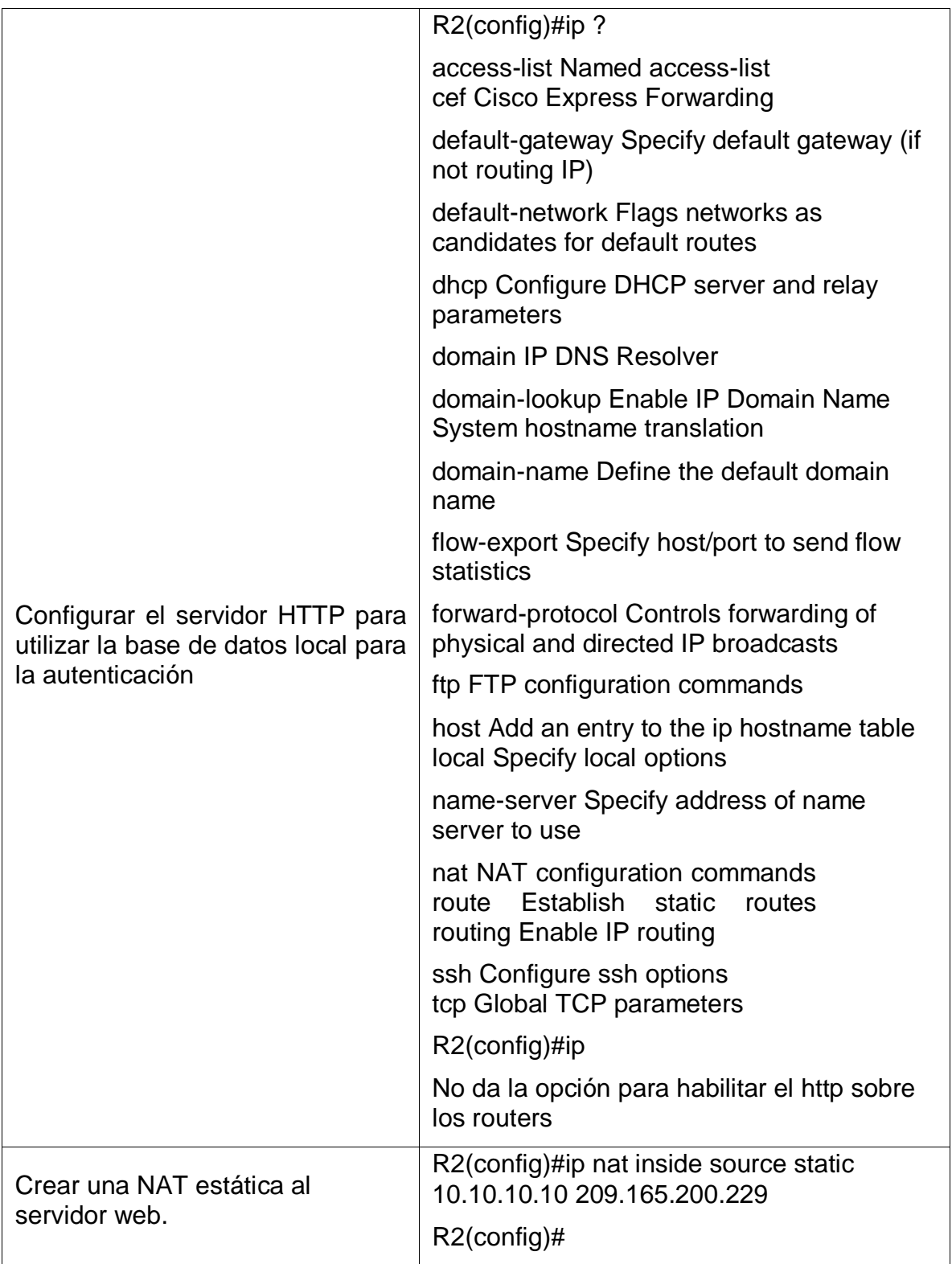

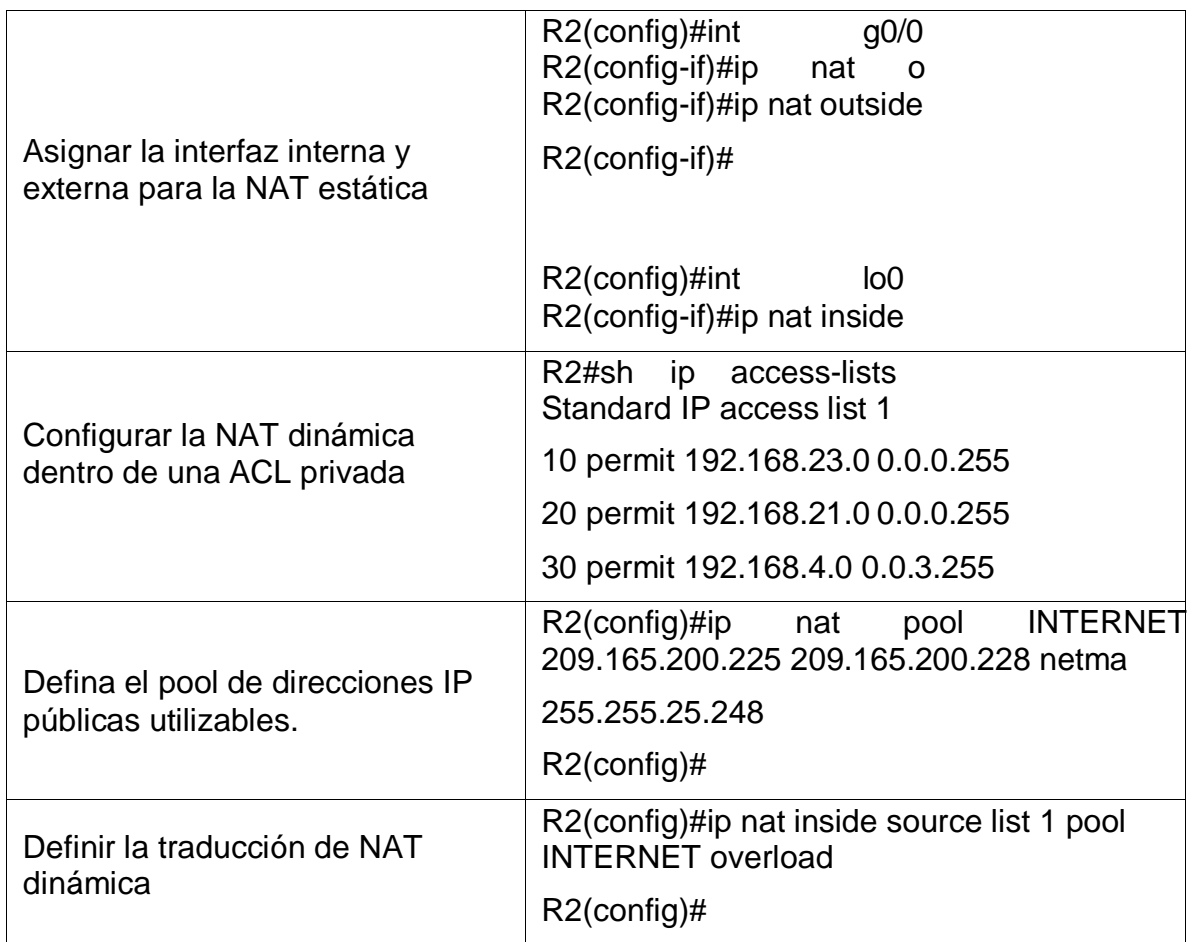

En este paso se creó una base de datos local con usuario y password, se configura un servidor HTTP para el acceder a la base de datos solicitando usuario password, se crea una NAT 10.10.10.10 209.165.200.229, estatica al servidor web lo que permite que cualquier host que este en la misma direccion ip pueda consultar sobre esta, se asigna una interfaz interna y externa para la NAT estatica, se configura la NAT dinamica esto se realiza para que cada que una dirección ip privada este consultando en la internet, el router asigne una ip publica que no se esté utilizando, lo que aumenta la seguridad, porque las ip publicas van cambiando a medida que se conecte un host externo.

# **Paso 3: Verificar el protocolo DHCP y la NAT estática**

Utilice las siguientes tareas para verificar que las configuraciones de DHCP y NAT estática funcionen de forma correcta. Quizá sea necesario deshabilitar el firewall de las computadoras para que los pings se realicen correctamente.

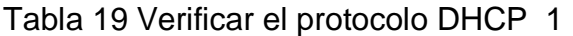

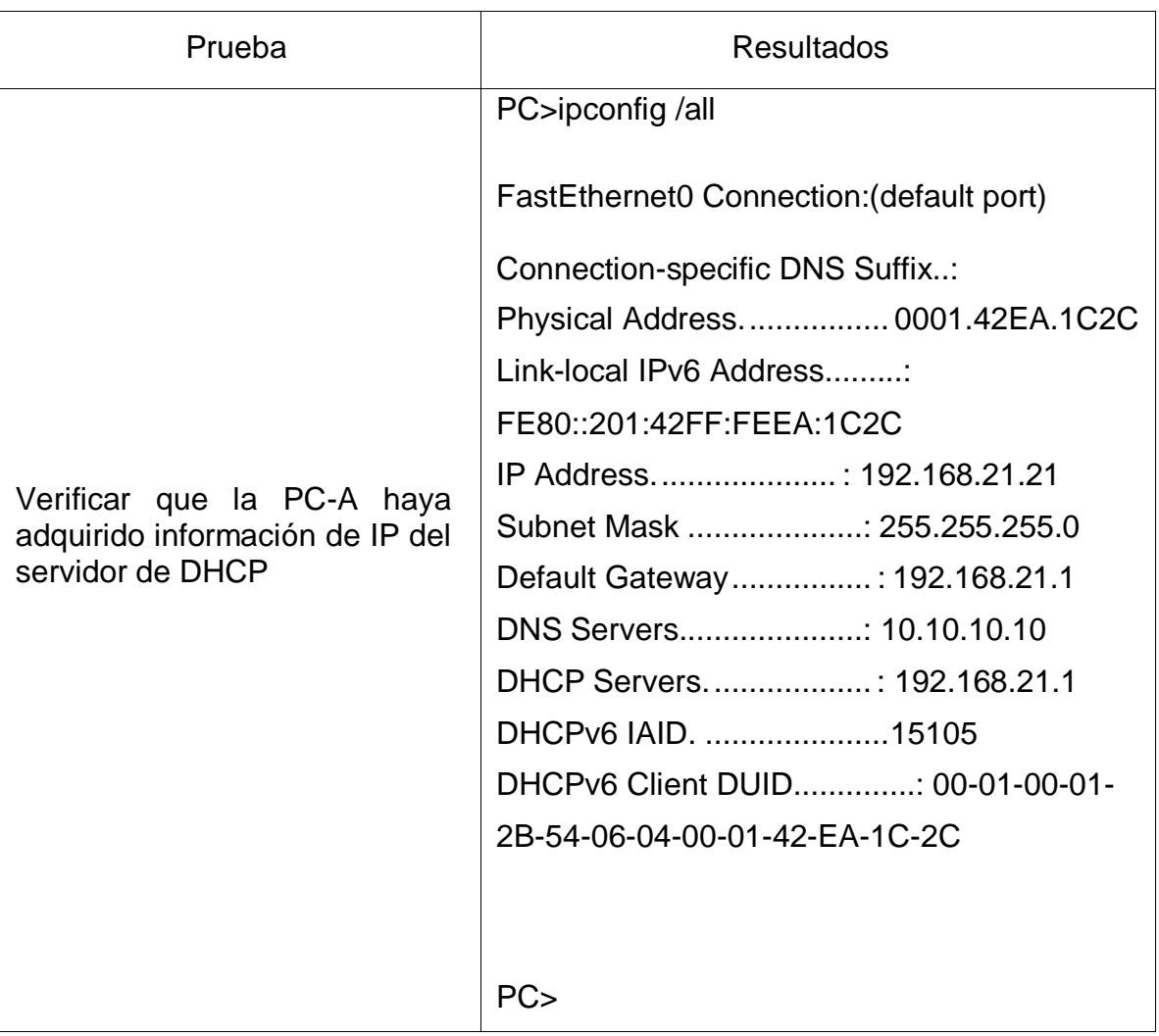

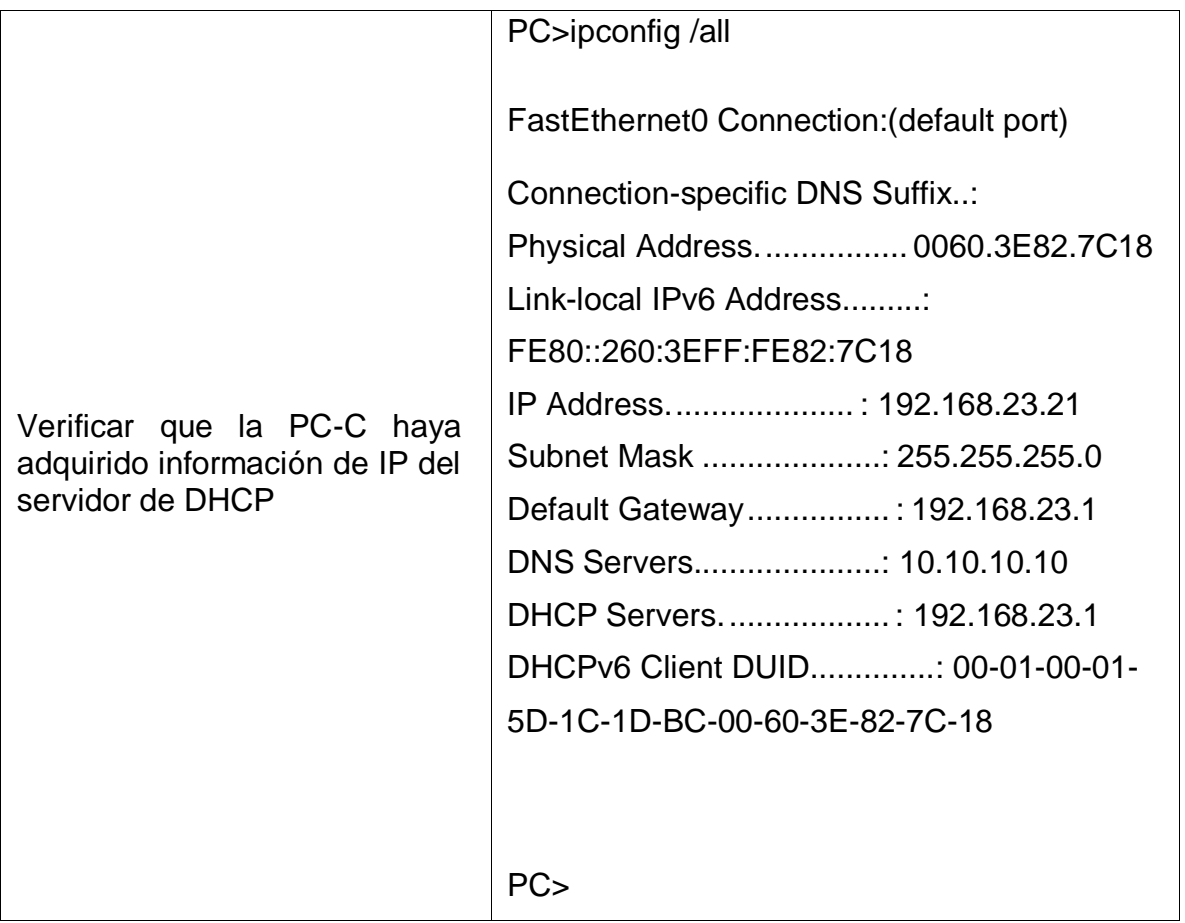

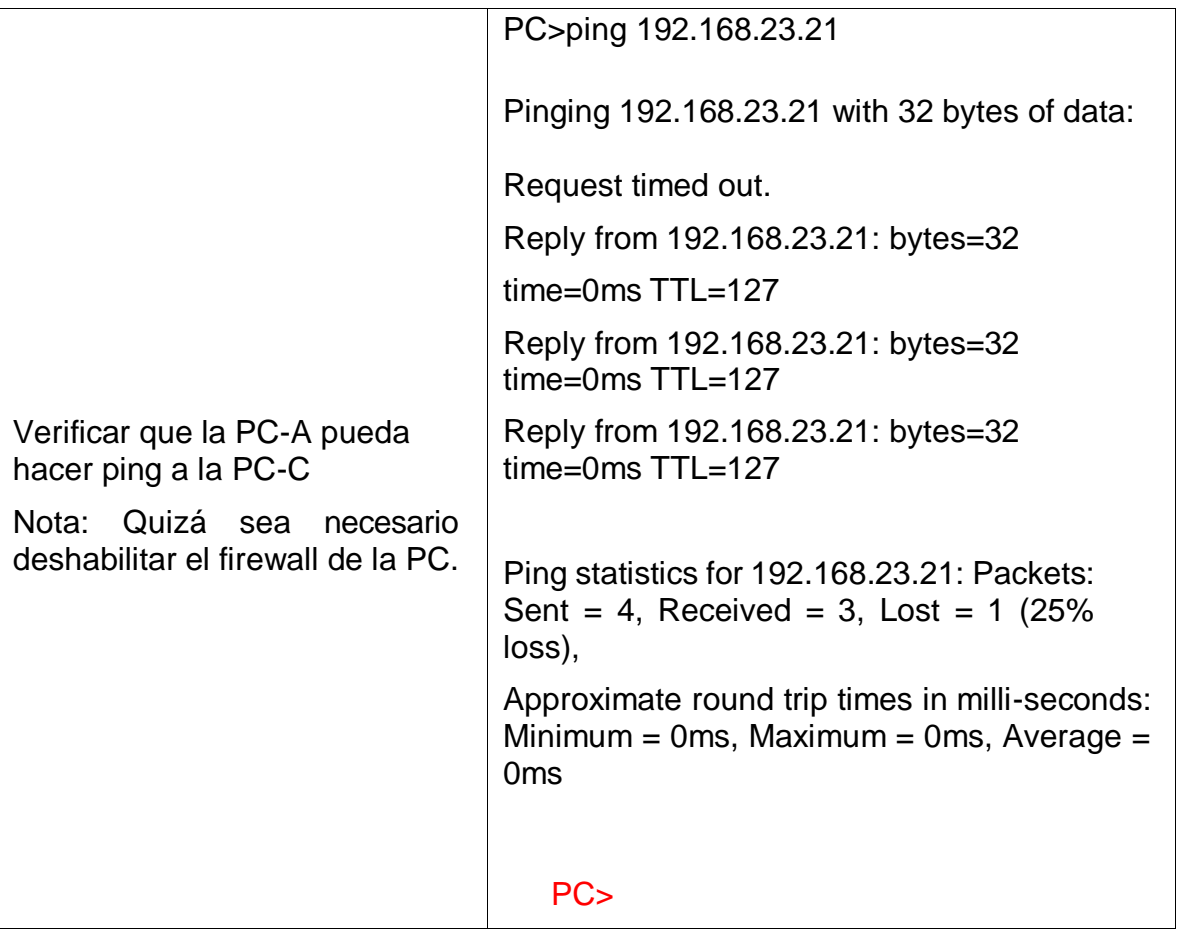

| Utilizar un navegador web en la<br>computadora de Internet para<br>servidor<br>acceder<br>al<br>web<br>(209.165.200.229) Iniciar sesión<br>con el nombre de<br>usuario<br>la<br>contraseña<br>webuser y<br>cisco12345 | Se prueba acceso desde el servidor externo a<br>la loopbak por ping:                                         |
|----------------------------------------------------------------------------------------------------|----------------------------------------------------------------------------------------------------|
|                                                                                                    | SERVER>ping 209.165.200.229                                                                                  |
|                                                                                                    | Pinging 209.165.200.229 with 32 bytes of<br>data:                                                            |
|                                                                                                    | Reply from 209.165.200.229: bytes=32<br>time=0ms TTL=255                                                     |
|                                                                                                    | Reply from 209.165.200.229: bytes=32<br>time=0ms $TTL=255$                                                   |
|                                                                                                    | Reply from 209.165.200.229: bytes=32<br>time=0ms $TTL=255$                                                   |
|                                                                                                    | Reply from 209.165.200.229: bytes=32<br>time=0ms TTL=255                                                     |
|                                                                                                    | Ping statistics for 209.165.200.229:                                                                         |
|                                                                                                    | Packets: Sent = 4, Received = 4, Lost = $0(0\%$<br>loss),                                                    |
|                                                                                                    | Approximate round trip times in milli-seconds:<br>Minimum = 0ms, Maximum = 0ms, Average =<br>0 <sub>ms</sub> |
|                                                                                                    | SERVER>                                                                                                    |

Figura 9. Ipconfig/all 1 1

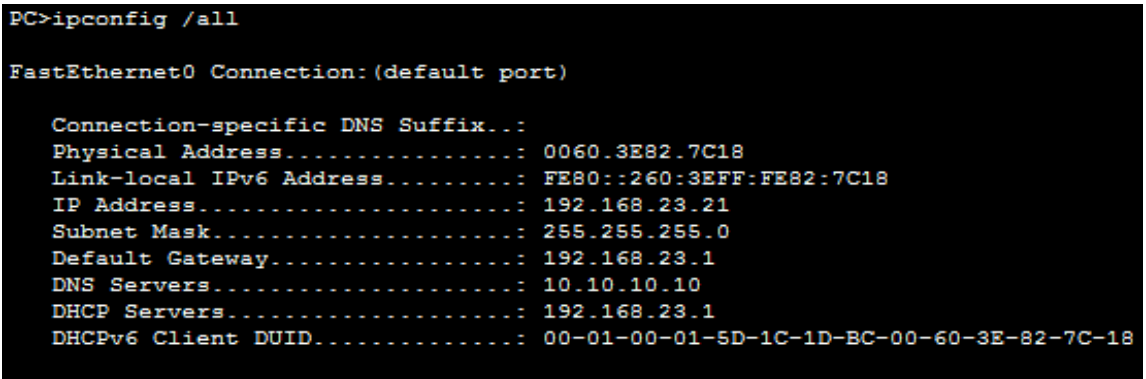

 $PC>$ 

Figura 10. Ping 209.165.200.229 1

```
SERVER>ping 209.165.200.229
Pinging 209.165.200.229 with 32 bytes of data:
Reply from 209.165.200.229: bytes=32 time=0ms TTL=255
Reply from 209.165.200.229: bytes=32 time=1ms TTL=255
Reply from 209.165.200.229: bytes=32 time=0ms TTL=255
Reply from 209.165.200.229: bytes=32 time=0ms TTL=255
Ping statistics for 209.165.200.229:
    Packets: Sent = 4, Received = 4, Lost = 0 (0% loss),
Approximate round trip times in milli-seconds:
   Minimum = 0ms, Maximum = 1ms, Average = 0msSERVER>
```
Figura 11. Ping 192.168.23.21 1 1

```
FastEthernet0 Connection: (default port)
   Connection-specific DNS Suffix..:
   Physical Address..............: 0001.42EA.1C2C
   Link-local IPv6 Address........: FE80::201:42FF:FEEA:1C2C
   IP Address.....................: 192.168.21.21
   Subnet Mask...................... 255.255.255.0
   Default Gateway................: 192.168.21.1
   DNS Servers........................ 10.10.10.10
   DHCP Servers...................: 192.168.21.1
   DHCPv6 Client DUID............. 00-01-00-01-2B-54-06-04-00-01-42-EA-1C-2C
PC>ping 192.168.23.21
Pinging 192.168.23.21 with 32 bytes of data:
Reply from 192.168.23.21: bytes=32 time=0ms TTL=127
Reply from 192.168.23.21: bytes=32 time=0ms TTL=127
Reply from 192.168.23.21: bytes=32 time=0ms TTL=127
Reply from 192.168.23.21: bytes=32 time=0ms TTL=127
Ping statistics for 192.168.23.21:
Packets: Sent = 4, Received = 4, Lost = 0 (0% loss),<br>Approximate round trip times in milli-seconds:
    Minimum = 0ms, Maximum = 0ms, Average = 0msPC
```
• Se verifica que las PC-A, PC-C adquirieron protocolos de ip del servidor

DHCP realiza ping verificando las conexiones de la PC-A a la PC-C, se evidencia conexión entre el pc.

# **Parte 6: Configurar NTP**

Tabla 20 Configurar NTP 1

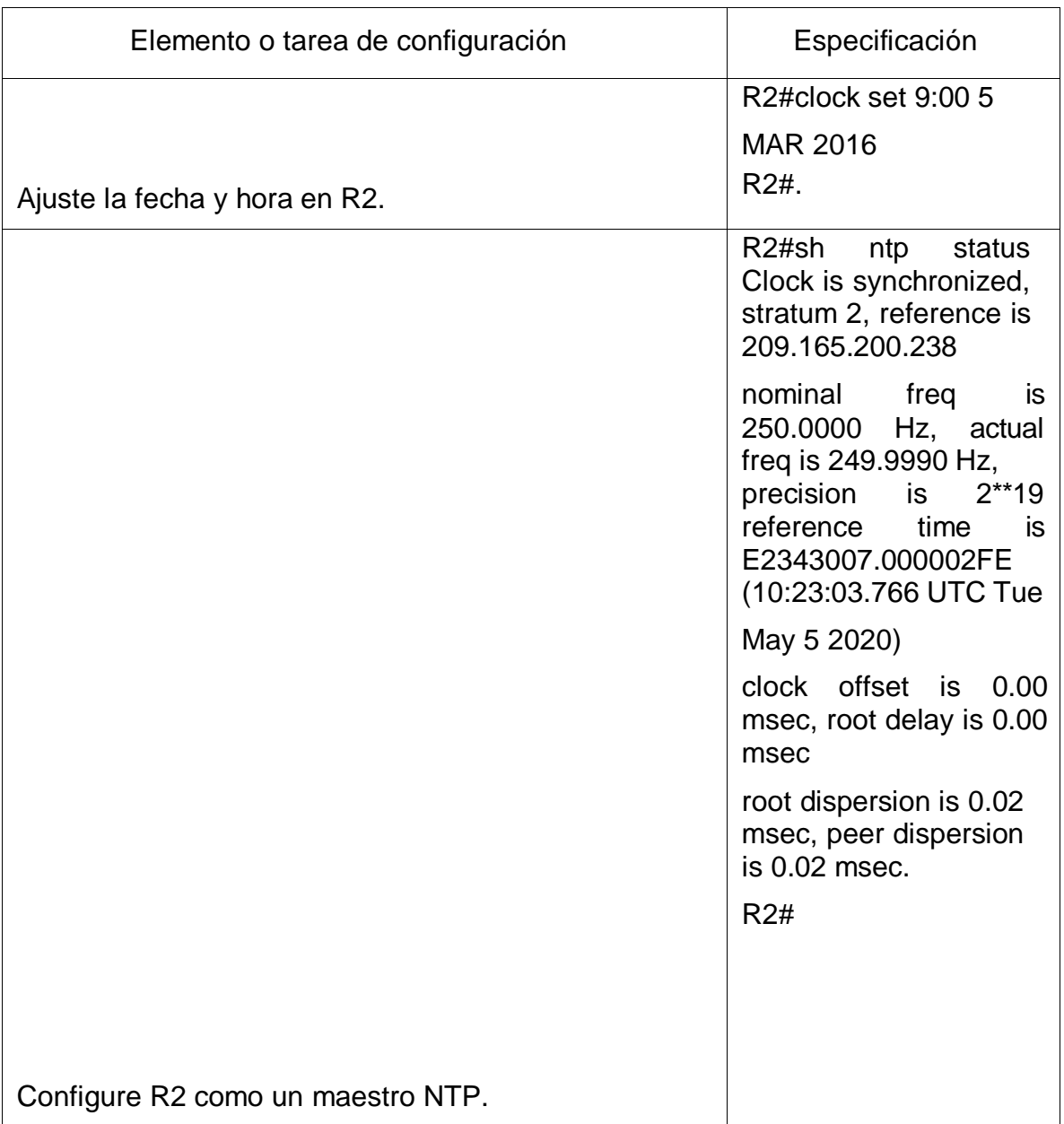

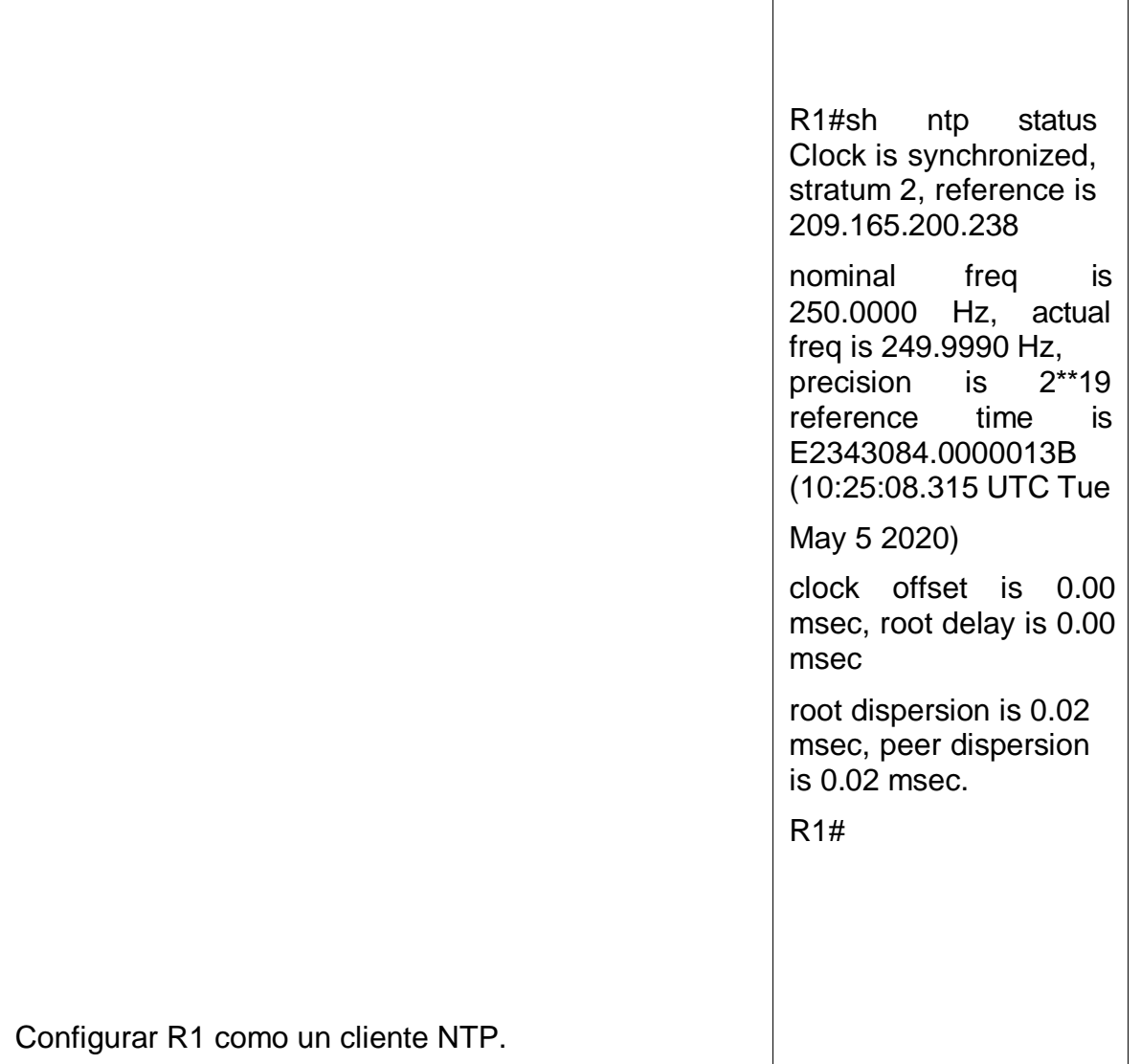

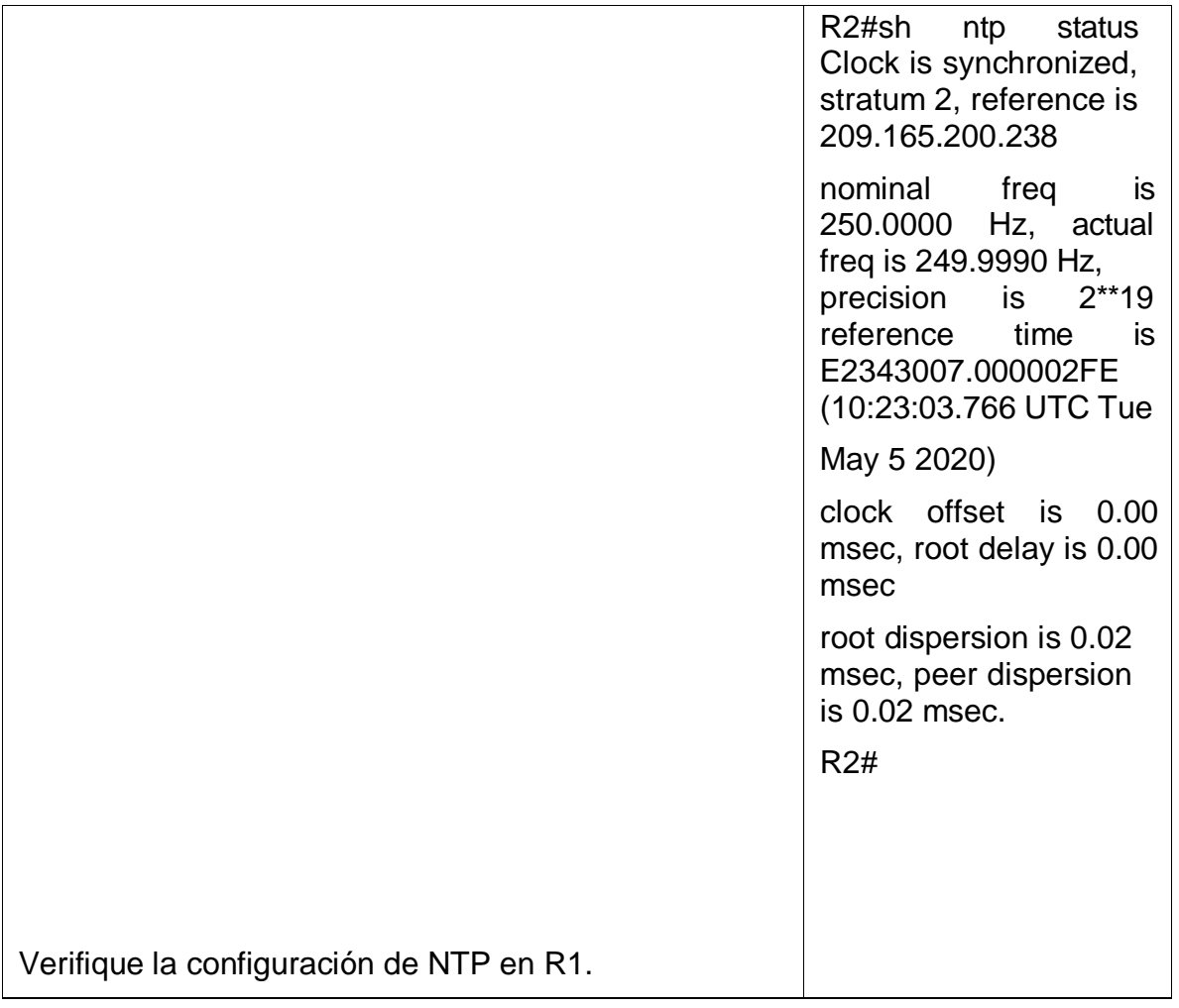

 Se ajusta la hora y fecha a R2, se configura a r2 como un maestro NTP, este protocolo es usado para sincronizar los relojes de los sistemas de conmutación, se configura r1 como cliente de NTP, esto se realiza para tener datos en fecha y hora real así su configuración será más coherente.

Parte 7: Configurar y verificar las listas de control de acceso (ACL)

# **Paso 1: Restringir el acceso a las líneas VTY en el R2**

Tabla 21 Restringir el acceso líneaVTY 1

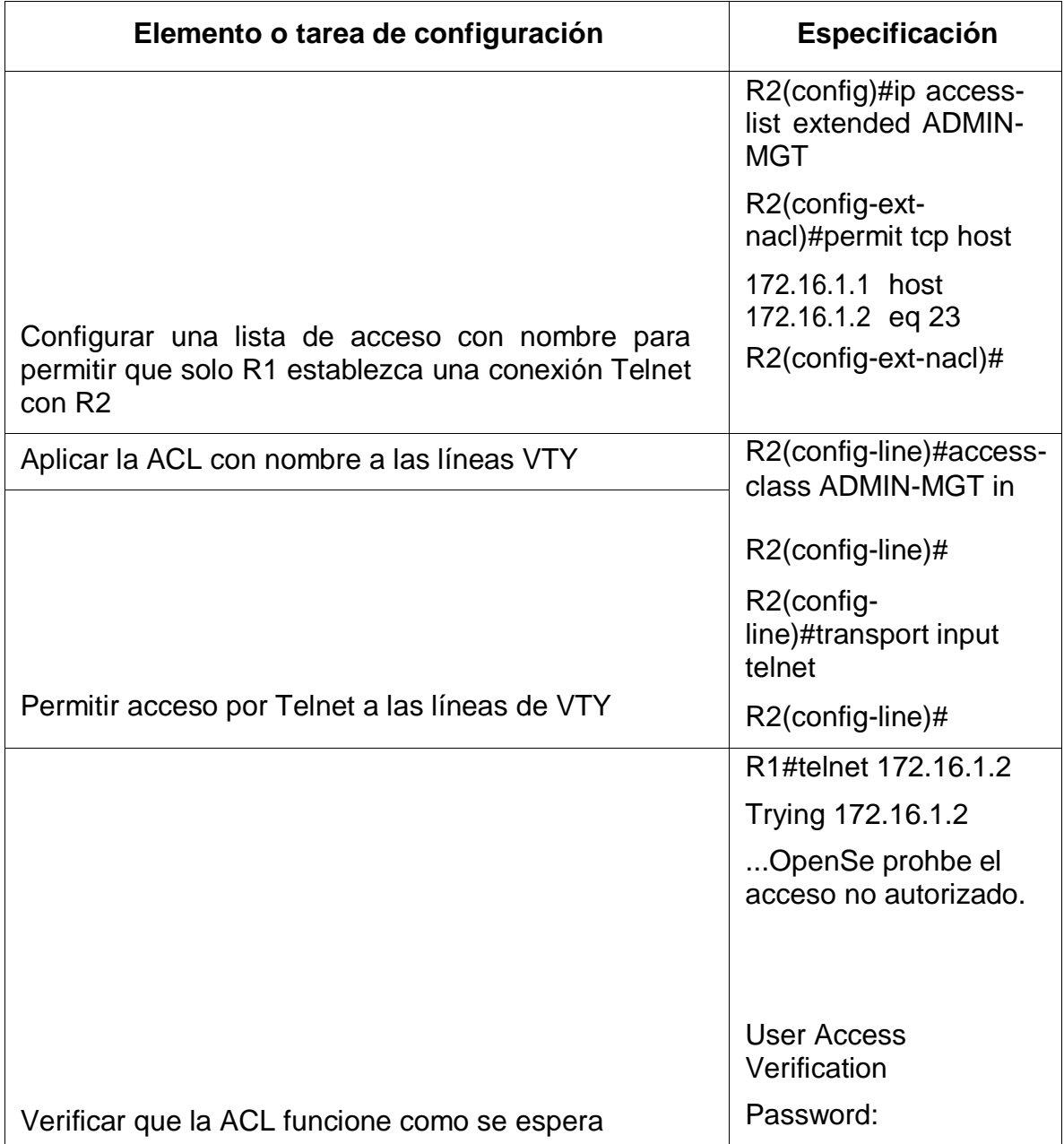

Se configura una lista de accesos como administrador, para que R1 establezca conexiones telnet con R2, mediante parametro ACL el cual limita la conexiones de salida entre dispositivos entre esta listas de direcciones, restringiendo que cualquier acceso no autorizado.

# **Paso 2: Introducir el comando de CLI adecuado que se necesita para mostrar losiguiente**

Tabla 22 Introducir el comando de CLI 1

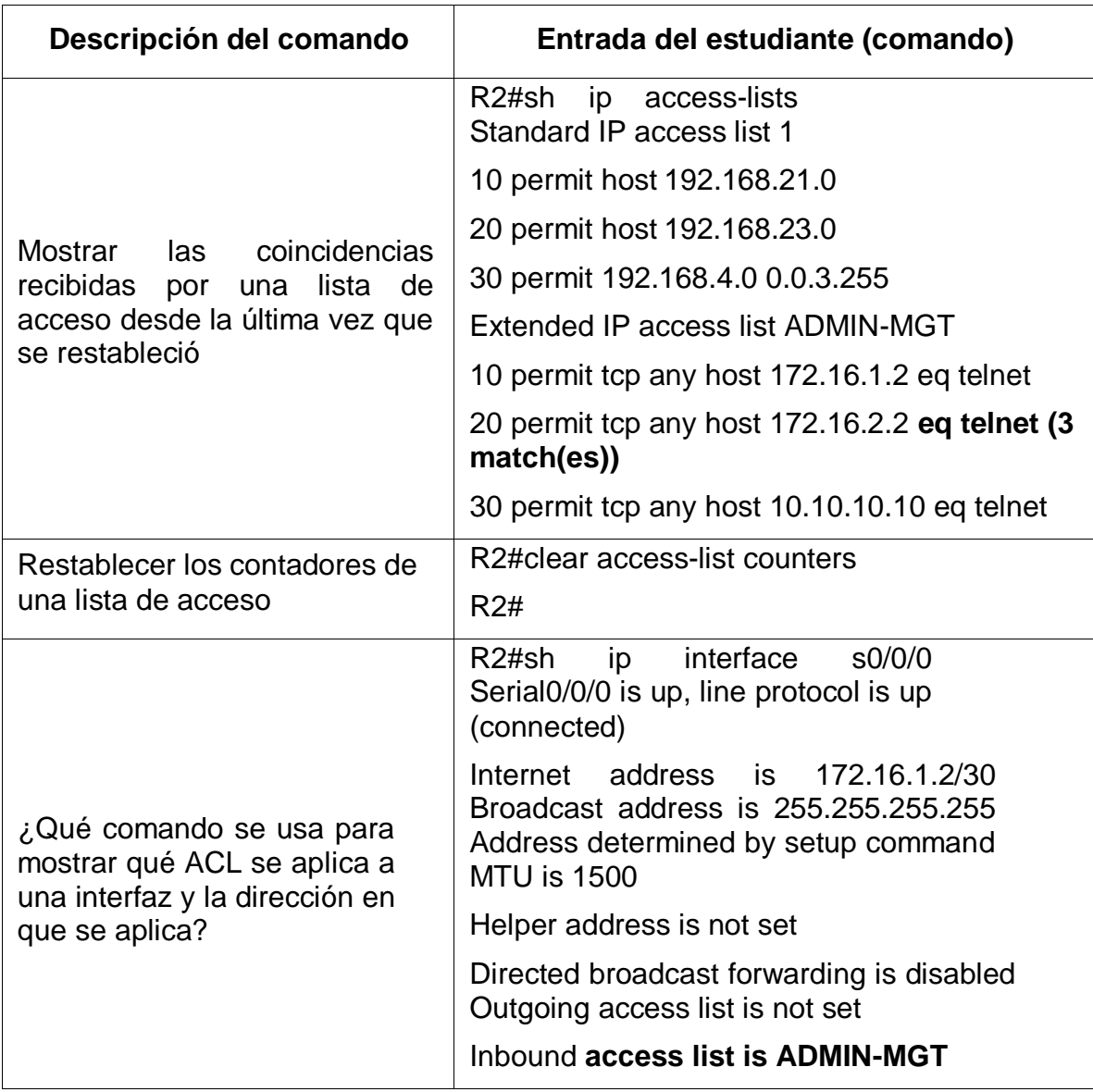

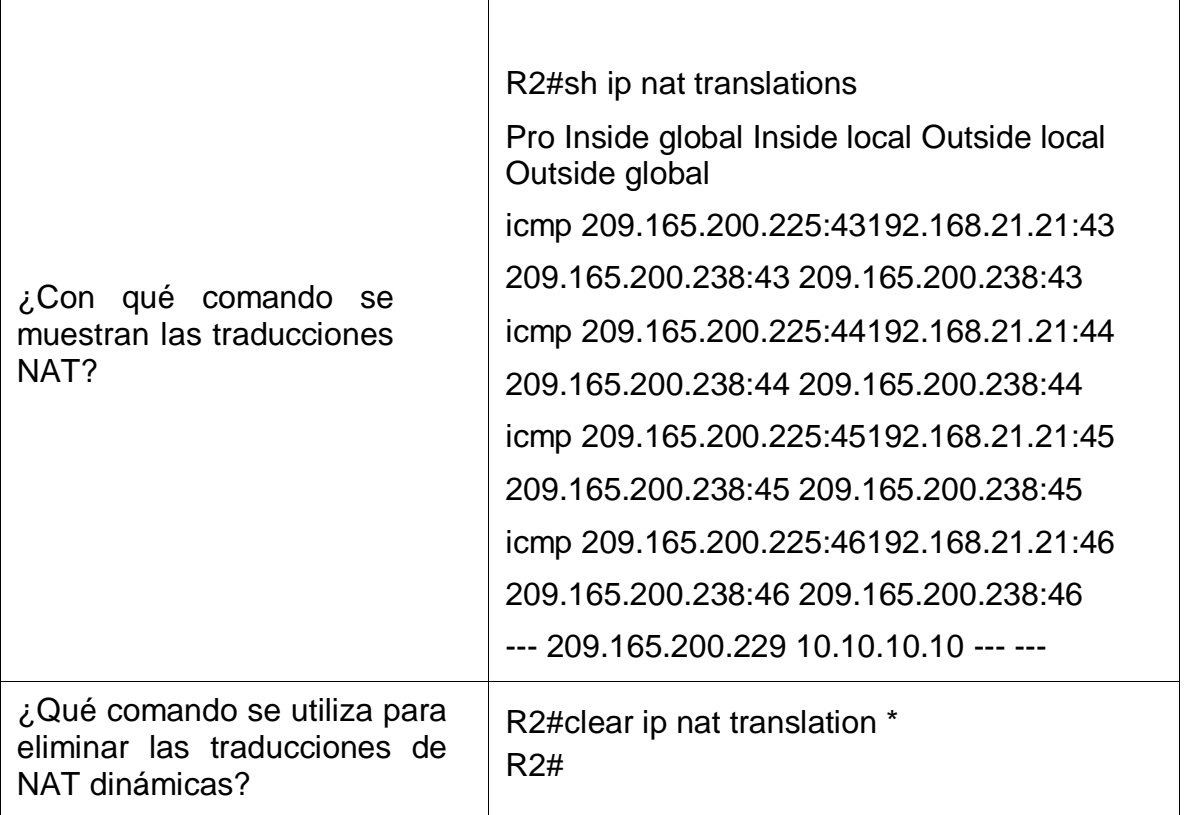

En este paso se revisa mediante comando sh ip access-lists, permite ver la lista de accesos de las ip estándar y el acceso de las Lista de acceso IP extendida ADMIN-MGT, identificamos las direcciones ip que tiene permisos, luego ejecutamos el comando sh ip nat translations en r2, para verificar que la traducción de existe en la table de traducción de la NAT, luego se utiliza le ,comando clear ip nat translation para eliminar las traducciones de la NAT dinámicas.

# **Escenario 2**

Una empresa posee sucursales distribuidas en las ciudades de Bogotá y Medellín, en donde el estudiante será el administrador de la red, el cual deberá configurar e interconectar entre sí cada uno de los dispositivos que forman parte del escenario, acorde con los lineamientos establecidos para el direccionamiento IP, protocolos de enrutamiento y demás aspectos que forman parte de la topología de red.

### Topología de red

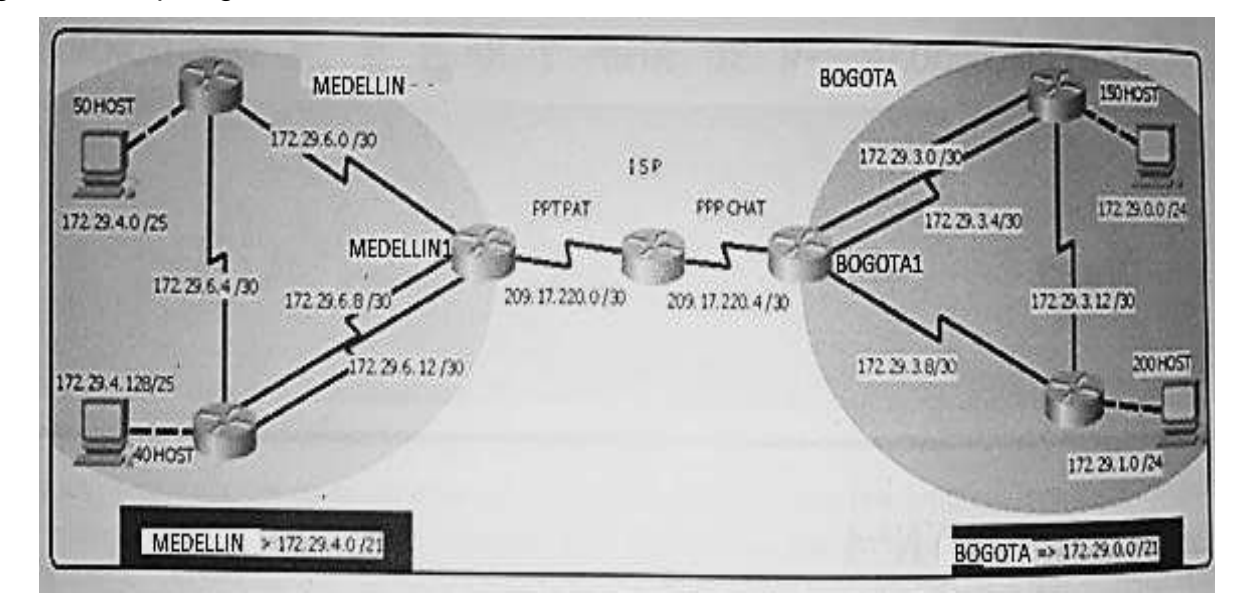

Figura 12. Topología de red escenario 2 1

Este escenario plantea el uso de OSPF como protocolo de enrutamiento, considerando que se tendran rutas por defecto redistribuidas; asimismo, habilitar el encapsulamiento PPP y su autenticación.

Los routers Bogota2 y medellin2 proporcionan el servicio DHCP a su propia red LAN y a los routers 3 de cada ciudad.

Debe configurar PPP en los enlaces hacia el ISP, con

autenticación. Debe habilitar NAT de sobrecarga en los

routers Bogota1 y medellin1.

### **Desarrollo**

Como trabajo inicial se debe realizar lo siguiente.

**Realizar las rutinas de diagnóstico y dejar los equipos listos para su configuración (asignar nombres de equipos, asignar claves de seguridad, etc).**

```
hostname MEDELLIN1 
hostname MEDELLIN2 
hostname MEDELLIN3 
hostname BOGOTA1 
hostname BOGOTA2 
hostname BOGOTA3 
hostname ISP
!
enable secret class
!
service password-encryption
!
line con 0
password 7 cisco login
!
line aux 0
!
line vty 0 4
password 7 cisco login 
line vty 5 15
password 7 cisco 
login
```
Realizar la conexión fisica de los equipos con base en la topología de red BOGOTA1(config)#int s0/0/1 BOGOTA1(config-if)#ip address 172.29.3.1 255.255.255.252

BOGOTA1(config -if)#no shu BOGOTA1(config )#int s0/1/1

BOGOTA1(config-if)#ip address 172.29.3.5 255.255.255.252 BOGOTA1(config-if)#no shu

BOGOTA1(config-if)#int s0/1/0

BOGOTA1(config-if)#ip address 172.29.3.9 255.255.255.252 BOGOTA1(config-if)#no shu

MEDELLIN1(config-if)#int s0/0/1

MEDELLIN1(config-if)#ip address 172.29.6.1 255.255.255.252 MEDELLIN1(config-if)#no shu

MEDELLIN1(config-if)#int s0/1/0

MEDELLIN1(config-if)#ip address 172.29.6.9

255.255.255.252 MEDELLIN1(config-if)#no shu

MEDELLIN1(config)#int s0/0/0

MEDELLIN1(config-if)#ip address 172.29.6.13 255.255.255.252 MEDELLIN1(config-if)#no shu

MEDELLIN1#sh ip int brief

Interface IP-Address OK? Method Status Protocol

GigabitEthernet0/0 unassigned YES unset administratively down down GigabitEthernet0/1 unassigned YES unset administratively down down Serial0/0/0 172.29.6.13 YES manual up up

Serial0/0/1 172.29.6.1 YES manual up up Serial0/1/0 172.29.6.9 YES manual up up Serial0/1/1 209.17.220.2 YES manual up up

Vlan1 unassigned YES unset administratively down down MEDELLIN1#

### BOGOTA1#sh ip int bri

Interface IP-Address OK? Method Status Protocol

GigabitEthernet0/0 unassigned YES unset administratively down down GigabitEthernet0/1 unassigned YES unset administratively down down Serial0/0/0 209.17.220.6 YES manual up up

Serial0/0/1 172.29.3.1 YES manual up up Serial0/1/0 172.29.3.9 YES manual up up Serial0/1/1 172.29.3.5 YES manual up up

Vlan1 unassigned YES unset administratively down down BOGOTA1#

Configurar la topología de red, de acuerdo con las siguientes especificaciones.

En esta configuración procedo a realizar la desactivación de la búsqueda de DNS, con el fin de iniciar la asignación de nombre, contraseñas, y encriptación, esto con el fin de tener la seguridad requerida, implementamos las interfaces S/0/0/0, S/0/0/0, S/0/1/0 para interconectar los routers entre sí, Configuro las Interfaces G0/0, G0/1.

,

### **Parte 1: Configuración del enrutamiento**

a. Configurar el enrutamiento en la red usando el protocolo OSPF versión 2, declare la red principal, desactive la sumarización automática.

BOGOTA1(config)#router ospf 100 BOGOTA1(config-router)#network 209.17.220.6 ? A.B.C.D OSPF wild card bits BOGOTA1(config-router)#network 209.17.220.6 0.0.0.3 % Incomplete command. BOGOTA1(config-router)#network 209.17.220.6 0.0.0.3 ar BOGOTA1(config-router)#network 209.17.220.6 0.0.0.3 area 1 BOGOTA1(config-router)#no network 209.17.220.6 0.0.0.3 area 1 BOGOTA1(config-router)# network 172.29.3.0 0.0.0.3 area 1 BOGOTA1(config-router)# network 172.29.3.4 0.0.0.3 area 1 BOGOTA1(config-router)# network 172.29.3.8 0.0.0.3 area 1 BOGOTA1(configrouter)#no au BOGOTA1(conf ig-router)#suma BOGOTA1(conf ig-router)#nei BOGOTA1(config-router)#neighbor ? A.B.C.D Neighbor address BOGOTA1(config-router)#neighbor 172.17.3.2 ?  $<$ cr $>$ 

BOGOTA1(config-router)#neighbor 172.17.3.2 BOGOTA1(config-router)#neighbor172.17.3.9 BOGOTA1(config-router)#neighbor 172.17.3.5 BOGOTA1(config-router)#no neighbor172.17.3.5 BOGOTA1(config-router)#no neighbor172.17.3.9 BOGOTA1(config-router)#neighbor 172.17.3.6

BOGOTA1(configrouter)#neighbor 172.17.3.10 BOGOTA1(config-router)#^Z

### **BOGOTA2#conf t**

Enter configuration commands, one per line. End with CNTL/Z. BOGOTA2(config)#router ospf 100

BOGOTA2(config-router)#network 172.29.3.12 0.0.0.3

% Incomplete command.

BOGOTA2(config-router)#network 172.29.3.4 0.0.0.3

% Incomplete command.

BOGOTA2(config-router)#network 172.29.3.12 0.0.0.3 area 1

BOGOTA2(config-router)#network 172.29.3.4 0.0.0.3 area 1

BOGOTA2(config-router)#network 172.29.3.0 0.0.0.3 area 1 BOGOTA2(configrouter)#ne

BOGOTA2(config-router)#nei BOGOTA2(configrouter)#neighbor 172.29.3.

00:53:03: %OSPF-5-ADJCHG: Process 100, Nbr 209.17.220.6 on Serial0/0/0 from LOADING to FULL, Loading Done

14

BOGOTA2(config-router)#neighbor 172.29.3.14 ?

 $<$ cr $>$ 

BOGOTA2(configrouter)#neighbor 172.29.3.14 BOGOTA2(config-router)#

% OSPF: Configured Nbr 172.29.3.14 is incompatible with OSPF network type on Serial0/0/0

00:53:09: %OSPF-4-CFG\_NBR\_INVALID\_NET\_TYPE: Can not use configured neighbor 172.29.3.14 on Serial0/0/0. Neighbor command only allowed on NBMA and P2MP networks
00:53:09: %OSPF-5-ADJCHG: Process 100, Nbr 209.17.220.6 on Serial0/0/0 from FULL to DOWN, Neighbor Down: Neighbor configuration invalid

00:53:13: %OSPF-5-ADJCHG: Process 100, Nbr 209.17.220.6 on Serial0/0/0 from LOADING to FULL, Loading Done

BOGOTA2(configrouter)#neighbor 172.29.3.5 BOGOTA2(config-router)#

% OSPF: Configured Nbr 172.29.3.5 is incompatible with OSPF network type on Serial0/0/0

00:53:23: %OSPF-4-CFG\_NBR\_INVALID\_NET\_TYPE: Can not use configured neighbor 172.29.3.5 on Serial0/0/0. Neighbor command only allowed on NBMA and P2MP networks

00:53:23: %OSPF-5-ADJCHG: Process 100, Nbr 209.17.220.6 on Serial0/0/0 from FULL to DOWN, Neighbor Down: Neighbor configuration invalid

00:53:23: %OSPF-5-ADJCHG: Process 100, Nbr 209.17.220.6 on Serial0/0/0 from LOADING to FULL, Loading Done

BOGOTA2(configrouter)#neighbor 172.29.3.1 BOGOTA2(config-router)#

% OSPF: Configured Nbr 172.29.3.1 is incompatible with OSPF network type on Serial0/0/0

00:53:27: %OSPF-4-CFG\_NBR\_INVALID\_NET\_TYPE: Can not use configured neighbor 172.29.3.1 on Serial0/0/0. Neighbor command only allowed on NBMA and P2MP networks

00:53:27: %OSPF-5-ADJCHG: Process 100, Nbr 209.17.220.6 on

Serial0/0/0 from FULL to DOWN, Neighbor Down: Neighbor configuration invalid

BOGOTA2(config-router)#neighbor 172.29.3.1

00:53:33: %OSPF-5-ADJCHG: Process 100, Nbr 209.17.220.6 on Serial0/0/0 from LOADING to FULL, Loading Done

BOGOTA2#sh ip ospf neighbor Neighbor ID Pri State Dead Time Address Interface 209.17.220.6 0 FULL/ - 00:00:34 172.29.3.1 Serial0/0/0 209.17.220.6 0 FULL/ - 00:00:39 172.29.3.5 Serial0/0/1 172.29.3.14 0 FULL/ - 00:00:34 172.29.3.14Serial0/1/0

BOGOTA3(config)#router ospf 100 BOGOTA3(config-router)#network 172.29.3.8 0.0.0.3 % Incomplete command. BOGOTA3(config-router)#network 172.29.3.8 0.0.0.3 area 1 BOGOTA3(config-router)#network 172.29.3.12 0.0.0.3 area1 BOGOTA3(config-router)#network 172.29.3.12 0.0.0.3 area1

00:55:36: %OSPF-5-ADJCHG: Process 100, Nbr 172.29.3.13 on Serial0/0/1 from LOADING to FULL, Loading Done

MEDELLIN2(config )#router ospf 50 MEDELLIN2(config -router)#net

MEDELLIN2(config-router)#network 172.29.6.0 0.0.0.3

% Incomplete command.

MEDELLIN2(config-router)#network 172.29.6.0 0.0.0.3 area2 MEDELLIN2(config-router)#network 172.29.6.8 0.0.0.3 area2

MEDELLIN2(config-router)#no network 172.29.6.8 0.0.0.3 area 2 MEDELLIN2(config-router)#network 172.29.6.4 0.0.0.3 area 2 MEDELLIN2(config-router)#network 172.29.4.0 0.0.0.255 area 2 MEDELLIN2(config-router)#

MEDELLIN3(config)#router ospf 50 MEDELLIN3(config-router)#network 172.29.6.12 0.0.0.3 area 2 MEDELLIN3(config-router)#network 172.29.6.8 0.0.0.3 area 2 MEDELLIN3(config-router)#network 172.29.6.4 0.0.0.3 area 2 MEDELLIN3(configrouter)#

MEDELLIN3#sh ip ospf neighbor Neighbor ID Pri State Dead Time Address Interface 172.29.6.6 0 FULL/ - 00:00:38 172.29.6.6 Serial0/0/0 209.17.220.2 0 FULL/ - 00:00:31 172.29.6.9 Serial0/0/1 209.17.220.2 0 FULL/ - 00:00:35 172.29.6.13 Serial0/1/0 MEDELLIN3#

Se procede a configura el enrutamiento en la red utilizando los protocolos (OSPF), para proceder a declarar los enrutamientos para la sucursal de Bogotá se le asigna el id 100 y para el protocolo OSPF de la sucursal de Medellín se le asigna el id 50 se les asigna el id 1 para las áreas se desactiva la sumarizacion automática para que esta no de permisos al Router para agrupar redes.

b. Los routers Bogota1 y Medellín1 deberán añadir a su configuración de enrutamiento una ruta por defecto hacia el ISP y, a su vez, redistribuirla dentro de las publicaciones de OSPF.

BOGOTA1(config)#ip route 0.0.0.0 0.0.0.0 209.17.220.5

BOGOTA1(config)#router ospf 100 BOGOTA1(configrouter)#redistribute static

BOGOTA1(config-router)#defaultinformation originate BOGOTA1(configrouter)#

MEDELLIN1(config)#ip route 0.0.0.0 0.0.0.0 209.17.220.1

MEDELLIN1(config)#router ospf 50 MEDELLIN1(config-router)#info MEDELLIN1(config-router)#de MEDELLIN1(config-router)#defaultinformation or

MEDELLIN1(config-router)#defaultinformation originate MEDELLIN1(configrouter)#red

MEDELLIN1(configrouter)#redistribute st MEDELLIN1(configrouter)#redistribute static

% Only classful networks will be redistributed MEDELLIN1(config-

router)#

Se configuran los routers de bogota1 y medellin1 con su respectivo direccionamiento, para que tengan accesos a la ISP, " servicio de internet".

**c.** El router ISP deberá tener una ruta estática dirigida hacia cada red interna de Bogotá y Medellín para el caso se sumarizan las subredes de cada uno a /22**.**

ISP(config)#ip route 172.29.4.0 255.255.252.0209.17.220.2 ISP(config)#ip route 172.29.0.0 255.255.252.0 209.17.220.6 ISP(config)#

> Se realiza el respectivo direccionamiento del Router hacia el ISP se segmentan las subredes dé cada sucursal se sumarizan.

#### **parte 2: Tabla de Enrutamiento.**

a. Verificar la tabla de enrutamiento en cada uno de los routers para comprobar las redes y susrutas.

Gateway of last resort is 209.17.220.5 to

network 0.0.0.0 172.29.0.0/16 is variably

subnetted, 8 subnets, 3 masks

O 172.29.1.0/24 [110/65] via 172.29.3.10, 00:14:31, Serial0/1/1

C 172.29.3.0/30 is directly connected, Serial0/0/1 L 172.29.3.1/32 is directly connected, Serial0/0/1 C 172.29.3.4/30 is directly connected, Serial0/1/0 L 172.29.3.5/32 is directly connected, Serial0/1/0 C 172.29.3.8/30 is directly connected, Serial0/1/1 L 172.29.3.9/32 is directly connected, Serial0/1/1

O 172.29.3.12/30 [110/128] via 172.29.3.6, 00:14:11, Serial0/1/0 [110/128] via 172.29.3.10, 00:14:11, Serial0/1/1

209.17.220.0/24 is variably subnetted, 2 subnets, 2 masks C 209.17.220.4/30 is directly connected, Serial0/0/0

L 209.17.220.6/32 is directly connected, Serial0/0/0 S\* 0.0.0.0/0 [1/0] via 209.17.220.5

BOGOTA1#

172.29.0.0/16 is variably subnetted, 10 subnets, 3 masks C 172.29.0.0/24 is directly connected, GigabitEthernet0/0 L 172.29.0.1/32 is directly connected, GigabitEthernet0/0

O 172.29.1.0/24 [110/65] via 172.29.3.14, 00:29:38, Serial0/1/0

C 172.29.3.0/30 is directly connected, Serial0/0/0 L 172.29.3.2/32 is directly connected, Serial0/0/0 C 172.29.3.4/30 is directly connected, Serial0/0/1 L 172.29.3.6/32 is directly connected, Serial0/0/1

O 172.29.3.8/30 [110/128] via 172.29.3.14, 00:14:56, Serial0/1/0

[110/128] via 172.29.3.1, 00:14:56, Serial0/0/0

C 172.29.3.12/30 is directly connected, Serial0/1/0 L 172.29.3.13/32 is directly connected, Serial0/1/0

O\*E2 0.0.0.0/0 [110/1] via 172.29.3.1, 00:09:06, Serial0/0/0

BOGOTA2#

172.29.0.0/16 is variably subnetted, 8 subnets, 3 masks C 172.29.1.0/24 is directly connected, GigabitEthernet0/0 L 172.29.1.1/32 is directly connected, GigabitEthernet0/0

O 172.29.3.0/30 [110/128] via 172.29.3.9, 00:15:40, Serial0/0/0 [110/128] via 172.29.3.13, 00:15:40, Serial0/0/1

O 172.29.3.4/30 [110/128] via 172.29.3.9, 00:15:30, Serial0/0/0 [110/128] via 172.29.3.13, 00:15:30, Serial0/0/1

C 172.29.3.8/30 is directly connected, Serial0/0/0 L 172.29.3.10/32 is directly connected, Serial0/0/0 C 172.29.3.12/30 is directly connected, Serial0/0/1 L 172.29.3.14/32 is directly connected, Serial0/0/1

O\*E2 0.0.0.0/0 [110/1] via 172.29.3.9, 00:09:50, Serial0/0/0 BOGOTA3#

172.29.0.0/16 is variably subnetted, 8 subnets, 3 masks

O 172.29.4.0/25 [110/65] via 172.29.6.2, 00:27:24, Serial0/0/1

C 172.29.6.0/30 is directly connected, Serial0/0/1 L 172.29.6.1/32 is directly connected, Serial0/0/1

O 172.29.6.4/30 [110/128] via 172.29.6.2, 00:20:17, Serial0/0/1 [110/128] via 172.29.6.14, 00:20:17, Serial0/1/0

C 172.29.6.8/30 is directly connected, Serial0/0/0 L 172.29.6.9/32 is directly connected, Serial0/0/0 C 172.29.6.12/30 is directly connected, Serial0/1/0 L 172.29.6.13/32 is directly connected, Serial0/1/0

209.17.220.0/24 is variably subnetted, 2 subnets, 2 masks C 209.17.220.0/30 is directly connected, Serial0/1/1

L 209.17.220.2/32 is directly connected, Serial0/1/1 S\* 0.0.0.0/0 [1/0] via 209.17.220.1

MEDELLIN1#

Gateway of last resort is 172.29.6.1 to network 0.0.0.0

172.29.0.0/16 is variably subnetted, 8 subnets, 3 masks C 172.29.4.0/25 is directly connected, GigabitEthernet0/1 L 172.29.4.1/32 is directly connected, GigabitEthernet0/1 C 172.29.6.0/30 is directly connected, Serial0/0/1

L 172.29.6.2/32 is directly

connected, Serial0/0/1 C 172.29.6.4/30 is directly connected, Serial0/0/0

L 172.29.6.6/32 is directly connected, Serial0/0/0

O 172.29.6.8/30 [110/128] via 172.29.6.1, 00:20:28, Serial0/0/1 [110/128] via 172.29.6.5, 00:20:28, Serial0/0/0

O 172.29.6.12/30 [110/128] via 172.29.6.1, 00:20:41, Serial0/0/1 [110/128] via 172.29.6.5, 00:20:41, Serial0/0/0

O\*E2 0.0.0.0/0 [110/1] via 172.29.6.1, 00:08:21, Serial0/0/1

MEDELLIN2#

Gateway of last resort is 172.29.6.13 to

network 0.0.0.0 172.29.0.0/16 is variably

subnetted, 10 subnets, 3 masks

O 172.29.4.0/25 [110/65] via 172.29.6.6, 00:28:55, Serial0/0/0

C 172.29.4.128/25 is directly connected, GigabitEthernet0/0 L 172.29.4.129/32 is directly connected, GigabitEthernet0/0

O 172.29.6.0/30 [110/128] via 172.29.6.13, 00:21:02, Serial0/1/0 [110/128] via 172.29.6.6, 00:21:02, Serial0/0/0

C 172.29.6.4/30 is directly connected, Serial0/0/0 L 172.29.6.5/32 is directly connected, Serial0/0/0 C 172.29.6.8/30 is directly connected, Serial0/0/1 L 172.29.6.10/32 is directly connected, Serial0/0/1 C 172.29.6.12/30 is directly connected, Serial0/1/0 L 172.29.6.14/32 is directly connected, Serial0/1/0

O\*E2 0.0.0.0/0 [110/1] via 172.29.6.13, 00:08:42, Serial0/1/0 MEDELLIN3#

**b.** Verificar el balanceo de carga que presentan los routers**.**

### BOGOTA2#

O 172.29.3.8/30 [110/128] via 172.29.3.14, 00:14:56, Serial0/1/0 [110/128] via 172.29.3.1, 00:14:56, Serial0/0/0

#### MEDELLIN3#

O 172.29.6.0/30 [110/128] via 172.29.6.13, 00:21:02, Serial0/1/0 [110/128] via 172.29.6.6, 00:21:02, Serial0/0/0

c. Obsérvese en los routers Bogotá1 y Medellín1 cierta similitud por su ubicación, por tener dos enlaces de conexión hacia otro router y por la ruta por defecto que manejan.

Gateway of last resort is 209.17.220.5 to

network 0.0.0.0 172.29.0.0/16 is variably

subnetted, 8 subnets, 3 masks

O 172.29.1.0/24

[110/65]via172.29.3.10,00:14:31,Serial0/1/1

C 172.29.3.0/30 is directly connected, Serial0/0/1 L 172.29.3.1/32 is directly connected, Serial0/0/1 C 172.29.3.4/30 is directly connected, Serial0/1/0 L 172.29.3.5/32 is directly connected, Serial0/1/0 C 172.29.3.8/30 is directly

connected, Serial0/1/1 L 172.29.3.9/32 is directly connected, Serial0/1/1

O 172.29.3.12/30 [110/128] via 172.29.3.6, 00:14:11, Serial0/1/0 [110/128] via 172.29.3.10, 00:14:11, Serial0/1/1

209.17.220.0/24 is variably subnetted, 2 subnets, 2 masks C 209.17.220.4/30 is directly connected, Serial0/0/0

L 209.17.220.6/32 is directly connected, Serial0/0/0

S\* 0.0.0.0/0 [1/0] via 209.17.220.5

BOGOTA1#

172.29.0.0/16 is variably subnetted, 8 subnets, 3 masks

O 172.29.4.0/25 [110/65] via 172.29.6.2, 00:27:24, Serial0/0/1

C 172.29.6.0/30 is directly connected, Serial0/0/1 L 172.29.6.1/32 is directly connected, Serial0/0/1

O 172.29.6.4/30 [110/128] via 172.29.6.2, 00:20:17, Serial0/0/1 [110/128] via 172.29.6.14, 00:20:17, Serial0/1/0

C 172.29.6.8/30 is directly connected, Serial0/0/0 L 172.29.6.9/32 is directly connected, Serial0/0/0 C 172.29.6.12/30 is directly connected, Serial0/1/0 L 172.29.6.13/32 is directly connected, Serial0/1/0

209.17.220.0/24 is variably subnetted, 2 subnets, 2 masks C 209.17.220.0/30 is directly connected, Serial0/1/1

L 209.17.220.2/32 is directly connected, Serial0/1/1

S\* 0.0.0.0/0 [1/0] via 209.17.220.1

MEDELLIN1#

d. Los routers Medellín2 y Bogotá2 también presentan redes conectadas directamente y recibidas mediante OSPF.

172.29.0.0/16 is variably subnetted, 8 subnets, 3 masks C 172.29.4.0/25 is directly connected, GigabitEthernet0/1 L 172.29.4.1/32 is directly connected, GigabitEthernet0/1 C 172.29.6.0/30 is directly connected, Serial0/0/1

L 172.29.6.2/32 is directly connected, Serial0/0/1 C 172.29.6.4/30 is directly connected, Serial0/0/0 L 172.29.6.6/32 is directly connected, Serial0/0/0

O 172.29.6.8/30 [110/128] via 172.29.6.1, 00:20:28, Serial0/0/1 [110/128] via 172.29.6.5, 00:20:28, Serial0/0/0

O 172.29.6.12/30 [110/128] via 172.29.6.1, 00:20:41, Serial0/0/1

[110/128] via 172.29.6.5, 00:20:41, Serial0/0/0

O\*E2 0.0.0.0/0 [110/1] via 172.29.6.1, 00:08:21, Serial0/0/1

MEDELLIN2#

172.29.0.0/16 is variably subnetted, 10 subnets, 3 masks C 172.29.0.0/24 is directly connected, GigabitEthernet0/0 L 172.29.0.1/32 is directly connected, GigabitEthernet0/0

O 172.29.1.0/24 [110/65] via 172.29.3.14, 00:29:38, Serial0/1/0

C 172.29.3.0/30 is directly connected, Serial0/0/0 L 172.29.3.2/32 is directly connected, Serial0/0/0 C 172.29.3.4/30 is directly connected, Serial0/0/1 L 172.29.3.6/32 is directly

connected, Serial0/0/1

O 172.29.3.8/30 [110/128] via 172.29.3.14, 00:14:56, Serial0/1/0 [110/128] via 172.29.3.1, 00:14:56, Serial0/0/0

C 172.29.3.12/30 is directly connected, Serial0/1/0 L 172.29.3.13/32 is directly connected, Serial0/1/0 O\*E2 0.0.0.0/0 [110/1] via 172.29.3.1, 00:09:06, Serial0/0/0

BOGOTA2#

e. Las tablas de los routers restantes deben permitir visualizar rutas redundantes para el caso de la ruta por defecto

172.29.0.0/16 is variably subnetted, 8 subnets, 3 masks C 172.29.1.0/24 is directly connected, GigabitEthernet0/0 L 172.29.1.1/32 is directly connected, GigabitEthernet0/0

O 172.29.3.0/30 [110/128] via 172.29.3.9, 00:15:40, Serial0/0/0 [110/128] via 172.29.3.13, 00:15:40, Serial0/0/1 O 172.29.3.4/30 [110/128] via 172.29.3.9, 00:15:30, Serial0/0/0 [110/128] via 172.29.3.13, 00:15:30, Serial0/0/1

C 172.29.3.8/30 is directly connected, Serial0/0/0 L 172.29.3.10/32 is directly connected, Serial0/0/0 C 172.29.3.12/30 is directly connected, Serial0/0/1 L 172.29.3.14/32 is directly connected, Serial0/0/1

O\*E2 0.0.0.0/0 [110/1] via 172.29.3.9, 00:09:50, Serial0/0/0 BOGOTA3#

172.29.0.0/16 is variably subnetted, 10 subnets, 3 masks

O 172.29.4.0/25 [110/65] via 172.29.6.6, 00:28:55, Serial0/0/0

C 172.29.4.128/25 is directly connected, GigabitEthernet0/0 L 172.29.4.129/32 is directly connected, GigabitEthernet0/0

O 172.29.6.0/30 [110/128] via 172.29.6.13, 00:21:02, Serial0/1/0 [110/128] via 172.29.6.6, 00:21:02, Serial0/0/0

C 172.29.6.4/30 is directly connected, Serial0/0/0 L 172.29.6.5/32 is directly connected, Serial0/0/0 C 172.29.6.8/30 is directly connected, Serial0/0/1 L 172.29.6.10/32 is directly connected, Serial0/0/1

C 172.29.6.12/30 is directly connected, Serial0/1/0 L 172.29.6.14/32 is directly connected, Serial0/1/0

O\*E2 0.0.0.0/0 [110/1] via 172.29.6.13, 00:08:42, Serial0/1/0 MEDELLIN3#

f. El router ISP solo debe indicar sus rutas estáticas adicionales a las directamente conectadas.

Gateway of last resort is not set

172.29.0.0/22 is subnetted, 2 subnets S 172.29.0.0/22 [1/0] via 209.17.220.6 S

172.29.4.0/22 [1/0] via 209.17.220.2

209.17.220.0/24 is variably subnetted, 4 subnets, 2 masks C 209.17.220.0/30 is directly connected, Serial0/0/0

L 209.17.220.1/32 is directly connected, Serial0/0/0 C 209.17.220.4/30 is directly connected, Serial0/0/1 L 209.17.220.5/32 is directly connected, Serial0/0/1 ISP#

Al realizar la revisión de la carga que presentan los routers encuentro, que los routers bogota1 y medellin1 tienen ciertas similitudes por la ubicación y por tener ciertas características como lo son los enlaces de conexión hacia el otro Router y por la ruta por defecto que manejan, encuentro que los routers bogota2 y medellin2 presentan redes conectadas directamente y recibidas mediante la RIP, para los routers bogota3 y medellin3, encuentro que tienen dos interfaces para acceso a la internet, las tablas de los demás routers deben permitir visualizar las rutas por defecto asignadas en el punto b donde se halla más de una ruta para acceder a internet.

# **Parte 3: Deshabilitar la propagación del protocolo OSPF.**

a. Para no propagar las publicaciones por interfaces que no lo requieran se debe deshabilitar la propagación del protocolo OSPF, en la siguiente tabla se indican las interfaces de cada router que no necesitan desactivación.

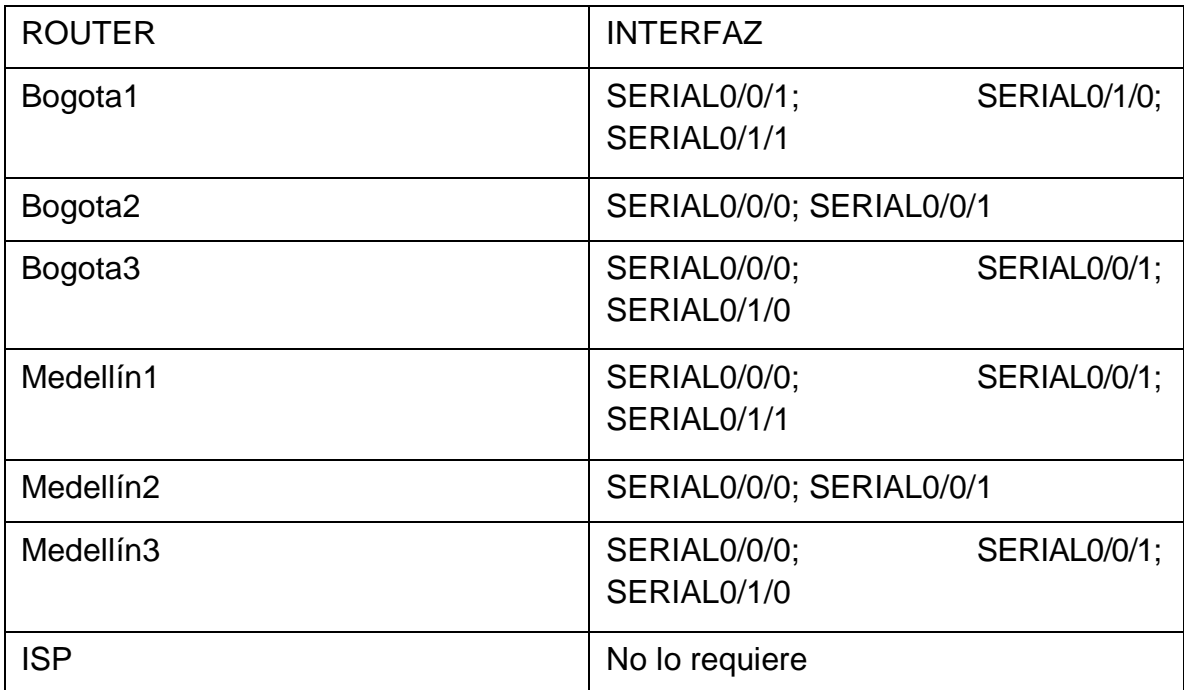

Tabla 23 Deshabilitar propagación OSPF 1

BOGOTA1(config) #router ospf 100 BOGOTA1(configrouter)#pas

BOGOTA1(configrouter)#passive-interface s0/0/0 BOGOTA1(config-router)# BOGOTA2(config)#router ospf 100 BOGOTA2(config-router)#pas

BOGOTA2(configrouter)#passive-interface in BOGOTA2(configrouter)#passive-interface gi0/0 BOGOTA2(config-router)#

BOGOTA3(config) #router osp BOGOTA3(config) #router ospf 100 BOGOTA3(configrouter)#pas

BOGOTA3(configrouter)#passive-interface g0/0 BOGOTA3(config-router)#

MEDELLIN1(config )#router osp MEDELLIN1(config )#router ospf 50 MEDELLIN1(config -router)#pas

MEDELLIN1(config-router)#passive-interface s/0/1/1

MEDELLIN2#conf t

Enter configuration commands, one per line. End with CNTL/Z. MEDELLIN2(config)#router os

MEDELLIN2(config)#router ospf 50 MEDELLIN2(configrouter)#pas MEDELLIN2(configrouter)#passive-interface g0/1 MEDELLIN2(config-router)#

MEDELLIN3#conf t

Enter configuration commands, one per line. End with CNTL/Z. MEDELLIN3(config)#router ospf 100

MEDELLIN3(config-router)#pas MEDELLIN3(configrouter)#passive-interface g0/0 MEDELLIN3(config-router)#

En este paso nos piden deshabilitar los protocolos OSPF según la tabla y esto se realiza mediante el comando passibe-interface,

este comando nos permite restringir los mensajes de salida entre los routers pero en este caso se utilizó para restringir el intercambio de paquetes de saludos entre los routers, lo que ocasiona perdida de relación con los vecinos no permite ninguna actualización de ruteo de salida o de entrada.

# **Parte 4: Verificación del protocolo OSPF**.

a. Verificar y documentar las opciones de enrutamiento configuradas en los routers, como el passive interface para la conexión hacia el ISP, la versión de OSPF y las interfaces que participan de la publicación entre otros datos.

BOGOTA1#sh ip ospf interface

Serial<sub>0</sub>/0/1 is up, line protocol is up Internet address is 172.29.3.1/30, Area 1

Process ID 100, Router ID 209.17.220.6, Network Type POINT-TO-POINT, Cost: 64

Transmit Delay is 1 sec, State POINT-TO-POINT, Priority 0 No designated router on this network

No backup designated router on this network

Timer intervals configured, Hello 10, Dead 40, Wait 40, Retransmit 5 Hello due in 00:00:05

Index 1/1, flood queue length 0 Next 0x0(0)/0x0(0)

Last flood scan length is 1, maximum is 1

Last flood scan time is 0 msec, maximum is 0 msec Neighbor Count is 1 , Adjacent neighbor count is 1 Adjacent with neighbor 172.29.3.13

Suppress hello for 0 neighbor(s) Serial0/1/0 is up, line protocol is up Internet address is 172.29.3.5/30, Area 1

Process ID 100, Router ID 209.17.220.6, Network Type POINT-TO-POINT, Cost: 64

Transmit Delay is 1 sec, State POINT-TO-POINT, Priority 0 No designated router on this network

No backup designated router on this network

Timer intervals configured, Hello 10, Dead 40, Wait 40, Retransmit 5 Hello due in 00:00:00

Index 2/2, flood queue length 0 Next 0x0(0)/0x0(0)

Last flood scan length is 1, maximum is 1

Last flood scan time is 0 msec, maximum is 0 msec Neighbor Count is 1 , Adjacent neighbor count is 1 Adjacent with neighbor 172.29.3.13

Suppress hello for 0 neighbor(s) Serial0/1/1 is up, line protocol is up Internet address is 172.29.3.9/30, Area 1

Process ID 100, Router ID 209.17.220.6, Network Type POINT-TO-POINT, Cost: 64

Transmit Delay is 1 sec, State POINT-TO-POINT, Priority 0 No designated router on this network

No backup designated router on this network

Timer intervals configured, Hello 10, Dead 40, Wait 40, Retransmit 5

Hello due in 00:00:00

Index 3/3, flood queue length 0 Next 0x0(0)/0x0(0)

Last flood scan length is 1, maximum is 1

Last flood scan time is 0 msec, maximum is 0 msec Neighbor Count is 1 , Adjacent neighbor count is 1 Adjacent with neighbor 172.29.3.14

Suppress hello for 0 neighbor(s)

Neighbor ID Pri State Dead Time Address Interface 172.29.3.13 0 FULL/ - 00:00:38 172.29.3.2 Serial0/0/1

172.29.3.13 0 FULL/ - 00:00:32 172.29.3.6Serial0/1/0

172.29.3.14 0 FULL/ - 00:00:30 172.29.3.10 Serial0/1/1 BOGOTA1#

BOGOTA2#sh ip ospf interface

Serial0/1/0 is up, line protocol is up Internet address is 172.29.3.13/30, Area 1

Process ID 100, Router ID 172.29.3.13, Network Type POINT-TO-POINT, Cost: 64 Transmit Delay is 1 sec, State POINT-TO-POINT, Priority 0

No designated router on this network

No backup designated router on this network

Timer intervals configured, Hello 10, Dead 40, Wait 40, Retransmit 5 Hello due in 00:00:04

Index 1/1, flood queue length 0 Next 0x0(0)/0x0(0)

Last flood scan length is 1, maximum is 1

Last flood scan time is 0 msec, maximum is 0 msec Neighbor Count is 1 , Adjacent neighbor count is 1 Adjacent with neighbor 172.29.3.14

Suppress hello for 0 neighbor(s) Serial0/0/1 is up, line protocol is up Internet address is 172.29.3.6/30, Area 1

Process ID 100, Router ID 172.29.3.13, Network Type POINT-TO-POINT, Cost: 64 Transmit Delay is 1 sec, State POINT-TO-POINT, Priority 0

No designated router on this network

No backup designated router on this network

Timer intervals configured, Hello 10, Dead 40, Wait 40, Retransmit 5 Hello due in 00:00:06

Index 2/2, flood queue length 0 Next 0x0(0)/0x0(0)

Last flood scan length is 1, maximum is 1

Last flood scan time is 0 msec, maximum is 0 msec Neighbor Count is 1 , Adjacent neighbor count is 1 Adjacent with neighbor 209.17.220.6

Suppress hello for 0 neighbor(s) Serial0/0/0 is up, line protocol is up Internet address is 172.29.3.2/30, Area 1

Process ID 100, Router ID 172.29.3.13, Network Type POINT-TO-POINT, Cost: 64 Transmit Delay is 1 sec, State POINT-TO-POINT, Priority 0

No designated router on this network

No backup designated router on this network

Timer intervals configured, Hello 10, Dead 40, Wait 40, Retransmit 5

Hello due in 00:00:02

Index 3/3, flood queue length 0 Next 0x0(0)/0x0(0)

Last flood scan length is 1, maximum is 1

Last flood scan time is 0 msec, maximum is 0 msec Neighbor Count is 1 , Adjacent neighbor count is 1 Adjacent with neighbor 209.17.220.6

Suppress hello for 0 neighbor(s) BOGOTA2#sh ip ospf nei

Neighbor ID Pri State Dead Time Address Interface 209.17.220.6 0 FULL/ - 00:00:30 172.29.3.1 Serial0/0/0

209.17.220.6 0 FULL/ - 00:00:36 172.29.3.5 Serial0/0/1

172.29.3.14 0 FULL/ - 00:00:30 172.29.3.14 Serial0/1/0 BOGOTA2#

BOGOTA3#sh ip ospf interface

Serial0/0/1 is up, line protocol is up Internet address is 172.29.3.14/30, Area 1

Process ID 100, Router ID 172.29.3.14, Network Type POINT-TO-POINT, Cost: 64 Transmit Delay is 1 sec, State POINT-TO-POINT, Priority 0

No designated router on this network

No backup designated router on this network

Timer intervals configured, Hello 10, Dead 40, Wait 40, Retransmit 5 Hello due in 00:00:01

Index 1/1, flood queue length 0 Next 0x0(0)/0x0(0)

Last flood scan length is 1, maximum is 1

Last flood scan time is 0 msec, maximum is 0 msec Neighbor Count is 1 , Adjacent neighbor count is 1 Adjacent with neighbor 172.29.3.13

Suppress hello for 0 neighbor(s) GigabitEthernet0/0 is up, line protocol is up Internet address is 172.29.1.1/24, Area 1

Process ID 100, Router ID 172.29.3.14, Network Type BROADCAST, Cost: 1 Transmit Delay is 1 sec, State WAITING, Priority 1

No designated router on this network

No backup designated router on this network

Timer intervals configured, Hello 10, Dead 40, Wait 40, Retransmit 5 No Hellos (Passive interface)

Index 2/2, flood queue length 0 Next 0x0(0)/0x0(0)

Last flood scan length is 1, maximum is 1

Last flood scan time is 0 msec, maximum is 0 msec

Neighbor Count is 0, Adjacent neighbor count is 0 Suppress hello for 0 neighbor(s)

Serial0/0/0 is up, line protocol is up Internet address is 172.29.3.10/30, Area 1

Process ID 100, Router ID 172.29.3.14, Network Type POINT-TO-POINT, Cost: 64 Transmit Delay is 1 sec, State POINT-TO-POINT, Priority 0

No designated router on this network

No backup designated router on this network

Timer intervals configured, Hello 10, Dead 40, Wait 40, Retransmit 5 Hello due in 00:00:03

Index 3/3, flood queue length 0 Next 0x0(0)/0x0(0)

Last flood scan length is 1, maximum is 1

Last flood scan time is 0 msec, maximum is 0 msec Neighbor Count is 1 , Adjacent neighbor count is 1 Adjacent with neighbor 209.17.220.6

Suppress hello for 0 neighbor(s) BOGOTA3#sh ip ospf nei

Neighbor ID Pri State Dead Time Address Interface 209.17.220.6 0 FULL/ - 00:00:31 172.29.3.9 Serial0/0/0

172.29.3.13 0 FULL/ - 00:00:39 172.29.3.13 Serial0/0/1 BOGOTA3#

MEDELLIN1#sh ip ospf interface

Serial0/0/1 is up, line protocol is up Internet address is 172.29.6.1/30, Area 2

Process ID 50, Router ID 209.17.220.2, Network Type POINT-TO-POINT, Cost: 64 Transmit Delay is 1 sec, State POINT-TO-POINT, Priority 0

No designated router on this network

No backup designated router on this network

Timer intervals configured, Hello 10, Dead 40, Wait 40, Retransmit 5 Hello due in 00:00:04

Index 1/1, flood queue length 0 Next 0x0(0)/0x0(0)

Last flood scan length is 1, maximum is 1

Last flood scan time is 0 msec, maximum is 0 msec Neighbor Count is 1 , Adjacent neighbor count is 1 Adjacent with neighbor 172.29.6.6

Suppress hello for 0 neighbor(s) Serial0/1/0 is up, line protocol is up Internet address is 172.29.6.13/30, Area 2

Process ID 50, Router ID 209.17.220.2, Network Type POINT-TO-POINT, Cost: 64

Transmit Delay is 1 sec, State POINT-TO-POINT, Priority 0

No designated router on this network

No backup designated router on this network

Timer intervals configured, Hello 10, Dead 40, Wait 40, Retransmit 5 Hello due in 00:00:07

Index 2/2, flood queue length 0 Next 0x0(0)/0x0(0)

Last flood scan length is 1, maximum is 1

Last flood scan time is 0 msec, maximum is 0 msec Neighbor Count is 1 , Adjacent neighbor count is 1 Adjacent with neighbor 172.29.6.14

Suppress hello for 0 neighbor(s) Serial0/0/0 is up, line protocol is up Internet address is 172.29.6.9/30, Area 2

Process ID 50, Router ID 209.17.220.2, Network Type POINT-TO-POINT, Cost: 64 Transmit Delay is 1 sec, State POINT-TO-POINT, Priority 0

No designated router on this network

No backup designated router on this network

Timer intervals configured, Hello 10, Dead 40, Wait 40, Retransmit 5 Hello due in 00:00:03

Index 3/3, flood queue length 0 Next 0x0(0)/0x0(0)

Last flood scan length is 1, maximum is 1

Last flood scan time is 0 msec, maximum is 0 msec Neighbor Count is 1 , Adjacent neighbor count is 1 Adjacent with neighbor 172.29.6.14

Suppress hello for 0 neighbor(s) MEDELLIN1#sh ip ospf nei

Neighbor ID Pri State Dead Time Address Interface 172.29.6.14 0 FULL/ - 00:00:30 172.29.6.10 Serial0/0/0 172.29.6.6 0 FULL/ - 00:00:32 172.29.6.2 Serial0/0/1 172.29.6.14 0 FULL/ - 00:00:37 172.29.6.14 Serial0/1/0 MEDELLIN1# MEDELLIN1#

MEDELLIN2#sh ip ospf int

Serial0/0/1 is up, line protocol is up

Internet address is 172.29.6.2/30, Area 2

Process ID 50, Router ID 172.29.6.6, Network Type POINT-TO-POINT, Cost: 64 Transmit Delay is 1 sec, State POINT-TO-POINT, Priority 0

No designated router on this network

No backup designated router on this network

Timer intervals configured, Hello 10, Dead 40, Wait 40, Retransmit 5 Hello due in 00:00:09

Index 1/1, flood queue length 0 Next 0x0(0)/0x0(0)

Last flood scan length is 1, maximum is 1

Last flood scan time is 0 msec, maximum is 0 msec Neighbor Count is 1 , Adjacent neighbor count is 1 Adjacent with neighbor 209.17.220.2

Suppress hello for 0 neighbor(s) Serial0/0/0 is up, line protocol is up Internet address is 172.29.6.6/30, Area 2

Process ID 50, Router ID 172.29.6.6, Network Type POINT-TO-POINT, Cost: 64 Transmit Delay is 1 sec, State POINT-TO-POINT, Priority 0

No designated router on this network

No backup designated router on this network

Timer intervals configured, Hello 10, Dead 40, Wait 40, Retransmit 5 Hello due in 00:00:03

Index 2/2, flood queue length 0 Next 0x0(0)/0x0(0)

Last flood scan length is 1, maximum is 1

Last flood scan time is 0 msec, maximum is 0 msec Neighbor Count is 1 , Adjacent neighbor count is 1 Adjacent with neighbor 172.29.6.14

Suppress hello for 0 neighbor(s) GigabitEthernet0/1 is up, line protocol is up Internet address is 172.29.4.1/25, Area 2

Process ID 50, Router ID 172.29.6.6, Network Type BROADCAST, Cost: 1 Transmit Delay is 1 sec, State WAITING, Priority 1

No designated router on this network

No backup designated router on this network

Timer intervals configured, Hello 10, Dead 40, Wait 40, Retransmit 5 No Hellos (Passive interface)

Index 3/3, flood queue length 0 Next 0x0(0)/0x0(0)

Last flood scan length is 1, maximum is 1

Last flood scan time is 0 msec, maximum is 0 msec Neighbor Count is 0, Adjacent neighbor count is 0 Suppress hello for 0 neighbor(s)

MEDELLIN2#sh ip ospf nei

Neighbor ID Pri State Dead Time Address Interface 172.29.6.14 0 FULL/ - 00:00:37 172.29.6.5 Serial0/0/0

209.17.220.2 0 FULL/ - 00:00:34 172.29.6.1 Serial0/0/1 MEDELLIN2#

MEDELLIN3#sh ip ospf int

Serial0/1/0 is up, line protocol is up

Internet address is 172.29.6.14/30, Area 2

Process ID 50, Router ID 172.29.6.14, Network Type POINT-TO-POINT, Cost: 64 Transmit Delay is 1 sec, State POINT-TO-POINT, Priority 0

No designated router on this network

No backup designated router on this network

Timer intervals configured, Hello 10, Dead 40, Wait 40, Retransmit 5 Hello due in 00:00:05

Index 1/1, flood queue length 0 Next 0x0(0)/0x0(0)

Last flood scan length is 1, maximum is 1

Last flood scan time is 0 msec, maximum is 0 msec Neighbor Count is 1 , Adjacent neighbor count is 1 Adjacent with neighbor 209.17.220.2

Suppress hello for 0 neighbor(s) Serial0/0/1 is up, line protocol is up Internet address is 172.29.6.10/30, Area 2

Process ID 50, Router ID 172.29.6.14, Network Type POINT-TO-POINT, Cost: 64 Transmit Delay is 1 sec, State POINT-TO-POINT, Priority 0

No designated router on this network

No backup designated router on this network

Timer intervals configured, Hello 10, Dead 40, Wait 40, Retransmit 5 Hello due in 00:00:08

Index 2/2, flood queue length 0 Next 0x0(0)/0x0(0)

Last flood scan length is 1, maximum is 1

Last flood scan time is 0 msec, maximum is 0 msec Neighbor Count is 1 , Adjacent neighbor count is 1 Adjacent with neighbor 209.17.220.2

Suppress hello for 0 neighbor(s) Serial0/0/0 is up, line protocol is up Internet address is 172.29.6.5/30, Area 2

Process ID 50, Router ID 172.29.6.14, Network Type POINT-TO-POINT, Cost: 64 Transmit Delay is 1 sec, State POINT-TO-POINT, Priority 0

No designated router on this network

No backup designated router on this network

Timer intervals configured, Hello 10, Dead 40, Wait 40, Retransmit 5 Hello due in 00:00:00

Index 3/3, flood queue length 0 Next 0x0(0)/0x0(0)

Last flood scan length is 1, maximum is 1

Last flood scan time is 0 msec, maximum is 0 msec Neighbor Count is 1 , Adjacent neighbor count is 1 Adjacent with neighbor 172.29.6.6

Suppress hello for 0 neighbor(s) MEDELLIN3#sh ip ospf nei

Neighbor ID Pri State Dead Time Address Interface 172.29.6.6 0 FULL/ - 00:00:39 172.29.6.6 Serial0/0/0

209.17.220.2 0 FULL/ - 00:00:32 172.29.6.9 Serial0/0/1

209.17.220.2 0 FULL/ - 00:00:37 172.29.6.13 Serial0/1/0 MEDELLIN3#

Verificar y documentar la base de datos de OSPF de cada router, donde se informa de manera detallada de todas las rutas hacia cada red.

MEDELLIN3#sh ip ospf database OSPF Router with ID (172.29.6.14)

(Process ID 50) Router Link States (Area

2)

Link ID ADV Router Age Seq# Checksum Link count 172.29.6.14 172.29.6.14 1781 0x80000007 0x002b38 6 209.17.220.2 209.17.220.2 1057 0x8000000c 0x00bca9 6

172.29.6.6 172.29.6.6 416 0x80000007 0x0072bf 5

Type-5 AS External Link States

Link ID ADV Router Age Seq# Checksum Tag 0.0.0.0 209.17.220.2 1057 0x80000002 0x001cf3 1 MEDELLIN3#

MEDELLIN2#sh ip ospf database OSPF Router with ID (172.29.6.6)

(Process ID 50) Router Link States (Area

2)

Link ID ADV Router Age Seq# Checksum Link count 172.29.6.6 172.29 6.6 435 0x80000007 0x0072bf 5 172.29.6.14 172.29 6.14 1801 0x80000007 0x002b38 6 209.17.220.2 209.17 220.2 1077 0x8000000c 0x00bca9 6 Type-5 AS External Link States

Link ID ADV Router Age Seq# Checksum Tag 0.0.0.0 209.17.220.2 1077 0x80000002 0x001cf3 1 MEDELLIN2#

MEDELLIN1#sh ip ospf database

OSPF Router with ID (209.17.220.2)

(Process ID 50) Router Link States

(Area 2)

Link ID ADV Router Age Seq# Checksum Link count 209.17.220.2 209.17.220.2 1090 0x8000000c 0x00bca9 6

172.29.6.6 172.29 6.6 449 0x80000007 0x0072bf 5 172.29.6.14 172.29 6.14 14 0x80000008 0x002939 6

Type-5 AS External Link States

Link ID ADV Router Age Seq# Checksum Tag 0.0.0.0 209.17.220.2 1090 0x80000002 0x001cf3 1 MEDELLIN1#

BOGOTA1#sh ip ospf data

OSPF Router with ID (209.17.220.6)

(Process ID 100) Router Link States

(Area 1)

Link ID ADV Router Age Seq# Checksum Link count 172.29.3.13 172.29.3.13 1628 0x8000000d 0x00304a 6

209.17.220.6 209.17 220.6 1146 0x80000017 0x00d89f 6 172.29.3.14 172.29 3.14 1146 0x80000009 0x00bfd5 5

Type-5 AS External Link States

Link ID ADV Router Age Seq# Checksum Tag 0.0.0.0 209.17.220.6 1296 0x80000002 0x000408 1 BOGOTA1#

BOGOTA2#sh ip ospf data

OSPF Router with ID (172.29.3.13)

(Process ID 100) Router Link States

(Area 1)

Link ID ADV Router Age Seq# Checksum Link count 172.29.3.13 172.29.3.13 1643 0x8000000d 0x00304a 6

172.29.3.14 172.29.3.14 1161 0x80000009 0x00bfd5 5

209.17.220.6 209.17.220.6 1161 0x80000017 0x00d89f 6

Type-5 AS External Link States Link ID ADV Router Age Seq# Checksum Tag 0.0.0.0 209.17.220.6 1312 0x80000002 0x000408 1 BOGOTA2#

BOGOTA3#sh ip ospf data

OSPF Router with ID (172.29.3.14)

(Process ID 100) Router Link States

(Area 1)

Link ID ADV Router Age Seq# Checksum Link count 172.29.3.13 172.29.3.13 1655 0x8000000d 0x00304a 6

172.29.3.14 172.29.3.14 1172 0x80000009 0x00bfd5 5

Type-5 AS External Link States

Link ID ADV Router Age Seq# Checksum Tag 0.0.0.0 209.17.220.6 1323 0x80000002 0x000408 1 BOGOTA3#

 En estos pasos se utiliza comandos sh ip ospf database, este realiza la consulta a la base de datos de los routers mostrando las configuraciones,

restricciones que tiene los routers de los unos a los otros.

## **Parte 5: Configurar encapsulamiento y autenticación PPP.**

Según la topología se requiere que el enlace Medellín1 con ISP sea configurado con autenticación PAP.

MEDELLIN1(config-if)#ppp authentication pap MEDELLIN1(config-if)#ppp pap sent-username MEDELLIN1 pas

MEDELLIN1(config-if)#ppp pap sent-username MEDELLIN1 password cisco MEDELLIN1(config)#username ISP sec

MEDELLIN1(config)#username ISP secret cisco 2 MEDELLIN1(config)#

MEDELLIN1(config-if)#ppp pap sent-username MEDELLIN1 password 0 cisco MEDELLIN1(config-if)#

%LINEPROTO-5-UPDOWN: Line protocol on Interface Serial0/1/1, changed state to up

MEDEN1(config-if)# interfaceSerial0/0/0

ip address 209.17.220.1 255.255.255.252

encapsulation ppp

ppp authentication pap

ISP(config-if)#ppp pap sent-username ISP password 0 cisco ISP(config-if)# %LINEPROTO-5-UPDOWN: Line protocol on Interface Serial0/0/0, changed state to up

El enlace Bogotá1 con ISP se debe configurar con

autenticación CHAP. BOGOTA1(config)#username ISP

secret cisco

BOGOTA1(config)#int Serial0/0/0 BOGOTA1(config-if)#en BOGOTA1(configif)#encapsulation ppp BOGOTA1(config-if)#pp

%LINEPROTO-5-UPDOWN: Line protocol on Interface Serial0/0/0, changed state to up

BOGOTA1(config-if)#ppp au BOGOTA1(config-if)#ppp authentication ch BOGOTA1(config-if)#ppp authentication chap BOGOTA1(config-if)#

%LINEPROTO-5-UPDOWN: Line protocol on Interface Serial0/0/0, changed state to down

%LINEPROTO-5-UPDOWN: Line protocol on Interface Serial0/0/0, changed state to up

BOGOTA1(config-if)#

ISP(config)#username BOGOTA1 secret cisco

ISP(config)#int interface Serial0/0/1

 $\boldsymbol{\wedge}$ 

% Invalid input detected at '^' marker.

ISP(config)#interface Serial0/0/1

ISP(config-if)#enc

ISP(config-if)#encapsulation ppp

ISP(config-if)#

%LINEPROTO-5-UPDOWN: Line protocol on Interface Serial0/0/1, changed state to down

ISP(config-if)#ppp ISP(config-if)#ppp chap sen

ISP(config-if)#ppp au

ISP(config-if)#ppp authentication cha ISP(config-if)#ppp authentication chap ISP(config-if)#

%LINEPROTO-5-UPDOWN: Line protocol on Interface Serial0/0/1, changed state to up

En este paso nos piden configurar el encapsulamiento ppp, esto nos

Permite levantar la interfaz y verificar la negociacion, establece conexion

Con el enlace para medellin1y la ISP, pare como pide que la ISP solicite autenticacion de PAP, las interfases tendran protocolos de autenticacion diferente y los paquetes se descartaran por lo que el router pone en abajo

la intefaz

a. En la topología, si se activa NAT en cada equipo de salida (Bogotá1 y Medellín1), los routers internos de una ciudad no podrán llegar hasta los routers internos en el otro extremo, sólo existirá comunicación hasta los routers Bogotá1, ISP y Medellín1.

Figura 13. Ping a 172.29.6.6 1

BOGOTA2#ping 172.29.6.6 Type escape sequence to abort. Sending 5, 100-byte ICMP Echos to 172.29.6.6, timeout is 2 seconds: Success rate is 0 percent (0/5) BOGOTA2#

 $\frac{1}{2}$ 

b. Después de verificar lo indicado en el paso anterior proceda a configurar el NAT en el router Medellín1. Compruebe que la traducción de direcciones indique las interfaces de entrada y de salida. Al realizar una prueba de ping, la dirección debe ser traducida automáticamente a la dirección de la interfaz serial 0/1/0 del router Medellín1, cómo diferente puerto.

MEDELLIN1(config)#ip access-list standard 1 MEDELLIN1(config-std-nacl)#per MEDELLIN1(config-std-nacl)#permit 172.29.4.0 0.0.3.255 MEDELLIN1(config-std-nacl)#^Z MEDELLIN1# %SYS-5-CONFIG\_I: Configured from console by console
#### MEDELLIN1#

#### MEDELLIN1#

MEDELLIN1#conf t

Enter configuration commands, one per line. End with CNTL/Z. MEDELLIN1(config)#ip na

MEDELLIN1(config)#ip nat

MEDELLIN1(config)#ip nat st

MEDELLIN1(config)#ip nat ? inside Inside address translation

outside Outside address translation pool Define pool of addresses MEDELLIN1(config)#ip nat in

MEDELLIN1(config)#ip nat inside so

MEDELLIN1(config)#ip nat inside source li

MEDELLIN1(config)#ip nat inside source list 1 ? interface Specify interface for global address pool Name pool of global addresses

MEDELLIN1(config)#ip nat inside source list 1 in

MEDELLIN1(config)#ip nat inside source list 1 interface Serial0/1/1 ov MEDELLIN1(config)#ip nat inside source list 1 interface Serial0/1/1 overload MEDELLIN1(config)#int Serial0/0/0

MEDELLIN1(config-if)#ip nat in

MEDELLIN1(config-if)#ip nat inside

MEDELLIN1(config-if)#int Serial0/0/1

MEDELLIN1(config-if)#ip nat inside

MEDELLIN1(config-if)#int Serial0/1/0

MEDELLIN1(config-if)#ip nat inside

MEDELLIN1(config-if)#int Serial0/1/1

MEDELLIN1(config-if)#ip nat o

MEDELLIN1(config-if)#ip nat outside

MEDELLIN1(config-if)#

Figura 14. Ip nat translations 1 1

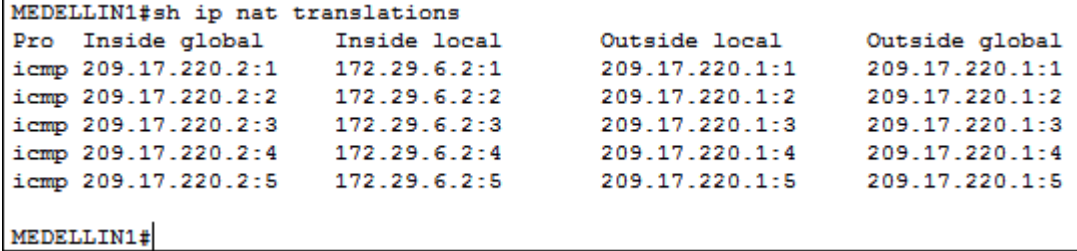

**c.** Proceda a configurar el NAT en el router Bogotá1. Compruebe que la traducción de direcciones indique las interfaces de entrada y de salida. Al realizar una prueba de ping, la dirección debe ser traducida automáticamente a la dirección de la interfaz serial 0/1/0 del router Bogotá1, cómo diferente puerto**.**

BOGOTA1(config)#ip access-list standard 1

BOGOTA1(config-std nacl)#permi

BOGOTA1(config-std-nacl)#permit 172.29.0.0 0.0.3.255

BOGOTA1(config-std-nacl)#exi

BOGOTA1(config)#

BOGOTA1(config)#

BOGOTA1(config)#ip na

BOGOTA1(config)#ip nat

BOGOTA1(config)#ip nat in

BOGOTA1(config)#ip nat inside so

BOGOTA1(config)#ip nat inside source li

BOGOTA1(config)#ip nat inside source list 1 in

BOGOTA1(config)#ip nat inside source list 1 interface Serial0/0/0 ov BOGOTA1(config)#ip nat inside source list 1 interface Serial0/0/0 overload BOGOTA1(config)#int Serial0/0/1

BOGOTA1(config-if)#ip nat i BOGOTA1(config-if)#ip nat inside BOGOTA1(config-if)#int Serial0/1/0 BOGOTA1(config-if)#ip nat inside BOGOTA1(config-if)#int Serial0/1/1 BOGOTA1(config-if)#ip nat inside BOGOTA1(config-if)#int Serial0/0/0 BOGOTA1(config-if)#ip nat ou BOGOTA1(config-if)#ip nat outside BOGOTA1(config-if)#^Z

BOGOTA1#

Figura 15. Ip nat translationsBOGOTA1 1 1

```
BOGOTA1#sh ip nat translations
BOGOIAI#sh ip nat translations<br>
Pro Inside global Inside local Outside Iocal Outside global<br>
icmp 209.17.220.6:11 172.29.3.2:11 209.17.220.5:11 209.17.220.5:11<br>
icmp 209.17.220.6:12 172.29.3.2:12 209.17.220.5:12 209.17.220
icmp 209.17.220.6:12 172.29.3.2:12<br>icmp 209.17.220.6:13 172.29.3.2:13<br>icmp 209.17.220.6:14 172.29.3.2:14<br>icmp 209.17.220.6:15 172.29.3.2:15
                                                                              209.17.220.5:13 209.17.220.5:13
                                                                              209.17.220.5:14 209.17.220.5:14
                                                                              209.17.220.5:15 209.17.220.5:15
BOGOTA1#
```
En este paso nos piden revisar conexiones mediante el comando ping,

esto para verificar que ningún Router distinto a bogota1, medellin1 y la ISP,

establezca conexión entre ellos, se configuran las NAT para las sucursales según indicaciones y se pueden observar la data de entrada y salida.

### **Parte 7: Configuración del servicio DHCP.**

a. Configurar la red Medellín2 y Medellín3 donde el router Medellín 2 debe ser el servidor DHCP para ambas redes Lan.

MEDELLIN2(config)#ip dhcp excluded-address 172.29.4.1 172.29.4.5 MEDELLIN2(config)#ip de MEDELLIN2(config)#ip dh MEDELLIN2(config)#ip dhcp po MEDELLIN2(config)#ip dhcp pool LAN50 MEDELLIN2(dhcpconfig)#net MEDELLIN2(dhcp-config)#network 172.29.4.0 255.255.255.128 MEDELLIN2(dhcp-config)#def MEDELLIN2(dhcp-config)#default-router 172.29.4.1 MEDELLIN2(dhcp-config)#ip dhcp excluded-address 172.29.4.129 172.29.4.134 MEDELLIN2(config)#ip dhcp pool LAN40 MEDELLIN2(dhcp-config)#network 172.29.4.128 255.255.255.128 MEDELLIN2(dhcp-config)#defaultrouter 172.29.4.129 MEDELLIN2(dhcp-config)#

b. El router Medellín3 deberá habilitar el paso de los mensajes broadcast hacia la IP del router Medellín2.

MEDELLIN3(config)#int g0/0 MEDELLIN3(config-if)#ip hel MEDELLIN3(config-if)#ip helpe MEDELLIN3(config-if)#ip helper-address 172.29.6.6 MEDELLIN3(config-if)#^Z MEDELLIN3# %SYS-5-CONFIG\_I: Configured from console by console

# MEDELLIN3# MEDELLIN3(config-router)#network 172.29.4.128 0.0.0.128 area 2

# Figura 16. fastEthernet0 172.29.4.155 1

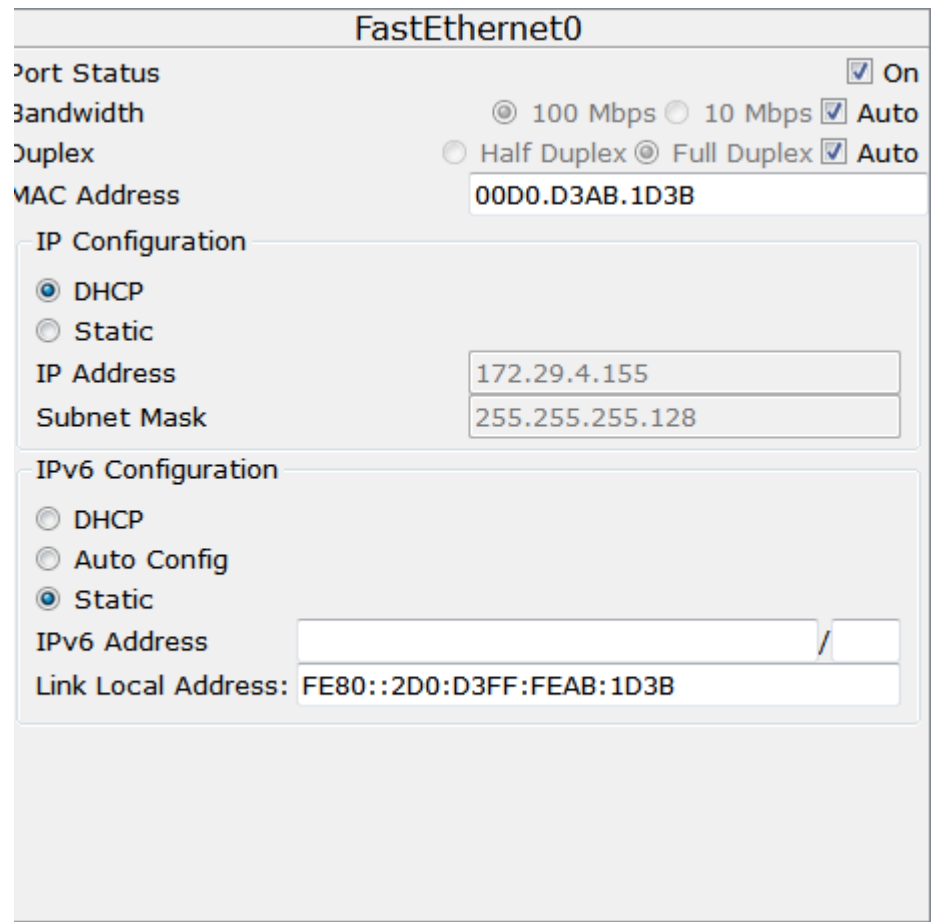

c. Configurar la red Bogotá2 y Bogotá3 donde el router Bogota2 debe ser el servidor DHCP para ambas redes LAN.

BOGOTA2(config)#ip dhcp excluded-address 172.29.0.1 172.29.0.5 BOGOTA2(config)#ip dhcp po BOGOTA2(config)#ip dhcp pool LAN150 BOGOTA2(dhcp-config)#net BOGOTA2(dhcp-config)#network 172.29.0.0 mas BOGOTA2(dhcp-config)#network 172.29.0.0 255.255.255.0 BOGOTA2(dhcp-config)#def BOGOTA2(dhcp-config)#default-router 172.29.0.1 BOGOTA2(dhcp-config)# BOGOTA2(dhcp-config)#ip dhcp excluded-address 172.29.1.1 172.29.1.5 BOGOTA2(config)#ip dhcp pool LAN200 BOGOTA2(dhcp-config)#network 172.29.1.0 255.255.255.0 BOGOTA2(dhcp-config)#default-router 172.29.1.1 BOGOTA2(dhcp-config)#

# **d. Configure el router Bogotá3 para que habilite el paso de los mensajes Broadcast hacia la IP del router Bogotá2.**

BOGOTA3(config)#int g0/0 BOGOTA3(config-if)#ip helper-address 172.29.0.1 BOGOTA3(config-if)#

Figura 17. fastEthernet0 172.29.1.6 1

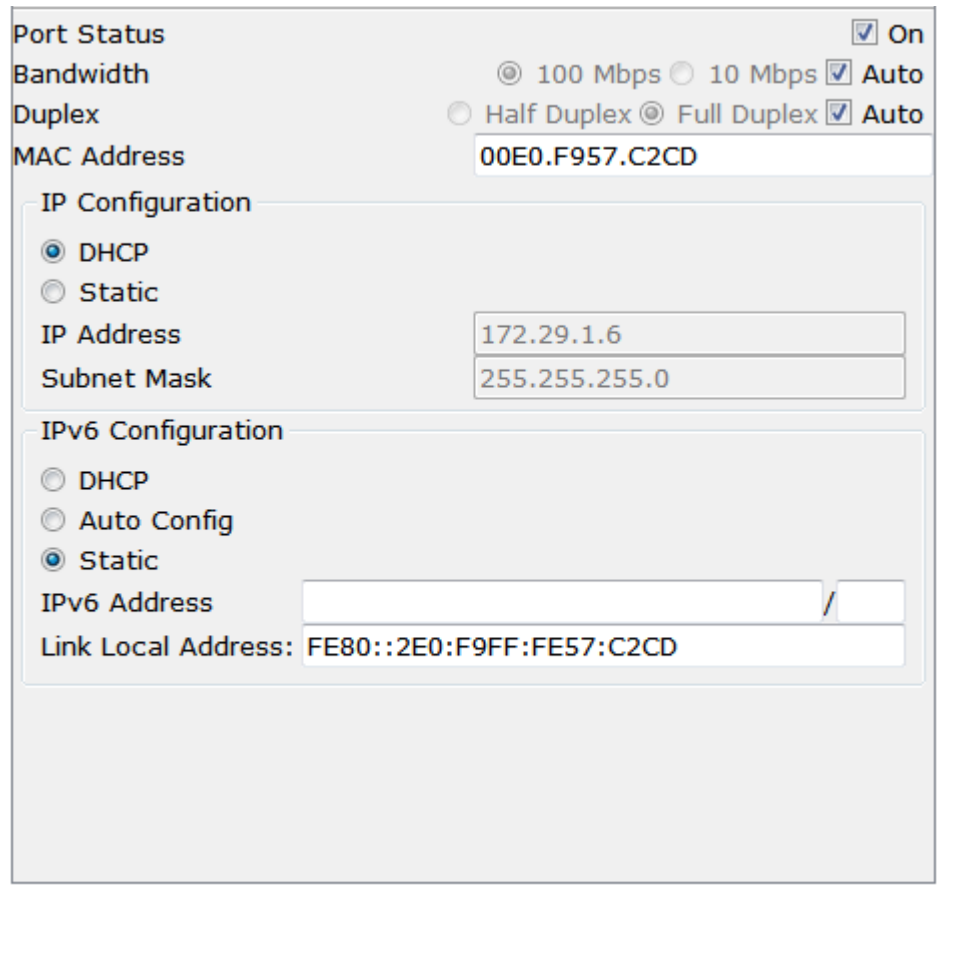

Se realizan las configuraciones de los routers medellin2 y medellin3, bogota2 y bogota3, donde el medellin2 y Bogotá 2 deben quedar como servidor DHCP para las redes LAN, lo que indica que siempre que el medellin3 y bogota3 se conecten con medellin2 y bogota2 lo van hacer bajo la dirección asignada la cual se guarda en la base de datos junto con la MAC, estas direcciones no estarán disponibles si no para estos routers.

### **CONCLUSIONES**

Dada la red configurada en el escenario 1, se puede deducir que existe una topología de acceso a internet desde una red LAN interna aplicándose un nateo para poder conectar a los servicios externos y viceversa, ya que el servidor externo se le es posible conectar con el servidor interno web según las pruebas indicadas, por la facilidad de la comunicación entre los routers de la WAN se puede establecer un protocolo de enrutamiento rip, donde se especifica la no autosumarización dado que existen redes del segmento 172.16.0.0 que puede tornarse ambigua para el router R2, he ahí la importancia del comando. Adicional se establece la configuración de subinterfaces donde se observa como el router R1 es el router Gateway en la conexión LAN- WAN, se verifica el establecimiento de los protocolos DHCP, para el protocolo NTP, no es posible realizar la configuración sobre el router R2 como master (por la versión del IOS aplicado en el laboratorio), pero se establece el servidor externo como un sincronizador y se observan las configuraciones del mismo, y sincronización exitosa.

En el segundo ejercicio vemos como se abarca todo el tema a profundidad de un enrutamiento OSPF, con interáreas en este panorama probamos la redundancia de contar con un respaldo en la ruta default para los routers de BOGOTA2 y 3 / MEDELLIN2 y 3, adicional probamos y configuramos el encapsulado en los enlaces seriales por PPP tanto con cifrado como en texto claro, viendo sus principales diferencias.

Se realizó la configuración del DHCP-Relay donde observe algunas fallas en la configuración del enrutamiento OSPF en el router MEDELLIN3 dado que no contaba con la propagación del segmento LAN, y por ende no era posible establecer la solicitud de broadcas

### **BIBLIOGRAFÍA**

CISCO. (2017). Asignación de direcciones IP. Fundamentos de Networking. Recuperado de https://static-courseassets.s3.amazonaws.com/ITN50ES/module8/index.html#8.0.1.1

CISCO. (2017). Capa de Aplicación. Fundamentos de Networking. Recuperado de https://static-courseassets.s3.amazonaws.com/ITN50ES/module10/index.html#10.0.1.1

CISCO. (2017). Capa de Transporte. Fundamentos de Networking. Recuperado de https://static-course-

assets.s3.amazonaws.com/ITN50ES/module7/index.html#7.0.1.1

CISCO. (2017). Como borrar los datos de la vlan en switches cisco. Recuperado d[e](https://community.spiceworks.com/how_to/47462-erase-vlan-data-on-cisco-switches) [https://community.spiceworks.com/how\\_to/47462-erase-vlan-data-on-cisco](https://community.spiceworks.com/how_to/47462-erase-vlan-data-on-cisco-switches)[switches](https://community.spiceworks.com/how_to/47462-erase-vlan-data-on-cisco-switches)

CISCO. (2017). SubNetting. Fundamentos de Networking. Recuperado de https://static-course-

assets.s3.amazonaws.com/ITN50ES/module9/index.html#9.0.1.1